#### Introducing VERSIV 2013

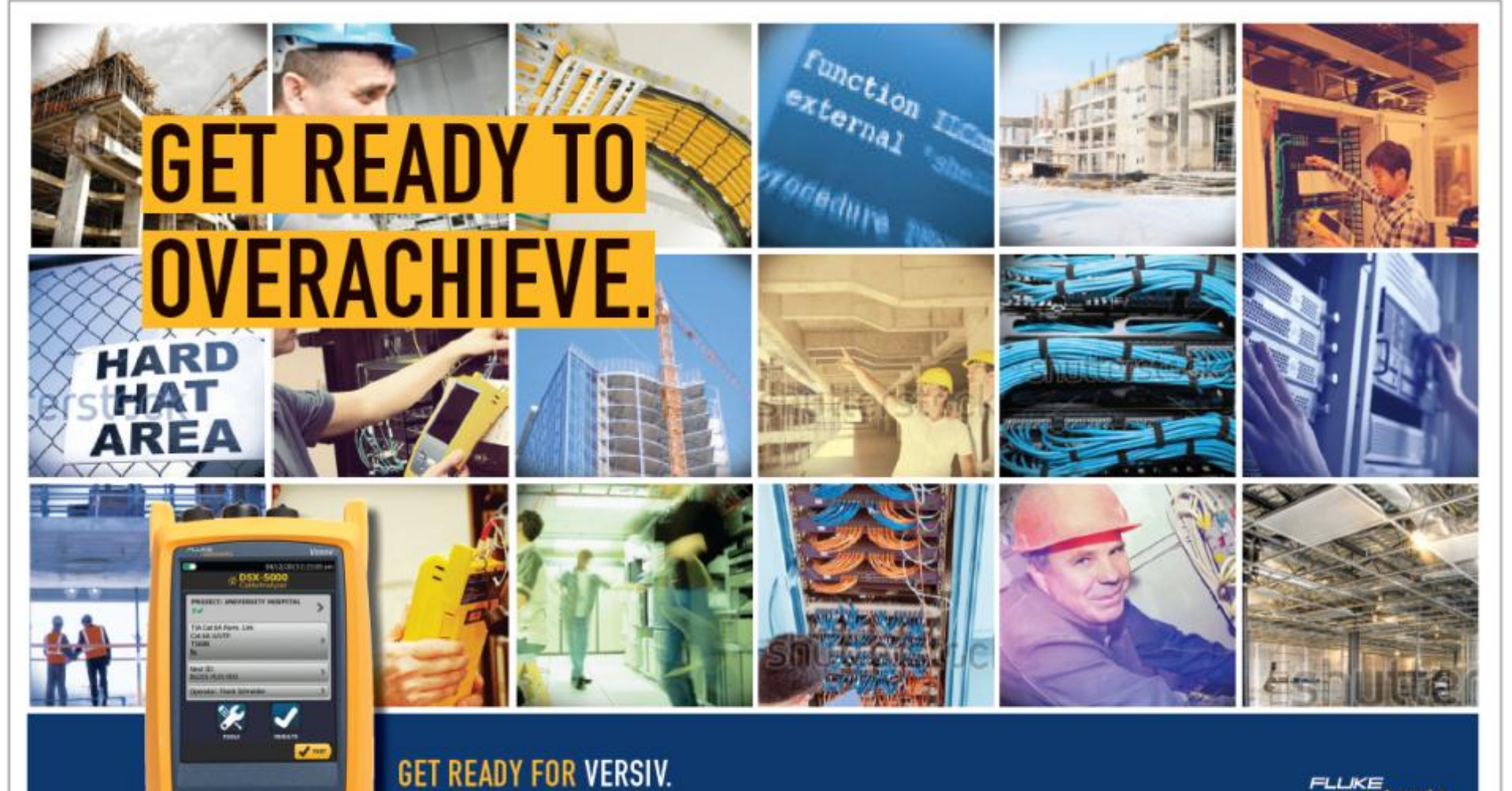

**FLUKE**<br>networks.

### **What is VerSIV™?**

#### – Versiv™ Cabling Certification Platform

#### The Versiv<sup>™</sup> Cabling Certification Product <sub>ProjX™</sub> Management Family System

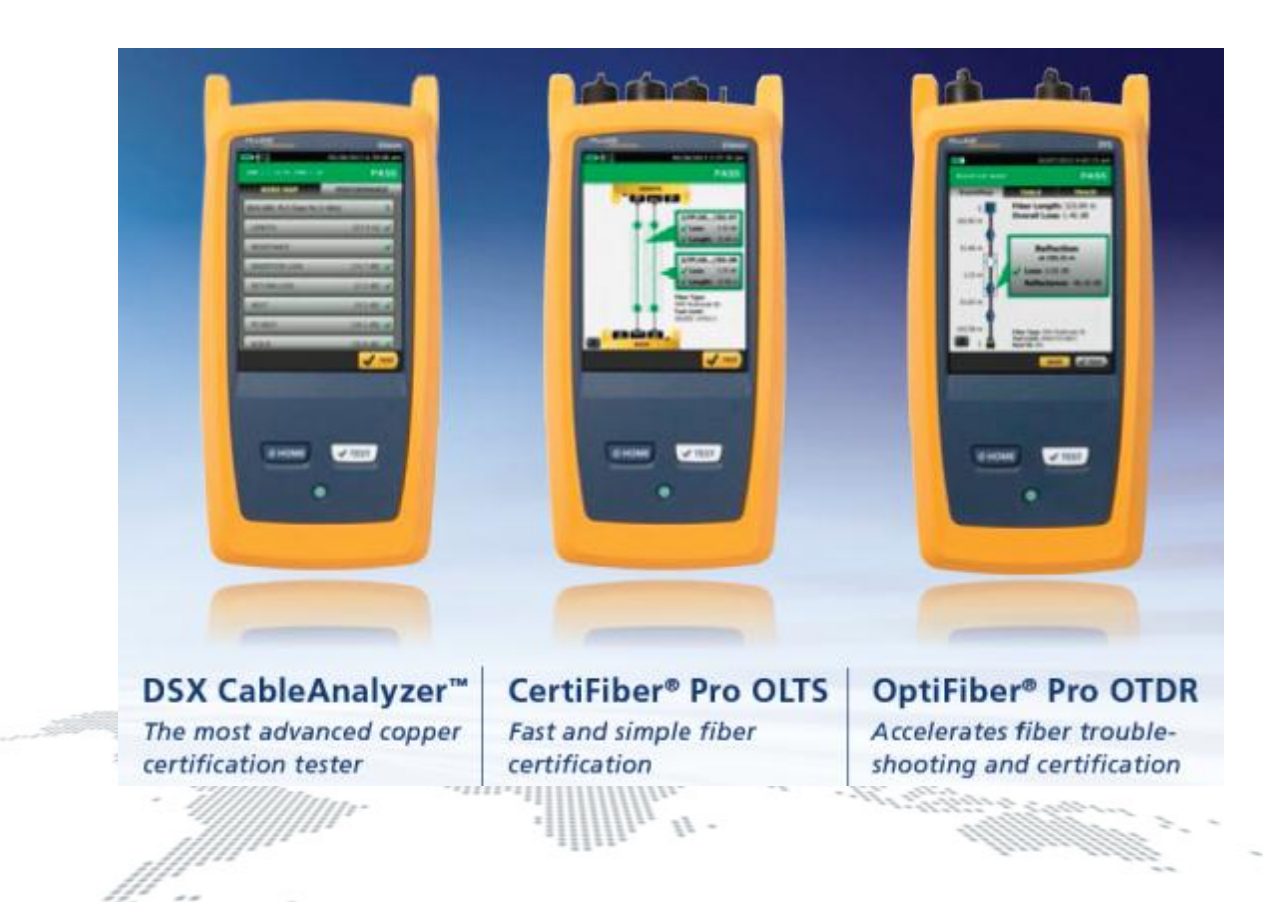

#### •Ease and efficiency of setting up and managing

jobs

#### Taptive™

•Gesture-based User Interface for speed and simplicity

#### LinkWare™ Management Software

•Manage all results in one application

#### Modular Design

- •TwistedPair
- •Fiber Loss
- •OTDR
- •Wi-Fi & network analysis

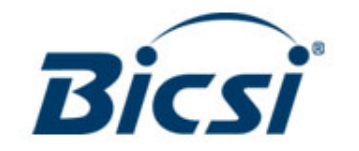

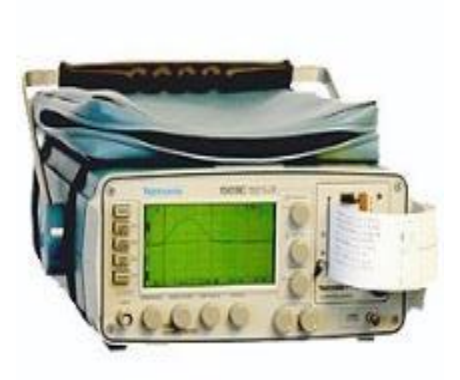

1990: An Expert had to interpret a trace and print that on thermal paper.

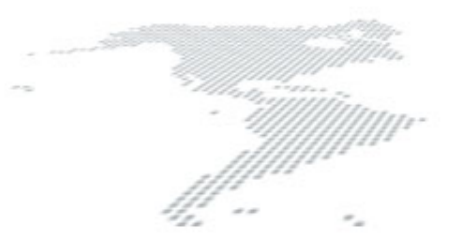

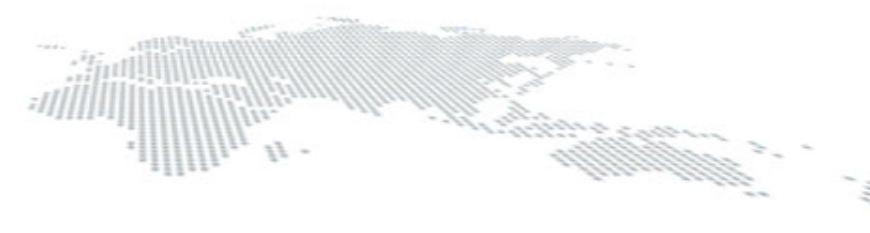

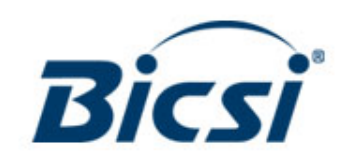

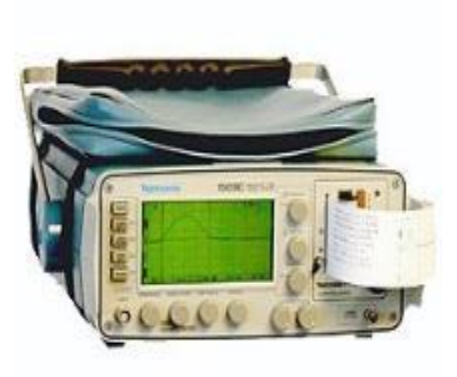

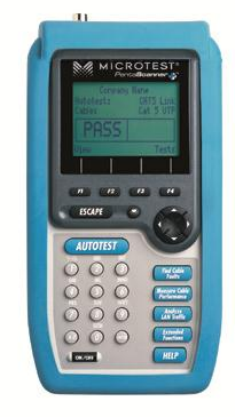

1990: An Expert had to interpret a trace and print that on thermal paper.

1993: Cat 5 Standard integrated in tester, "Pass" or "Fail"

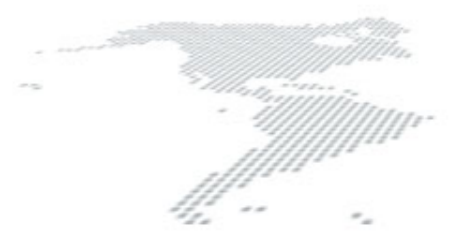

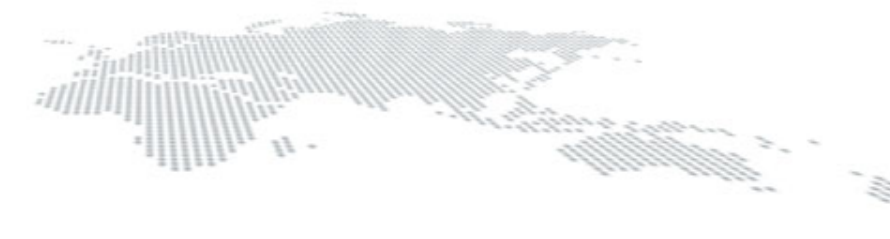

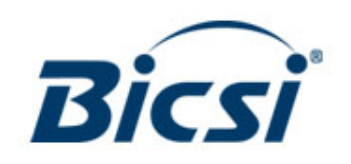

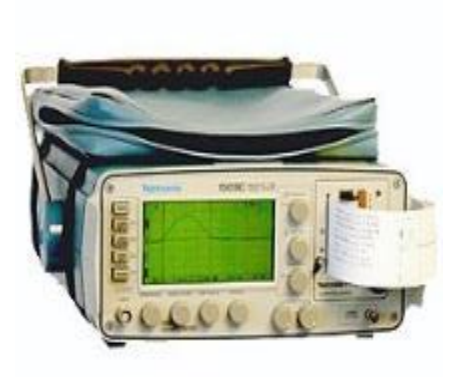

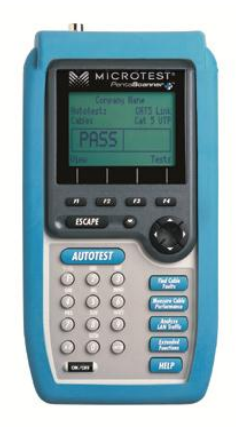

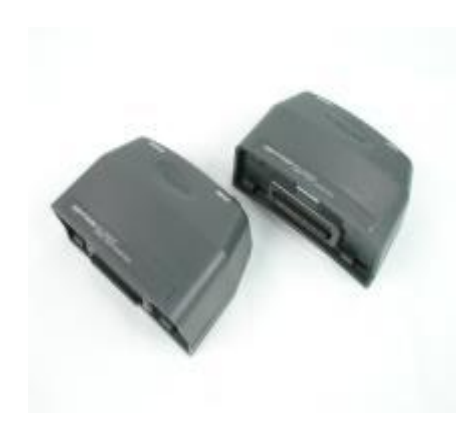

1990: An Expert had to interpret a trace and print that on thermal paper.

1993: Cat 5 Standard integrated in tester, "Pass" or "Fail"

1999: Meet Fiber Standards bi-directional loss at 2 wavelengths & length

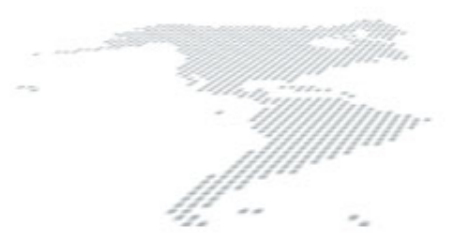

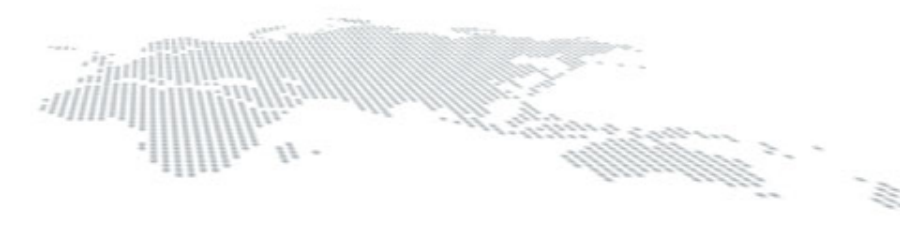

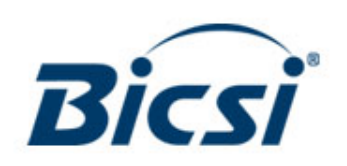

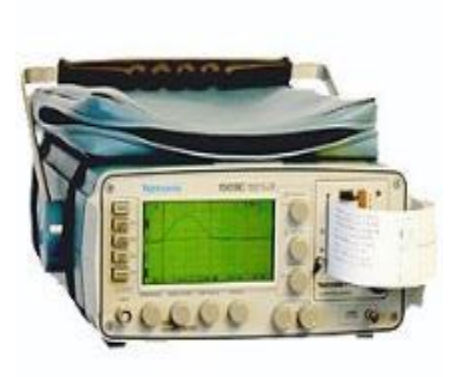

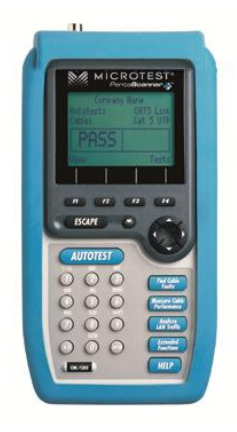

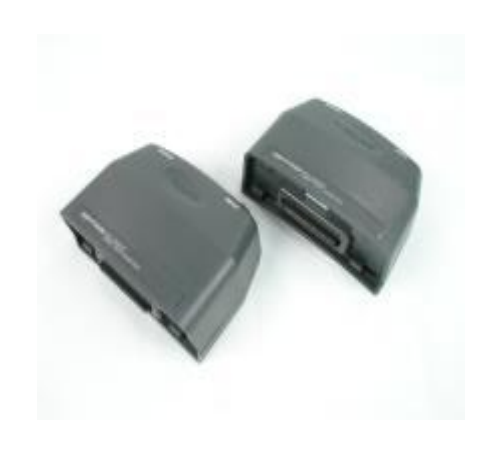

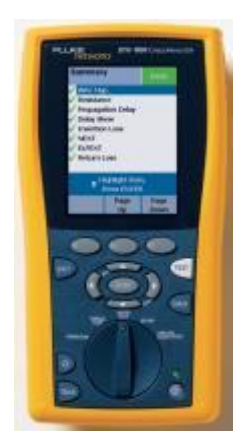

1990: An Expert had to interpret a trace and print that on thermal paper.

1993: Cat 5 Standard integrated in tester, "Pass" or "Fail"

1999: Meet Fiber Standards bi-directional loss at 2 wavelengths & length

2004: Decreasing cost: Link test from 35 to 9 seconds

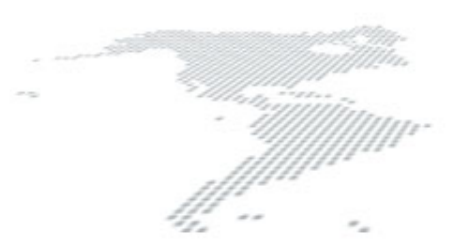

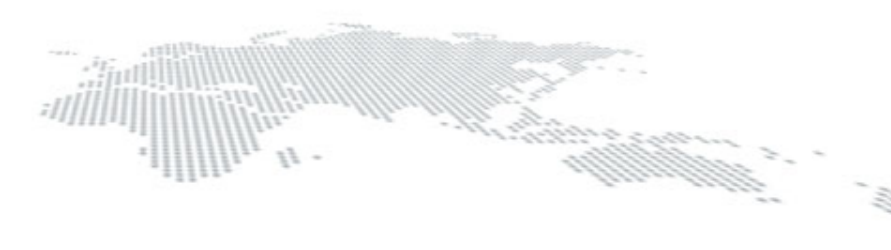

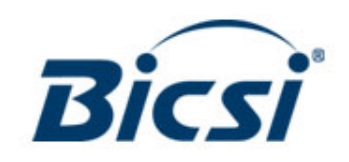

#### **The Traditional focus**

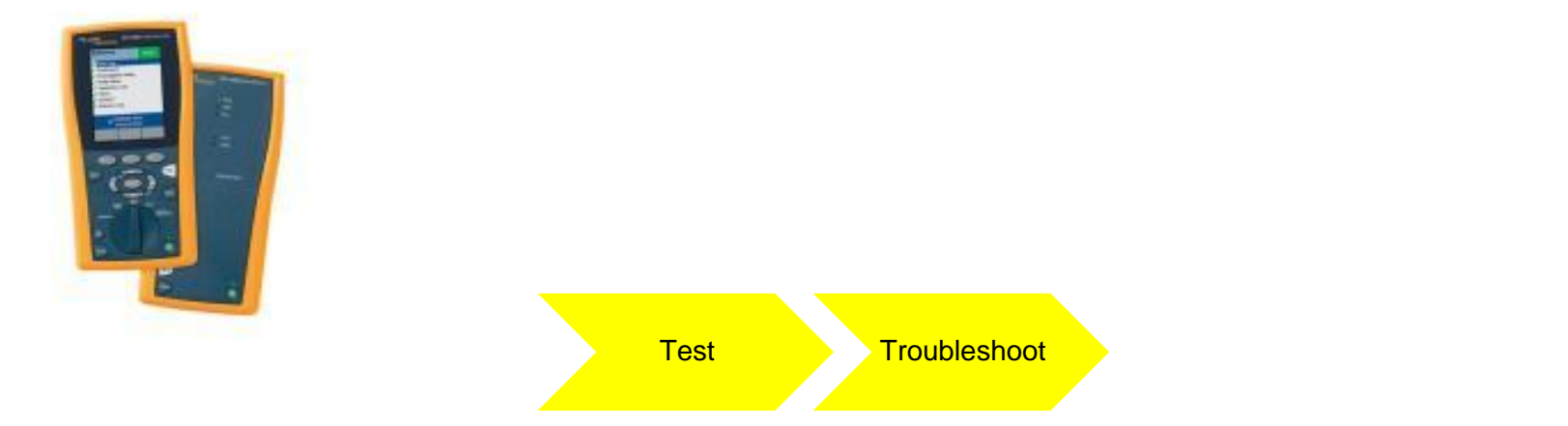

- It's All About Time
- It was really "All About Copper"

We asked contractors about their business. What they told us revealed that there are massive inefficiencies in how they deploy and operate testers. The next generation of testers must do much more to resolve these issues than the DTX CableAnalyzer!

#### **Problem Ranking (hrs per 1000 links)**

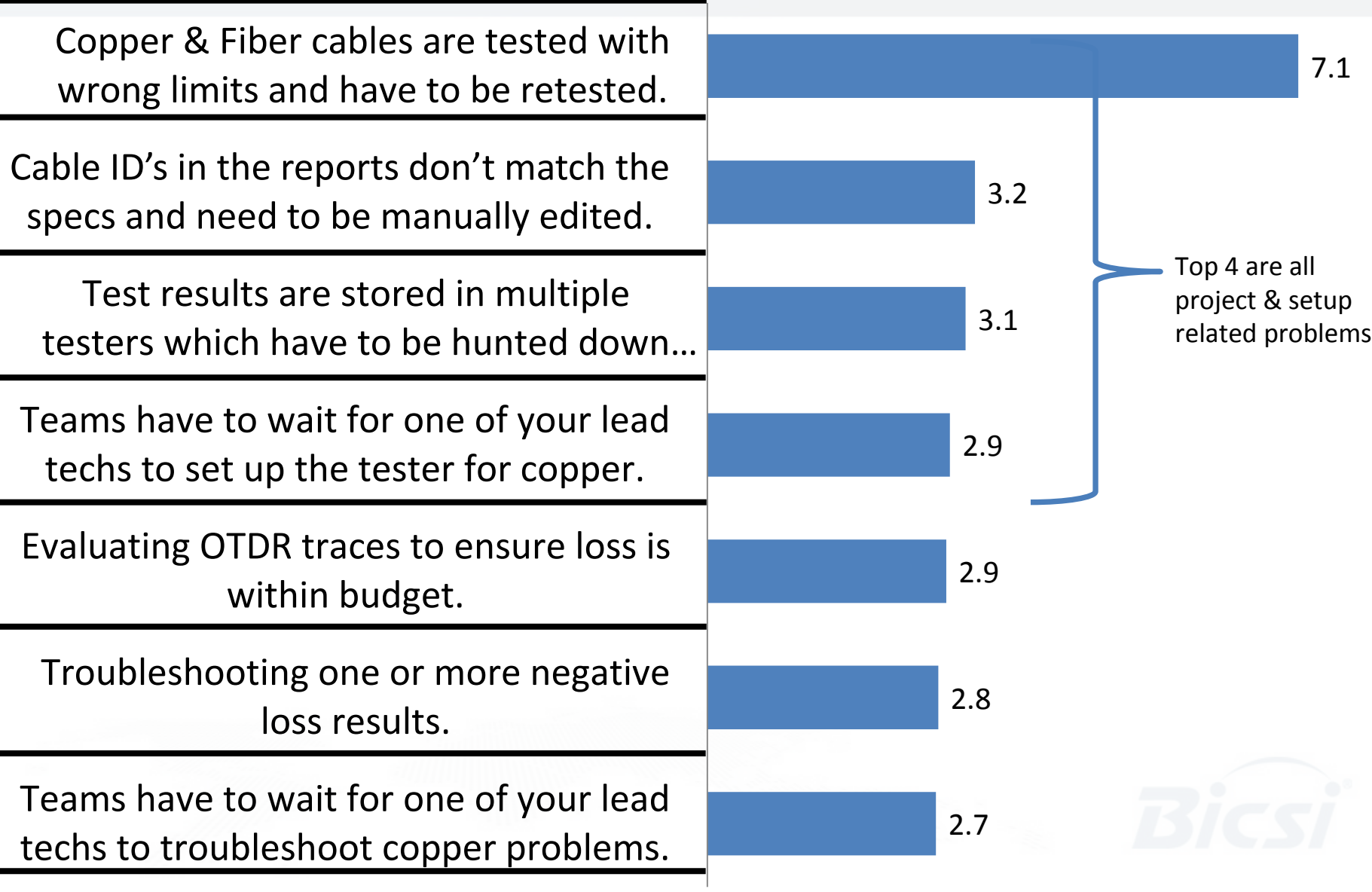

#### **What Does it add up to?**

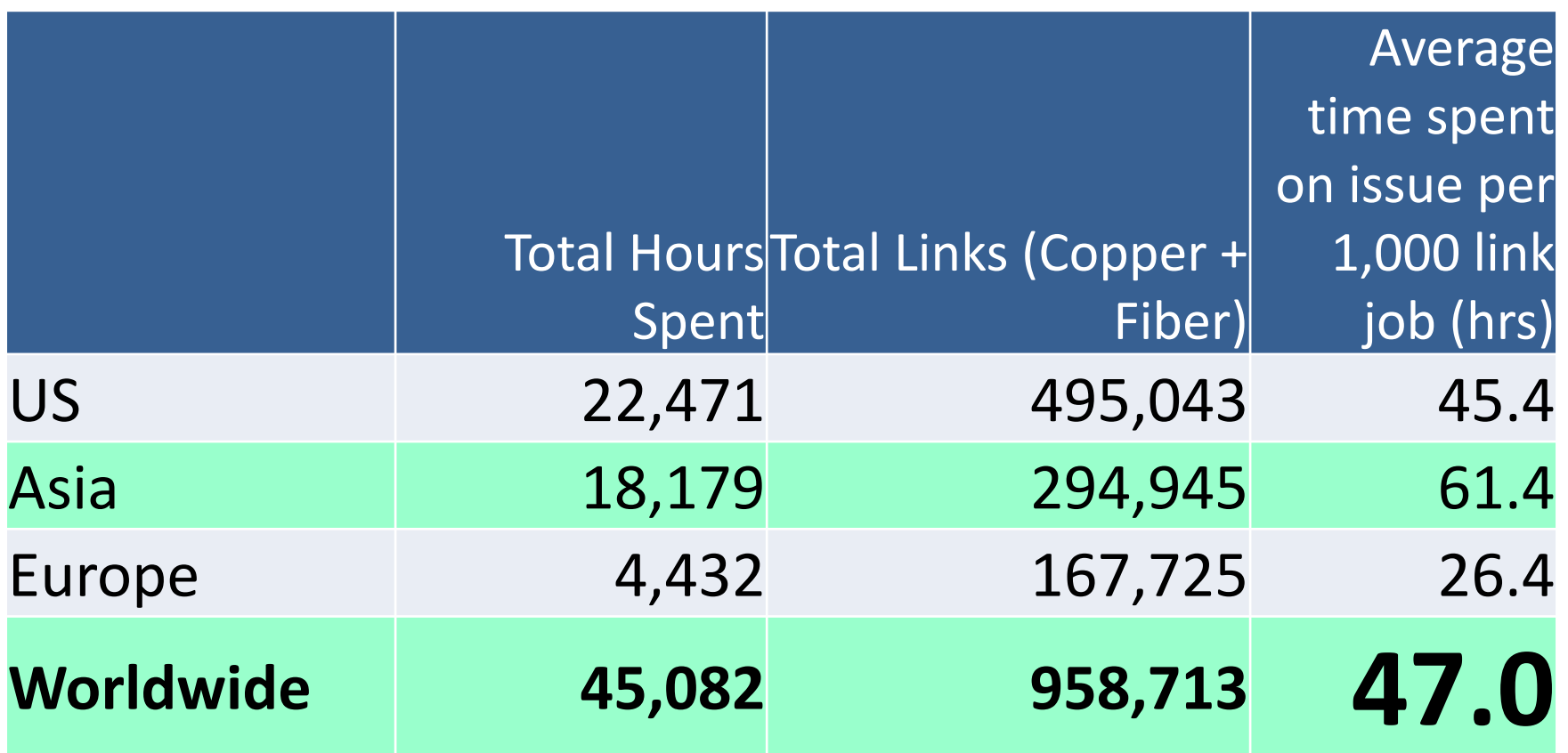

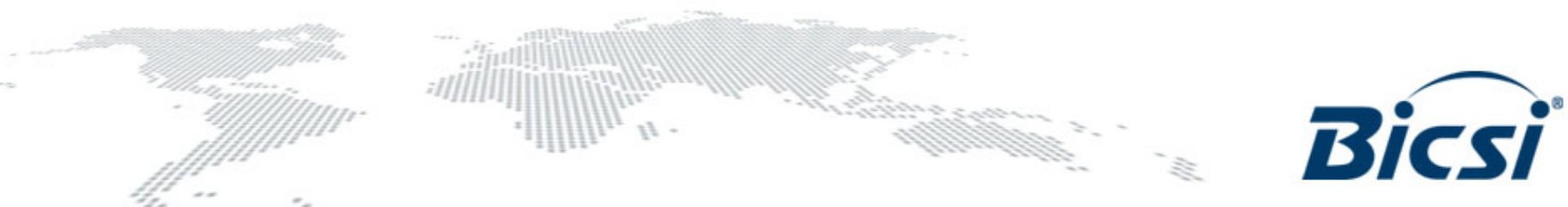

*Based on a Fluke Networks market research study.*

#### **Cost calculation**

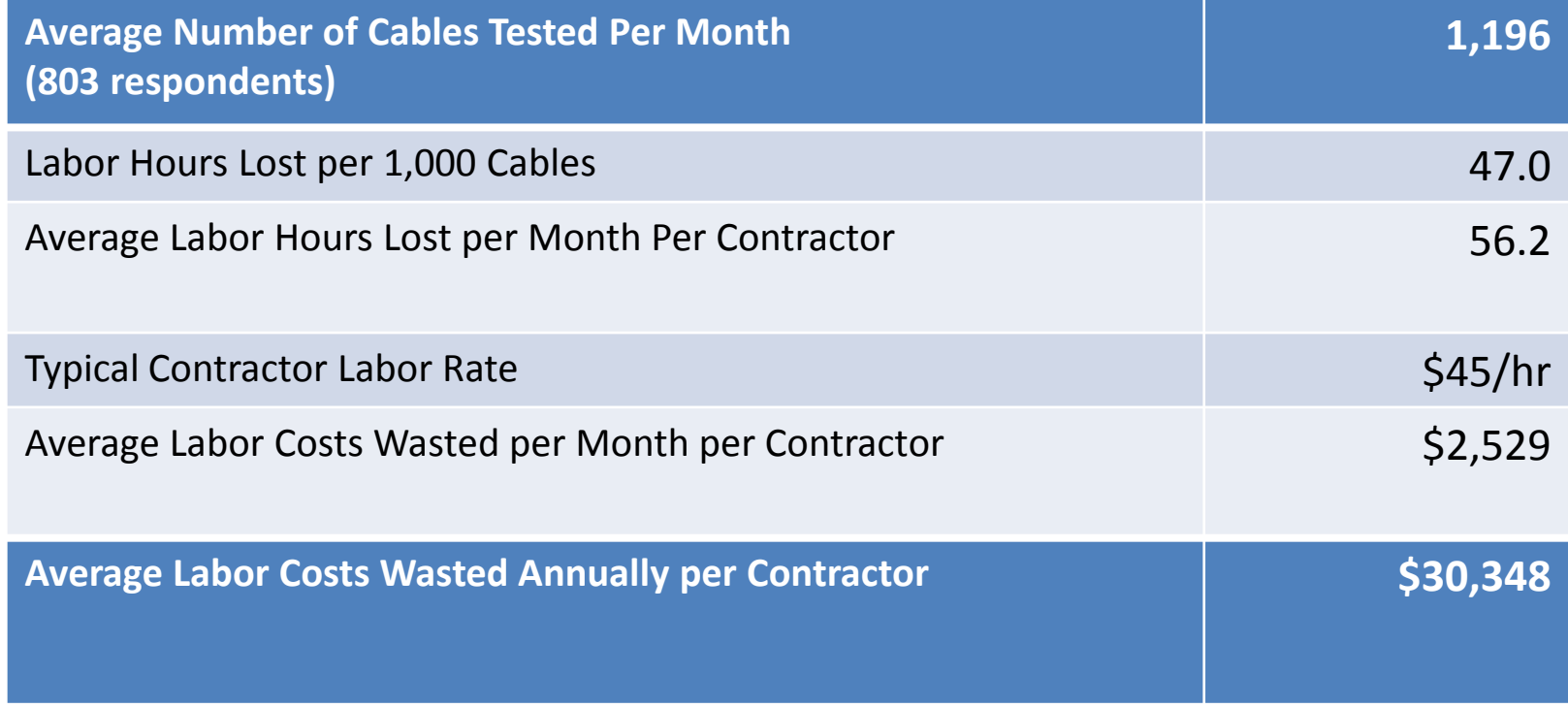

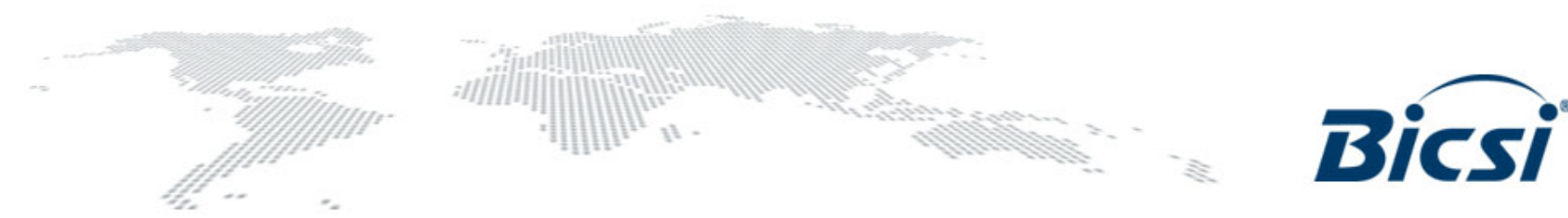

#### **A new Paradigm for Infrastructure certification**

Multiple jobs, teams, testers, and requirements  $-$  a single error can erode your project's profitability

Waiting for the project manager or "expert" to set things up and deliver the tester is all too common. Testing can always be faster: now it is Planning Setup Test Test Troubleshoot Report Systems Acceptance Multiple skill levels of technicians means that projects are delayed while troubleshooting. Working in an environment with multiple testers, standards, and test regimes makes generating reports time consuming ,delaying system acceptance. Customers struggle to understand multiple complex reports which delays systems acceptance. allittilittili

#### **Versiv was designed to work differently than legacy testers**

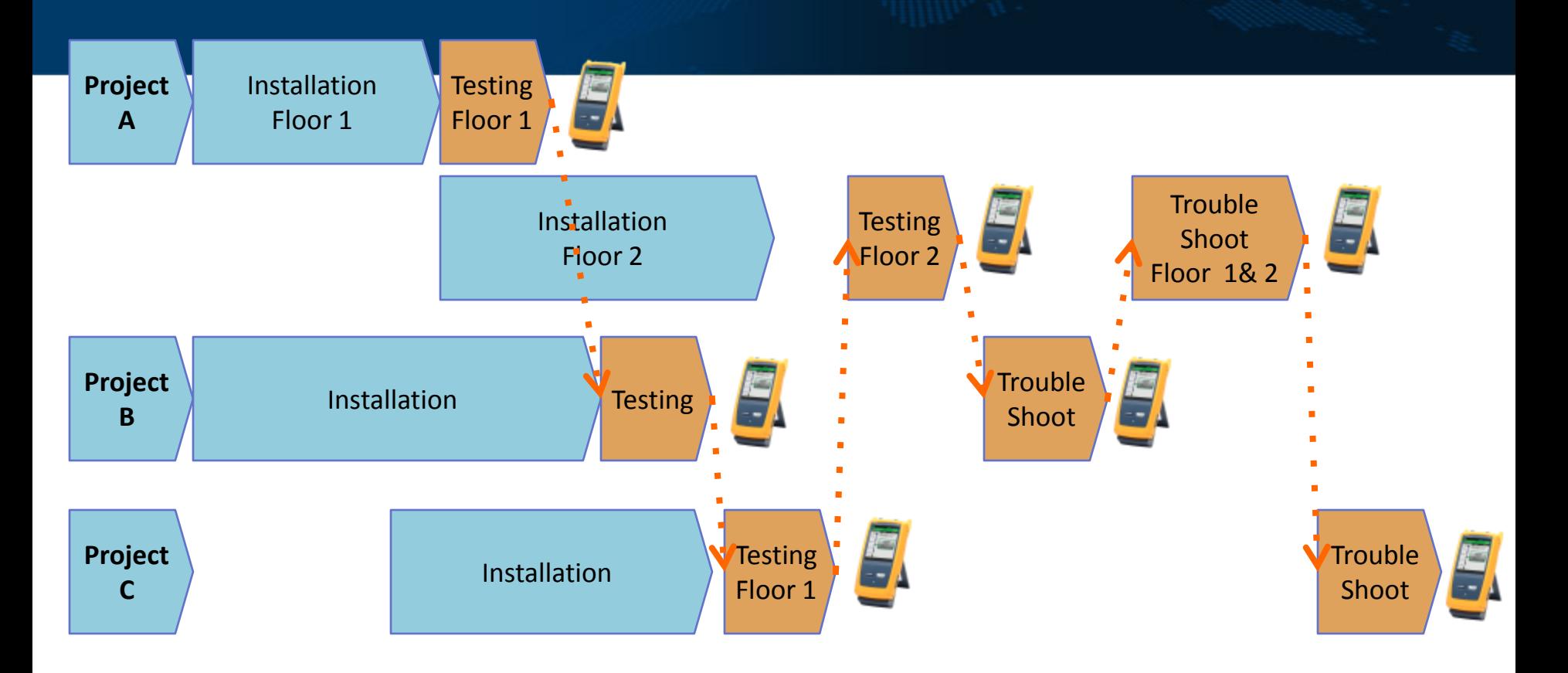

**Roaming testers:** contractors manage multiple projects, testers and tasks **Concurrent testing:** contractors need to simultaneously perform fiber & copper testing and troubleshooting with multiple testers on multiple jobs **Project Configuration:** contractors need to be able to eliminate wasted time and avoid costly errors due to redundant and time consuming loading of configurations, test limits and cable identifiers

## **The world is much more complex!**

#### Today's Project Managers deal with:

- **Multiple** cabling infrastructures:
	- Copper: Twisted pair (shielded/unshielded), Coax, Industrial Ethernet
	- Fiber: Multimode, Singlemode
	- Wireless: Coverage
- **Multiple** industry standards:
	- TIA, ISO, etc.
- **Multiple** tools and instruments for reporting
- **Many** complex measurements, pass/fail situations and differen parameters:
	- Copper: Near End and Far End Crosstalk (NEXT; FEXT), Return Loss, Insertion Loss, Alien Crosstalk, Power Sum NEXT (PSNEXT), and more
	- Fiber: Loss (dB's), calculation of loss budgets, length, light launch conditions, and more
- **Multiple** projects being handled simultaneously

• Technicians with **Multiple** skill levels

Increasing complexity leads to more mistakes!

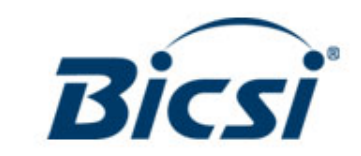

## **Technology & Standards Landscape**

- Level V Accuracy
	- IEC61935-1: accuracy requirements to 1 GHz
- Encircled Flux Compliant
	- ISO/IEC14763-3: required test conditions
	- IEC61280-1-4: required test conditions
- Resistance Unbalance
	- IEC61935-1: accuracy specification
	- IEC11801:2002: balance requirements
	- IEEE 802.3af ANSI/TIA/EIA-568: balance requirements
- Alien Cross-Talk On-board: Distance to open shield
	- ISO/IEC61935-1&14763-2: cabling system performance
	- ISO 11801: cabling system performance
- Balance (TCL, TCTL, ELTCL)
	- IEEE 802.3 Next Gen BASE-T Study Group
	- TIA TR42.7 Next Gen Cabling Study Group
- Differential Mode (RL, NEXT, IL, FEXT, et.al)
- Mode Conversion

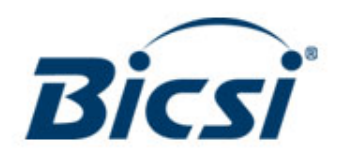

## **Versiv Platform**

Fiber Certification *Certifiber Pro*

Copper Certification *DSX-5000*

OTDR Certification *OptiFiber Pro*

> Wired + Wi-Fi Troubleshooting *OneTouch AT*

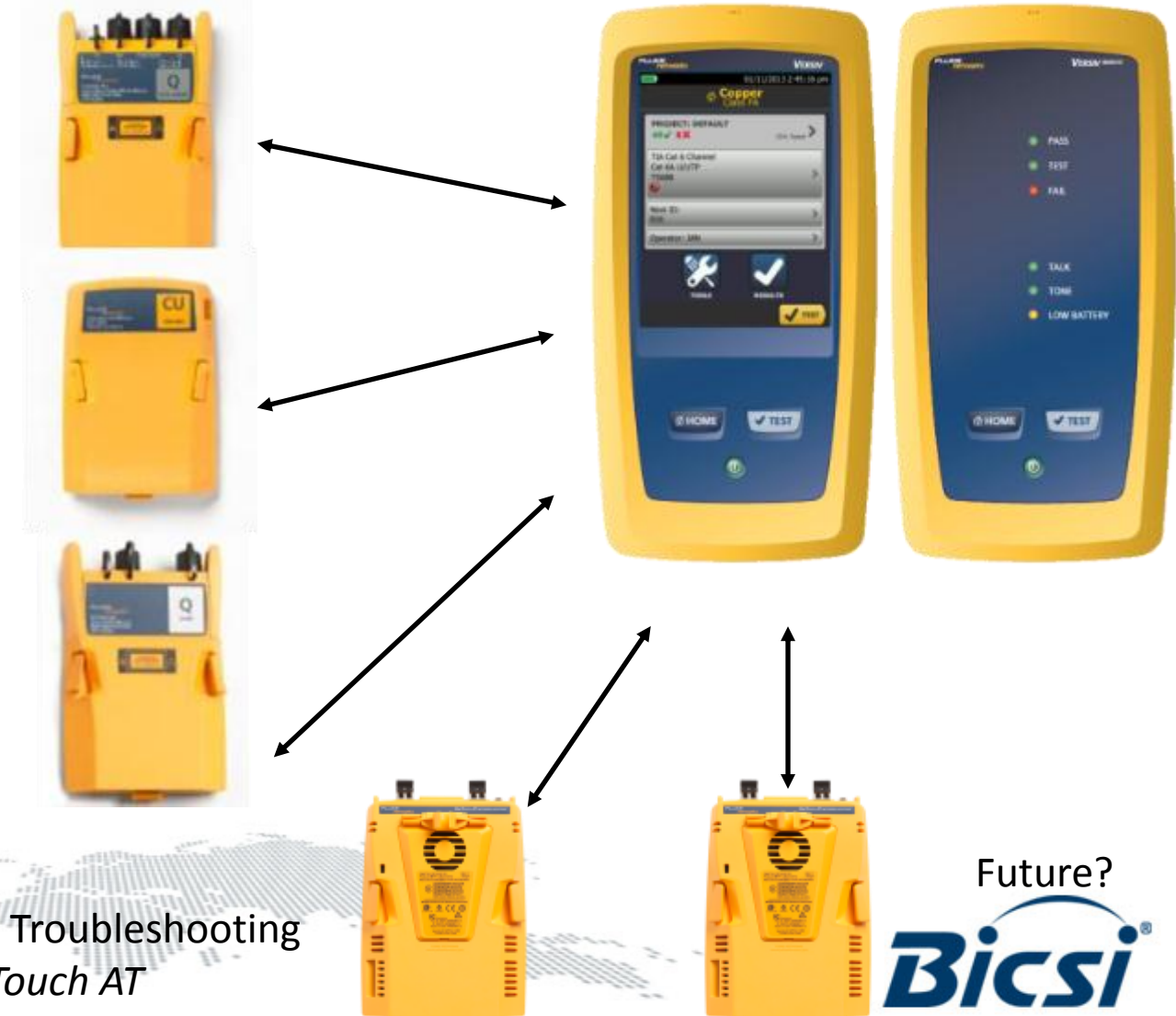

## **Versiv platform**

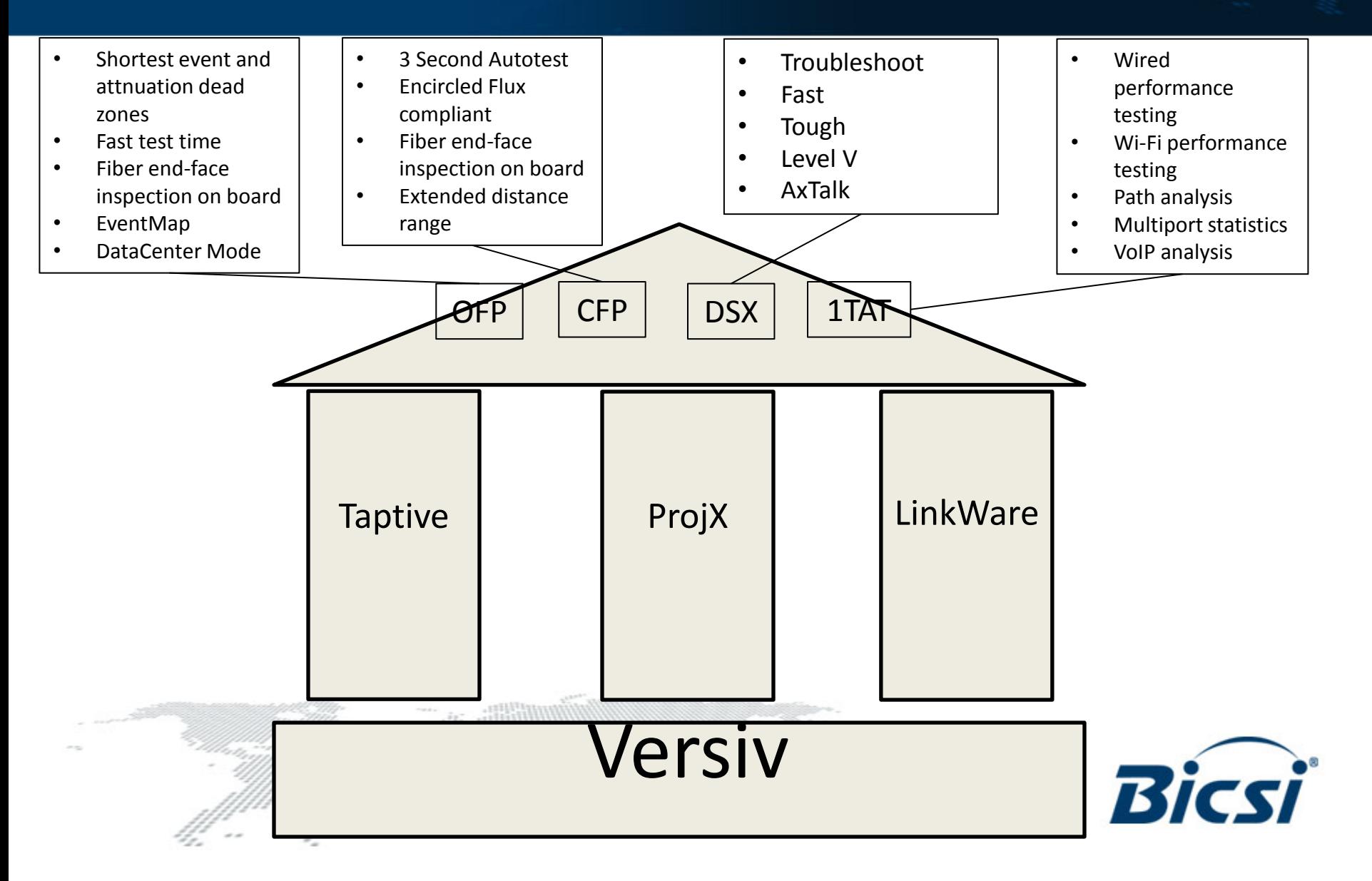

### **Taptive Interface**

Powerful and intuitive interface - drill down into the details with a touch.

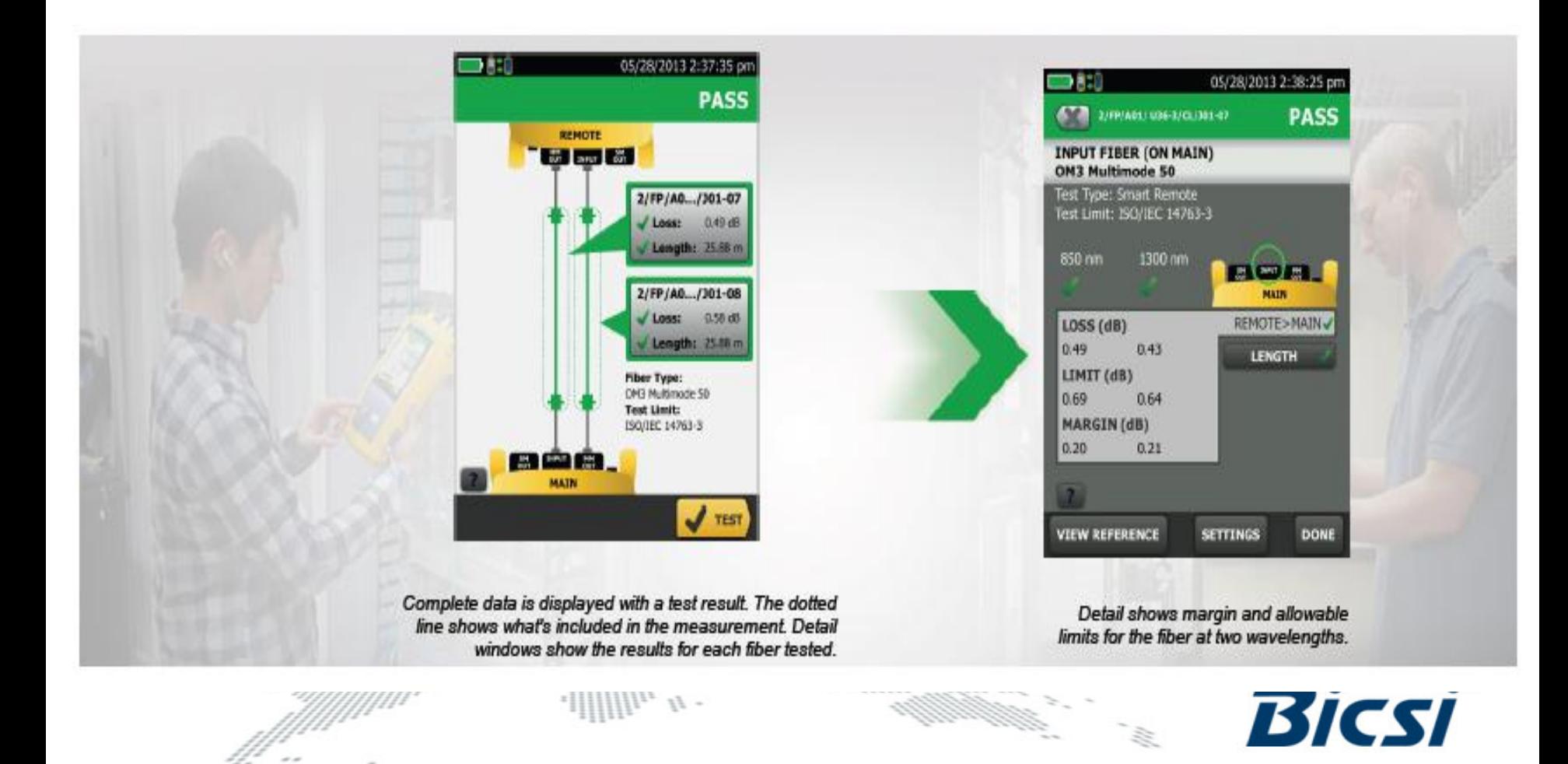

# **Taptive interface**

#### Set Fiber Reference Wizard:

- You have the option of running the wizard.
- Shows you how to set a fiber reference.
- Verifies the test reference cords.

41 -

۰.

– Saves the test reference cords verification.

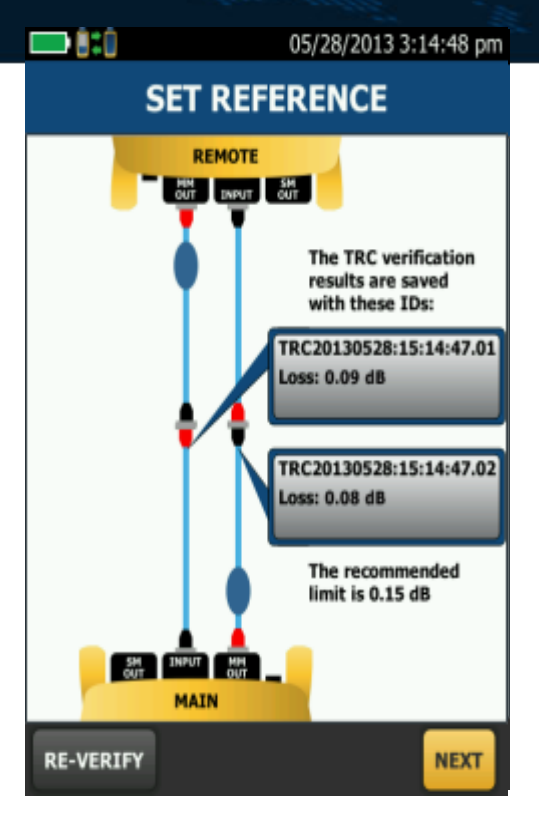

#### No more mistakes when setting a reference

#### **ProjX Management System**

- Easy to set up, minimize test limit errors/better manage multiple projects.
- Create new project for different jobs, locations or customers.
- Easily define project requirements ahead of time.

office.

• Store jobs in LinkWare for each transfer to other Versiv testers.

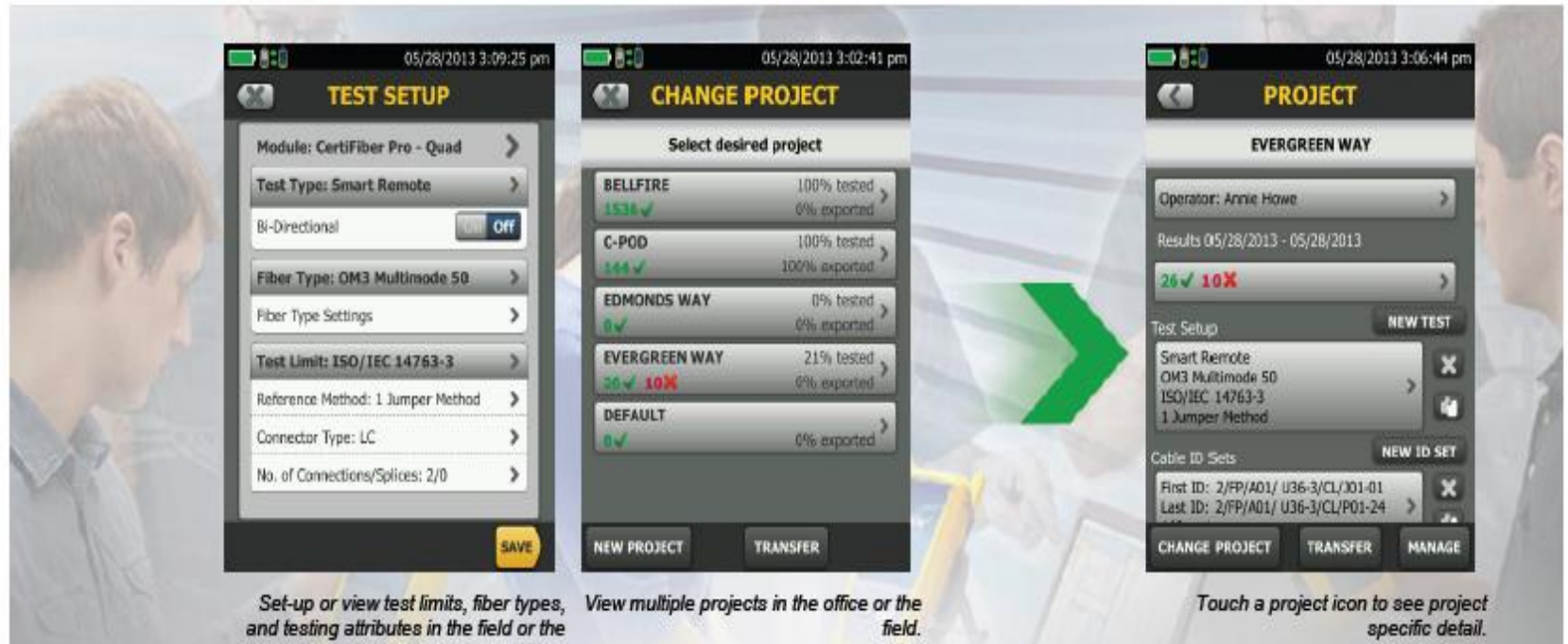

#### **linkware**

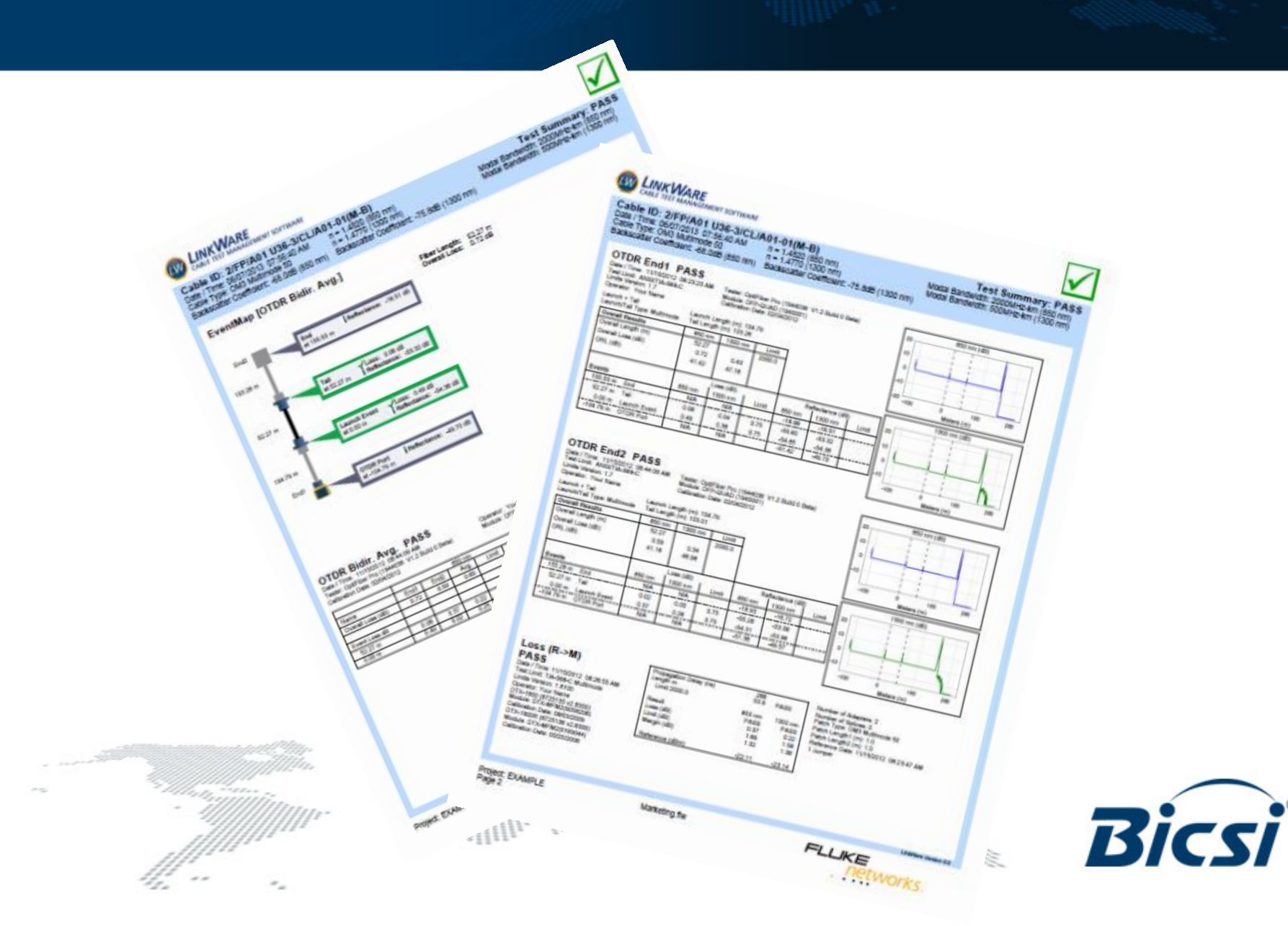

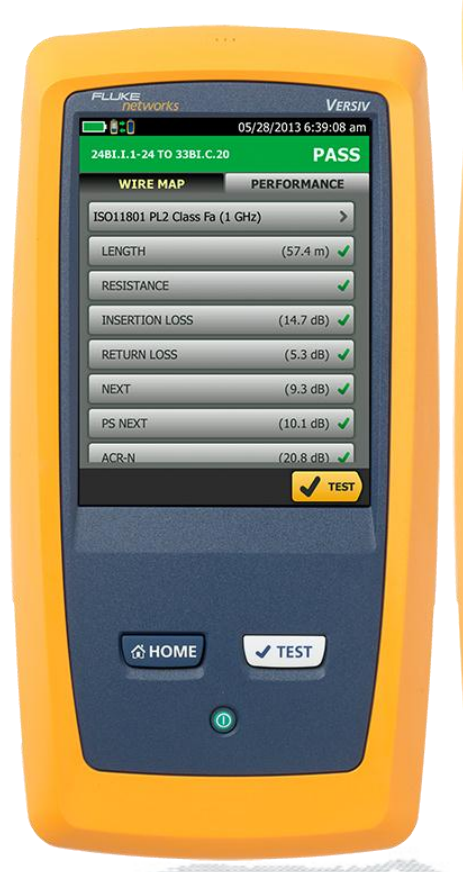

*DSX-5000 CableAnalyzer* Twisted Pair Certification & Troubleshooting

Length:  $25.88 \text{ m}$ Fiber Type:<br>OM3 Multimode 50 **Test Limit:** ISO/IEC 14763-3 **Bally Division**  $\sqrt{TEST}$ **GHOME**  $\sqrt{TS}$  $\odot$ Fiber Loss Certification

a din alia s

**REMOTE** 

**Boy Devy Boy** 

**VERSIV** 

**PASS** 

05/28/2013 2:37:35 pm

2/FP/A0.../J01-07

 $Loss: 0.49 dB$ 

Length: 25.88 m

2/FP/A0.../J01-08

 $Loss: 0.58 dB$ 

FLUKE

 $\blacksquare$ 

*OptiFiber Pro* OTDR *Certifiber Pro OLTS OneTouch AT* Troubleshooting & **Certification** 

 $\circ$ 

**FLUKE**<br> **RELIGIOUS** 

**Result not saved** 

EventMap

 $102.82 m$ 

 $51.66 m$ 

 $1.15$  m

 $51.63 m$ 

103.58 m

**GHOME** 

 $\mathbf{z}$ 

**Section** 

**VERSIV** 

**PASS** 

**TRACE** 

02/07/2012 4:42:15 pm

**TABLE** 

Fiber Length: 310.84 m

**Reflection** 

at 155.21 m

Reflectance: -46.18 dB

SAVE V TEST

 $\sqrt{TS}$ 

巡

**Loss: 0.50 dB** 

Fiber Type: OM3 Multimode 50<br>Test Limit: ANSI/TIA-568-C<br>Next ID: 001

Overall Loss: 1.46 dB

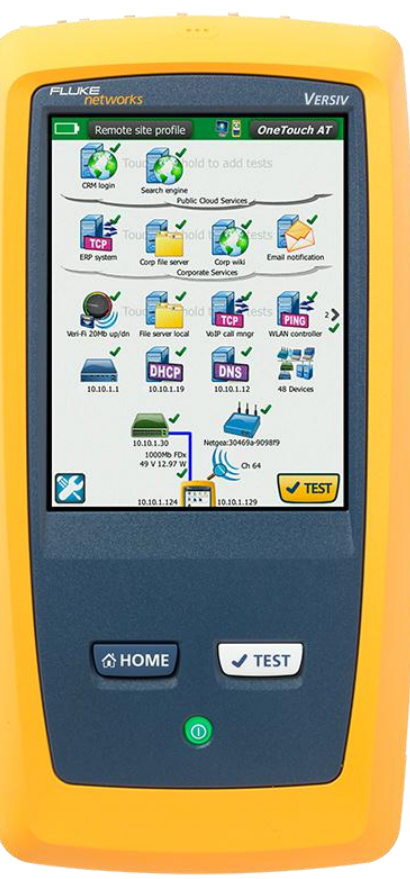

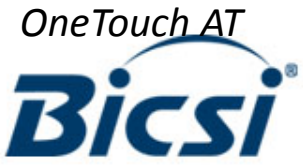

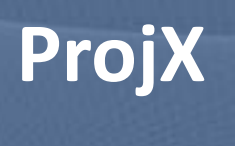

# **Projx management system**

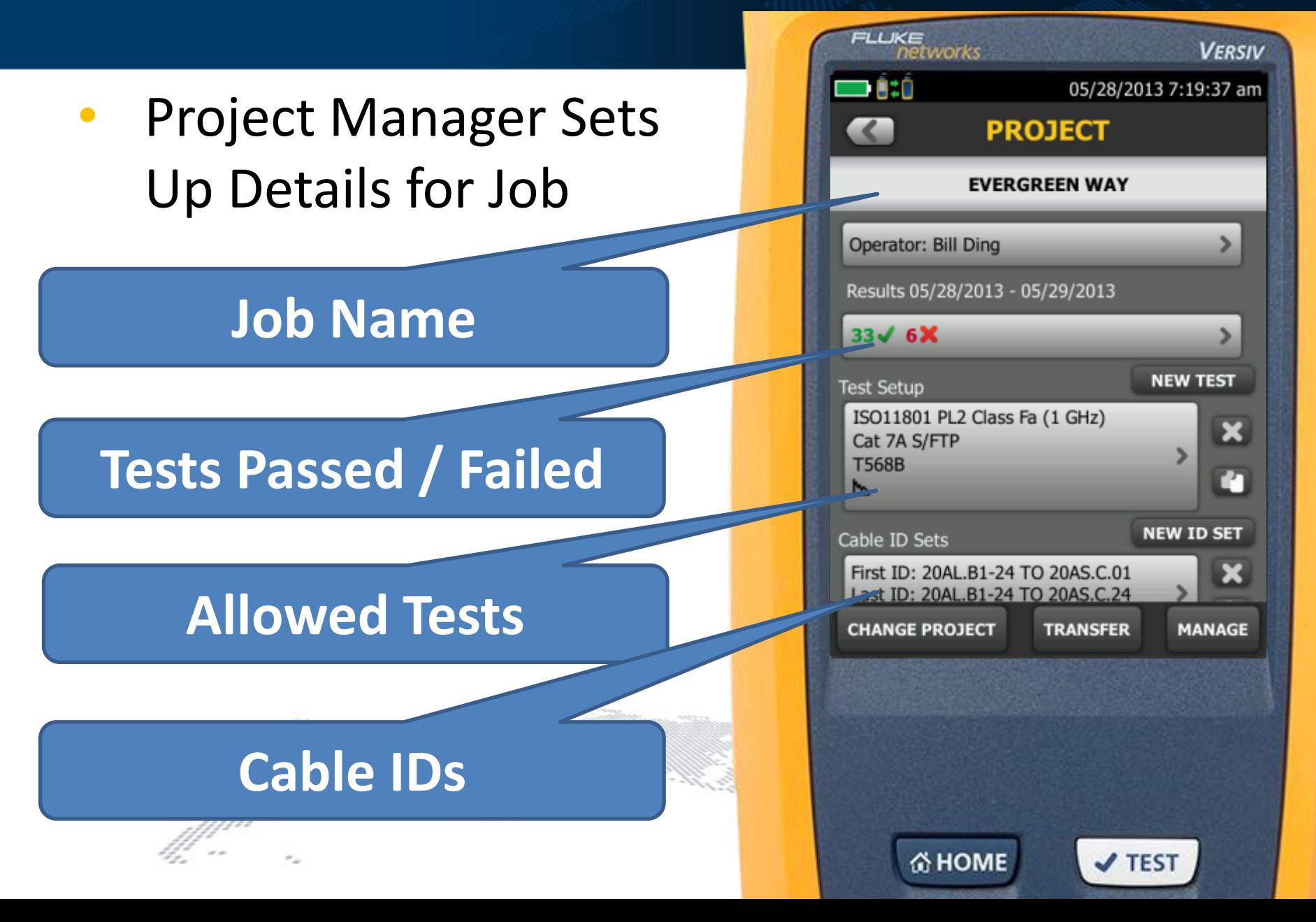

# **Projx management system**

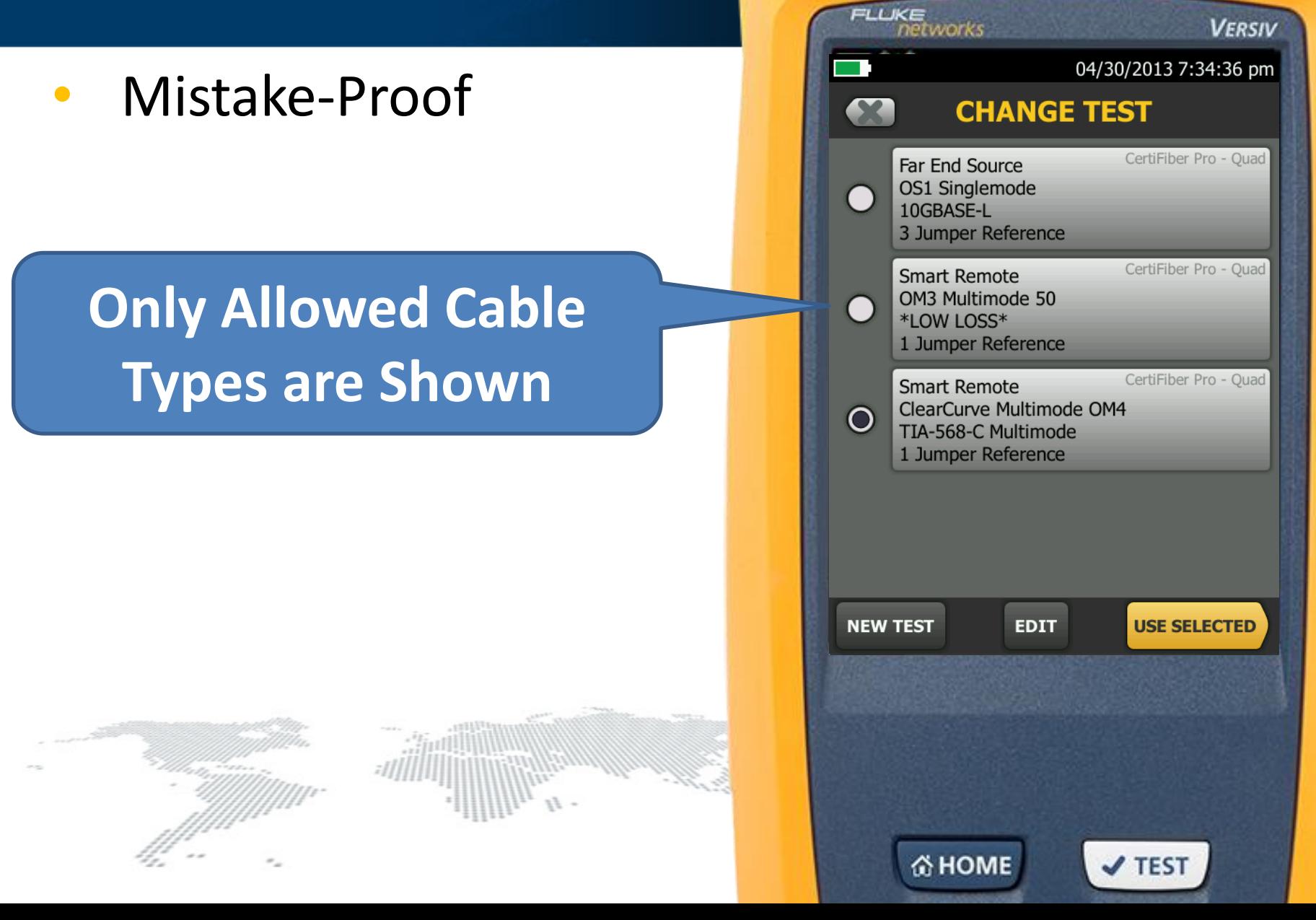

# **Projx management system**

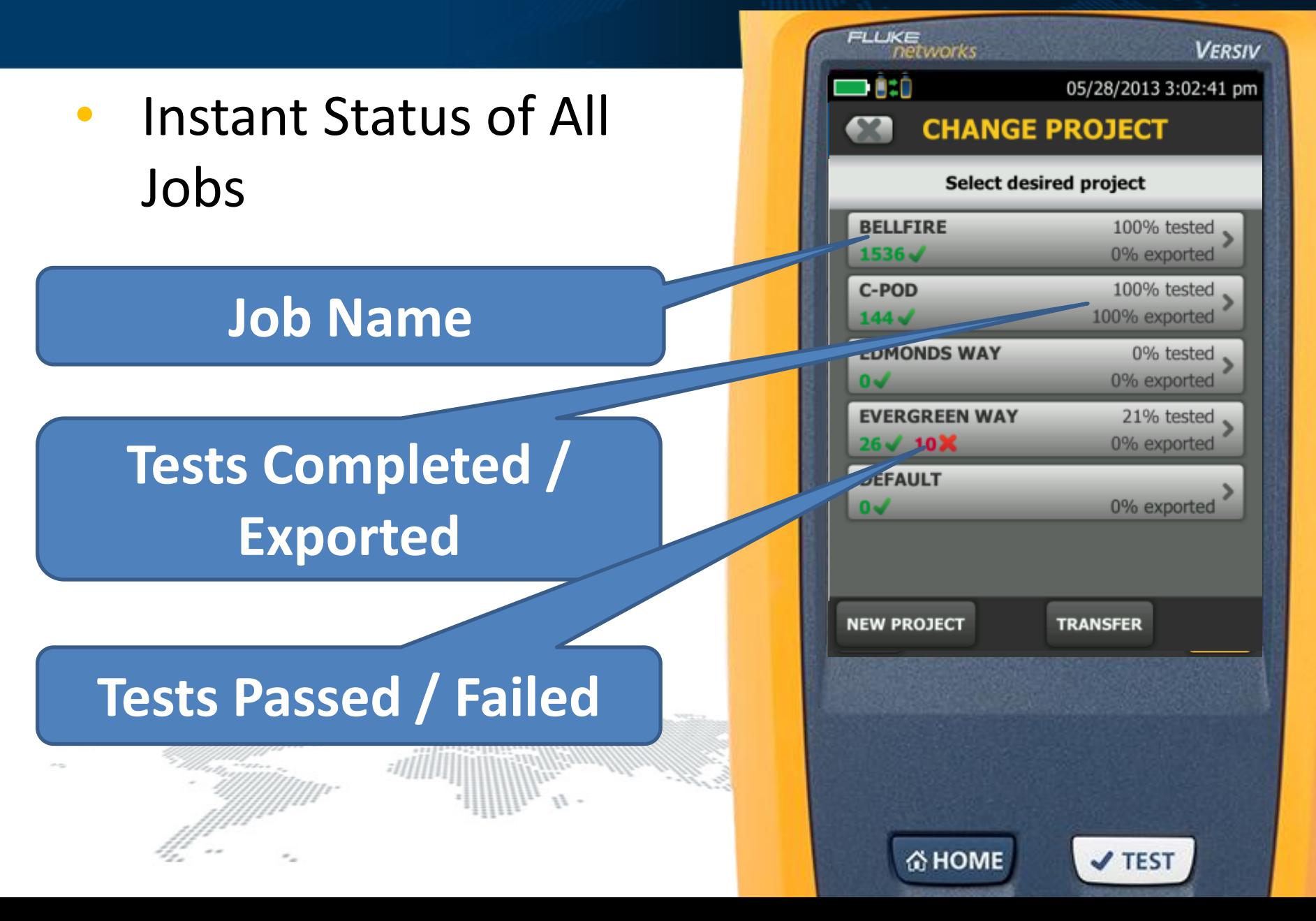

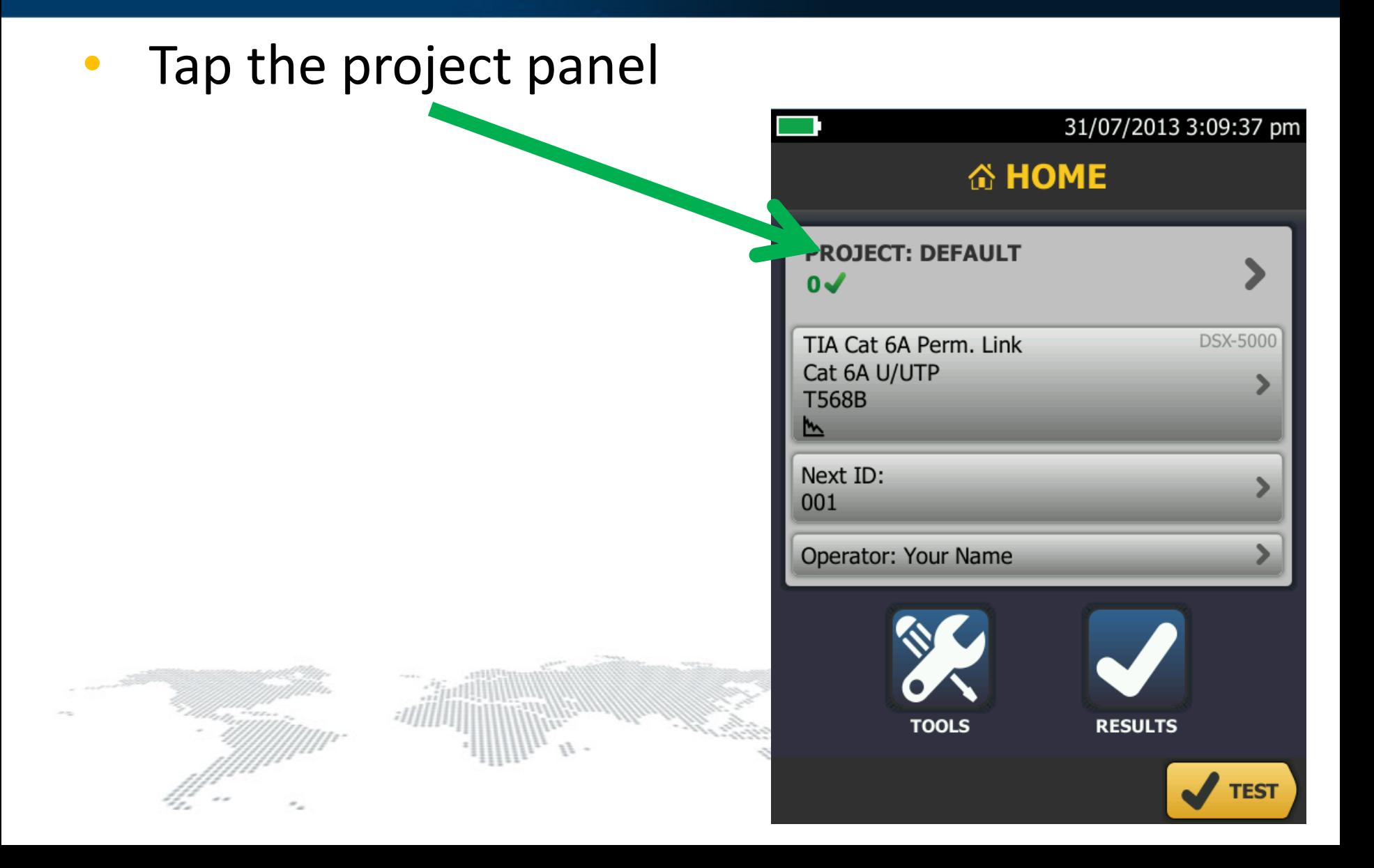

31/07/2013 3:11:09 pm

≻

⋟

**NEW TEST** 

**NEW ID SET** 

**MANAGE** 

**DSX-5000** 

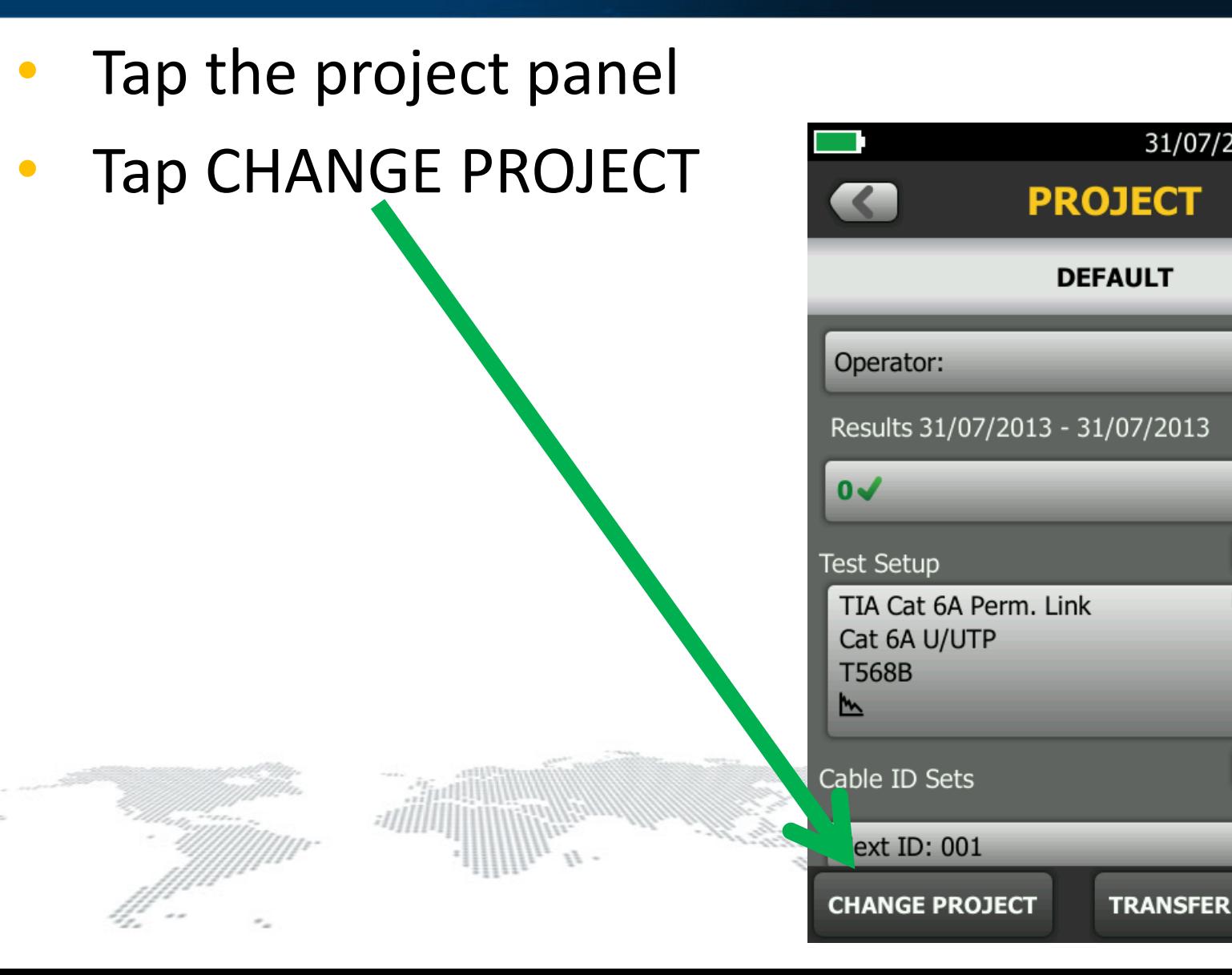

Tap the project panel 04/30/2013 6:37:21 pm Tap CHANGE PROJECT **CHANGE PROJECT** Tap NEW PROJECT Select desired project **DEFAULT**  $0 -$ 0% exported **NEW PROJECT TRANSFER** 

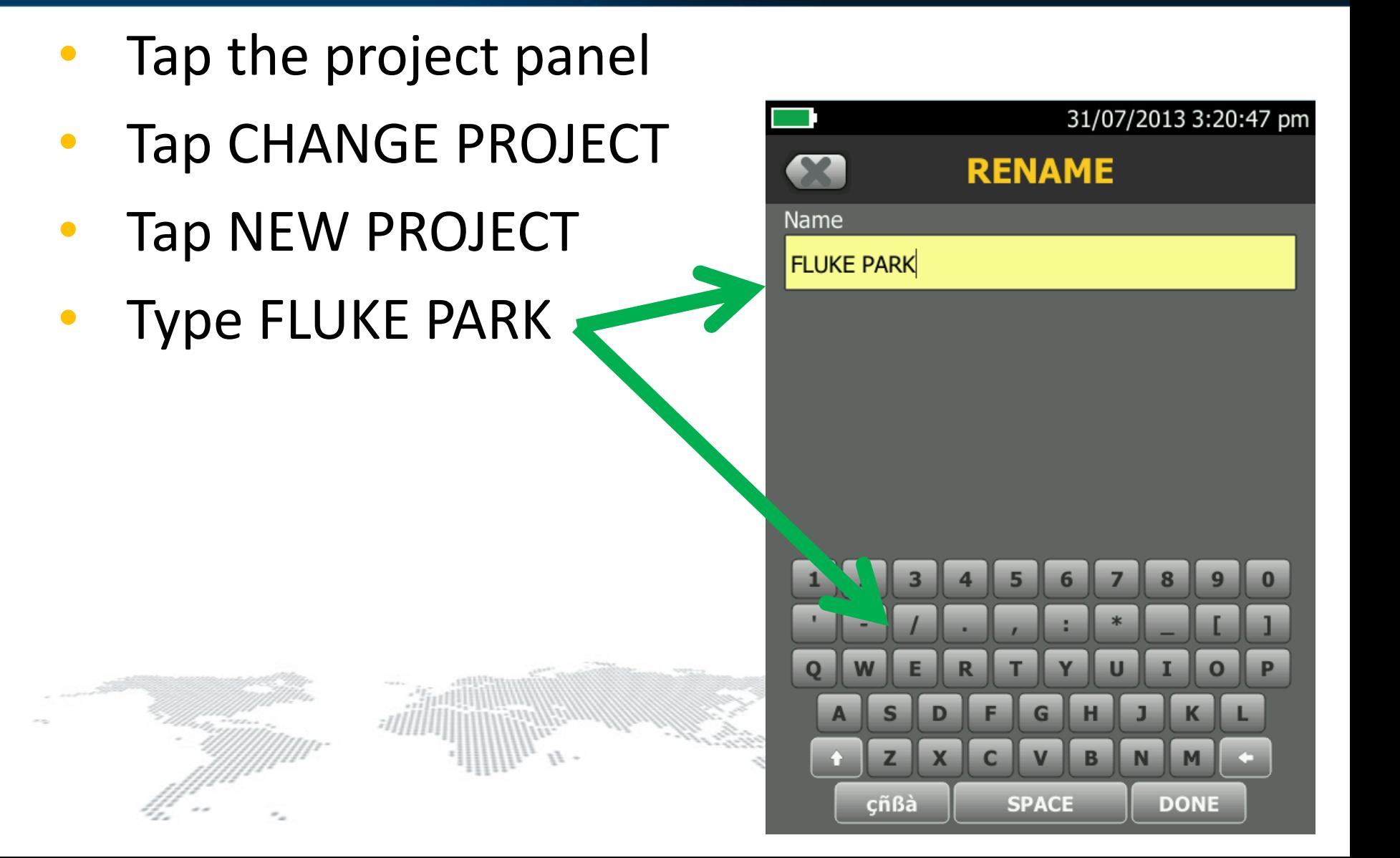

- Tap the project panel
- Tap CHANGE PROJECT
- Tap NEW PROJECT
- Type FLUKE PARK
- Tap DONE

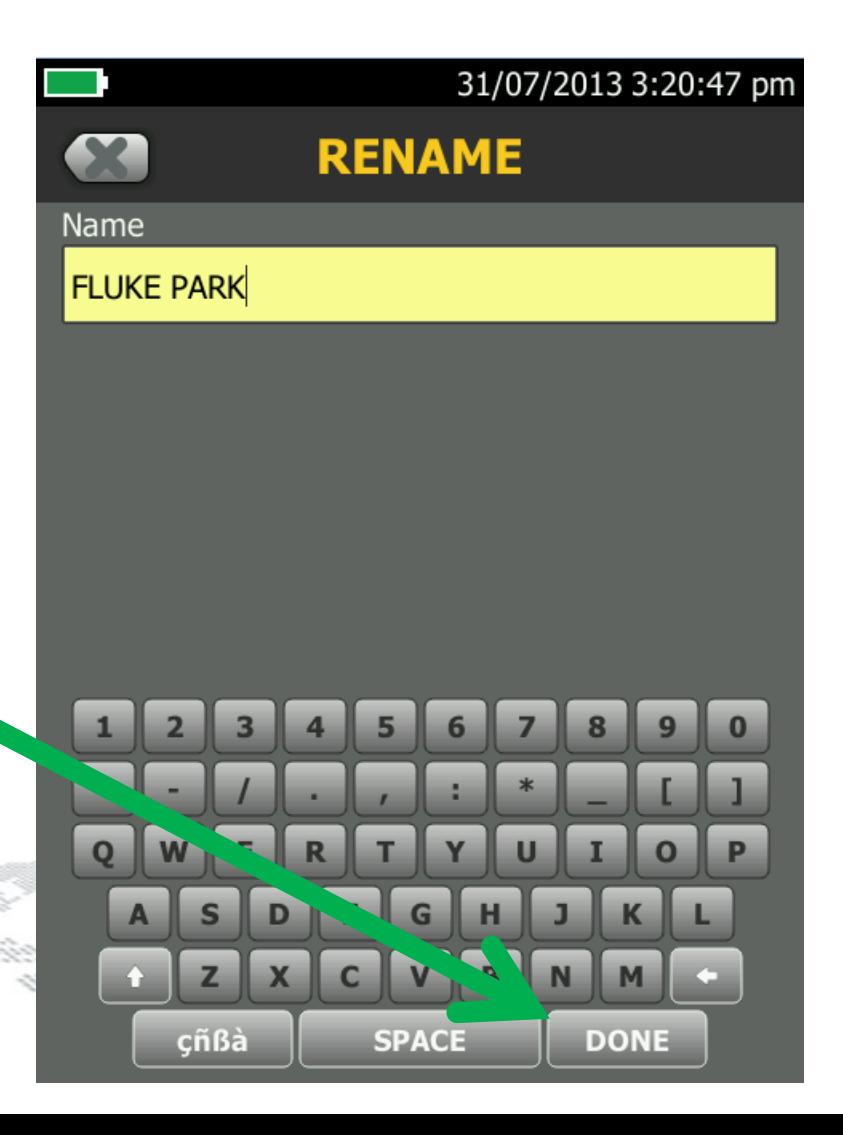

- Tap the project panel
- Tap CHANGE PROJECT
- Tap NEW PROJECT
- Type FLUKE PARK
- Tap DONE
- Tap FLUKE PARK

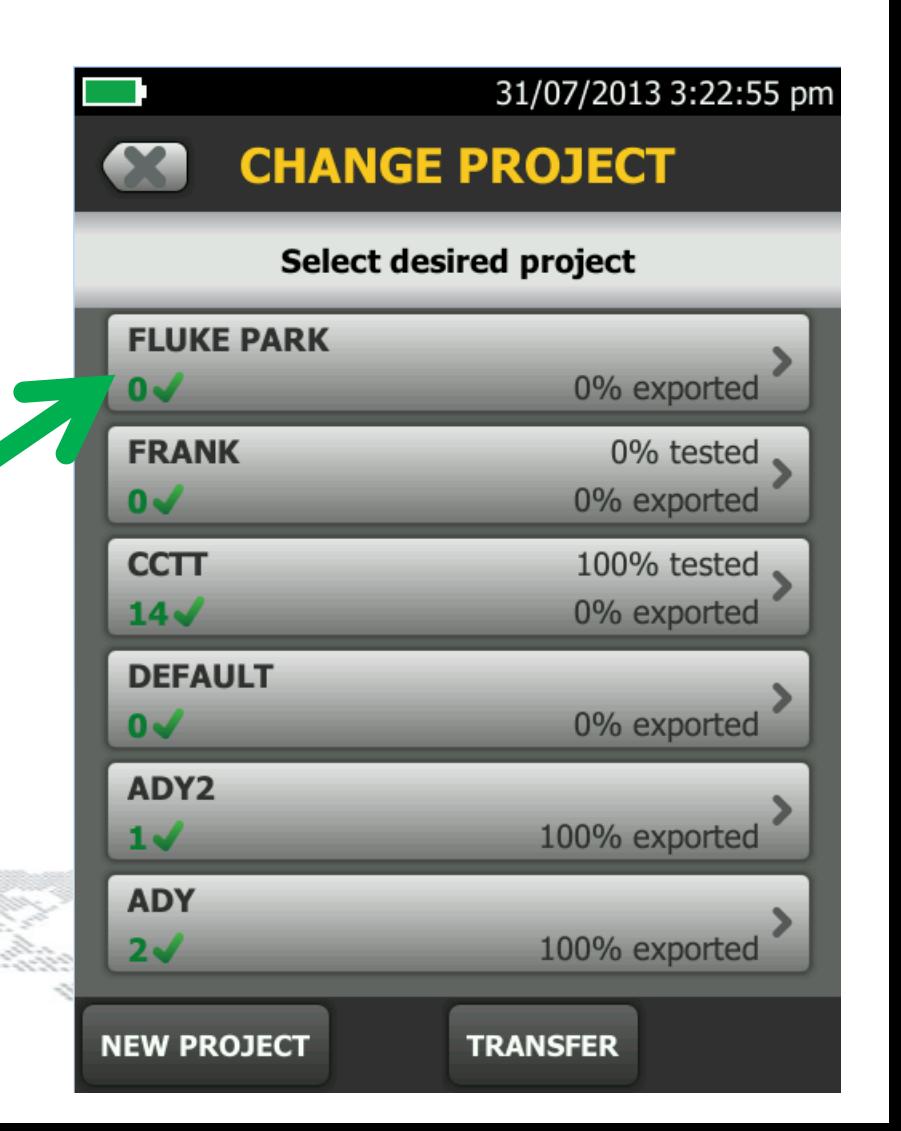

- Tap the project panel
- Tap CHANGE PROJECT
- Tap NEW PROJECT
- Type FLUKE PARK
- Tap DONE
- Tap FLUKE PARK

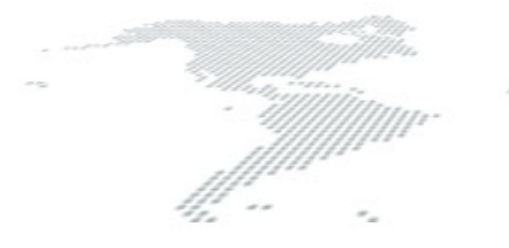

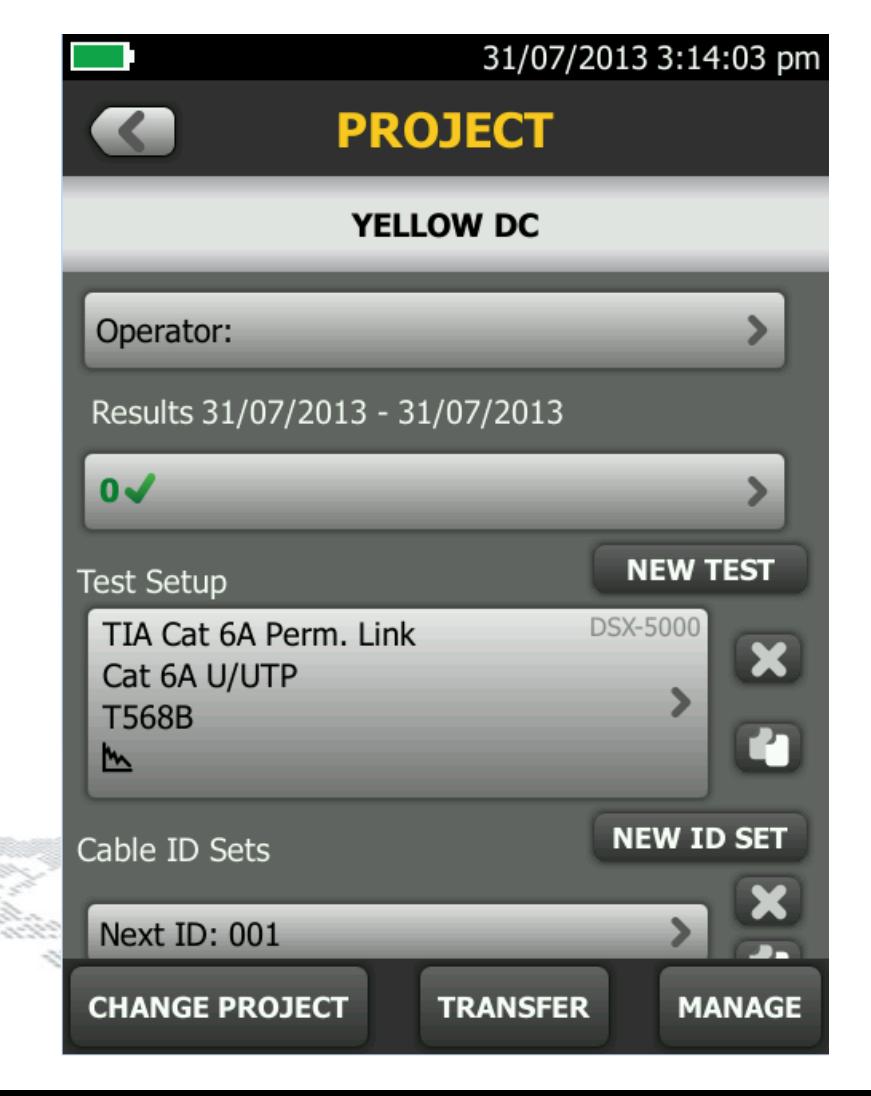

- Tap the project panel
- Tap CHANGE PROJECT
- Tap NEW PROJECT
- Type FLUKE PARK
- Tap DONE
- Tap FLUKE PARK
- Tap TEST SETUP

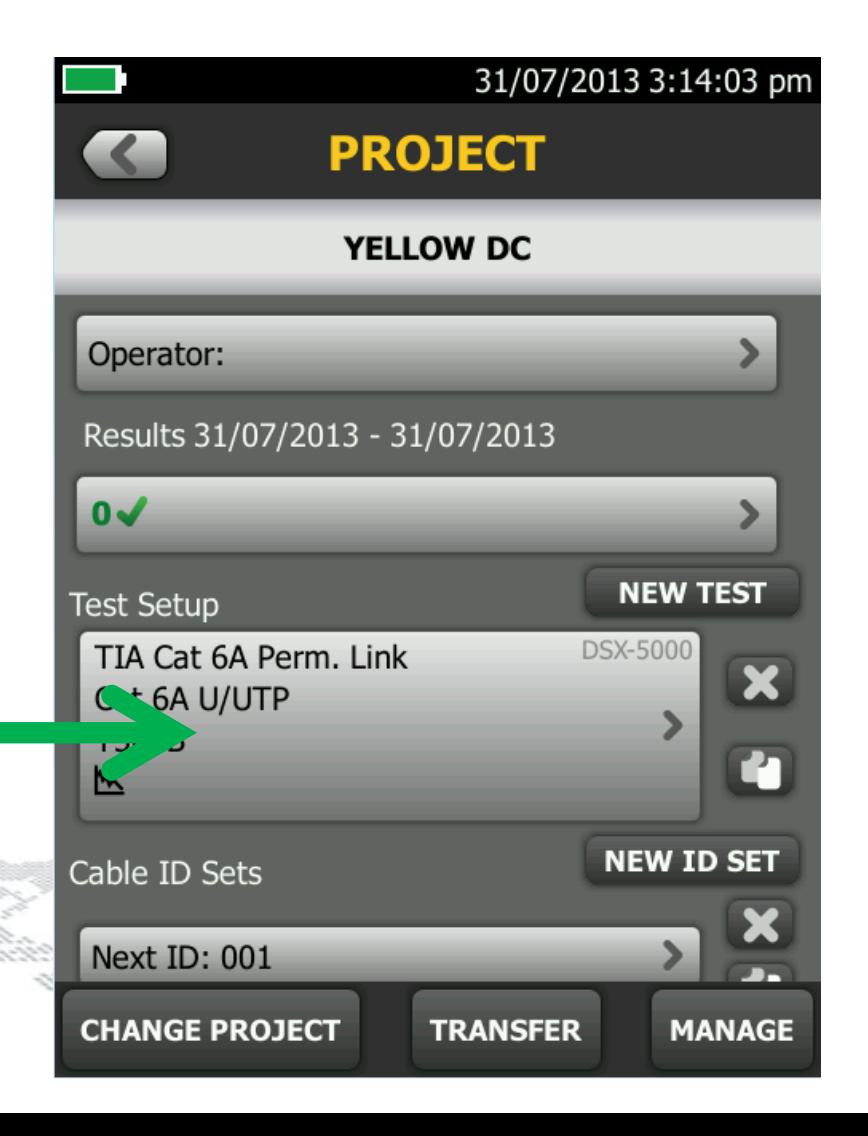

- Tap the project panel
- Tap CHANGE PROJECT
- Tap NEW PROJECT
- Type FLUKE PARK
- Tap DONE
- Tap FLUKE PARK
- Tap TEST SETUP
- Tap CABLE TYPE

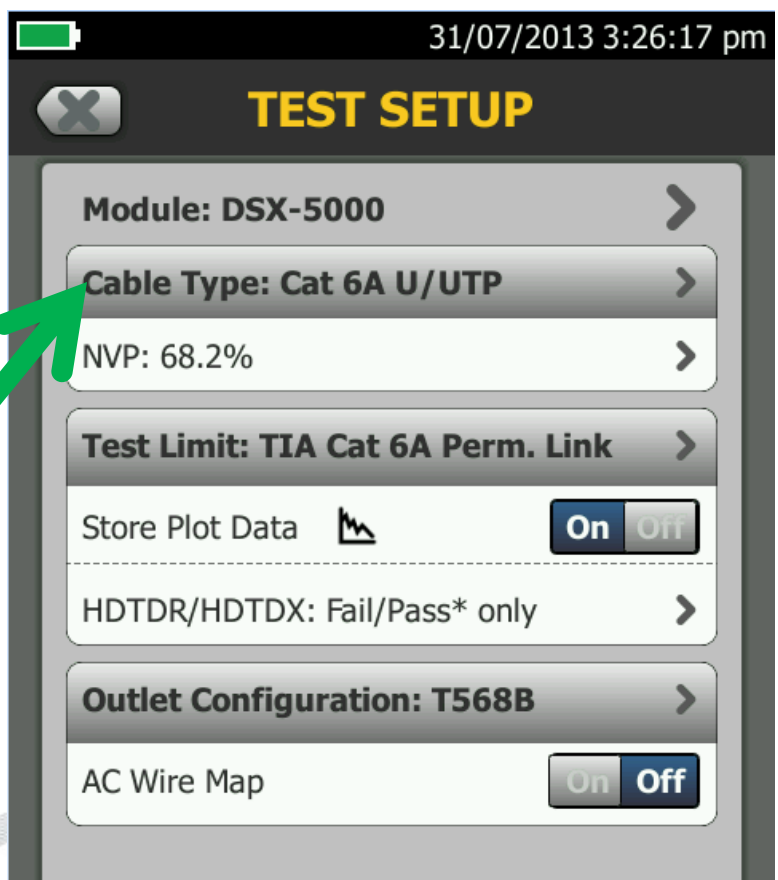

**SAVE** 

- Tap CHANGE PROJECT
- Tap NEW PROJECT
- Type FLUKE PARK
- Tap DONE
- Tap FLUKE PARK
- Tap TEST SETUP
- Tap CABLE TYPE
- Select Cat 5e U/UTP

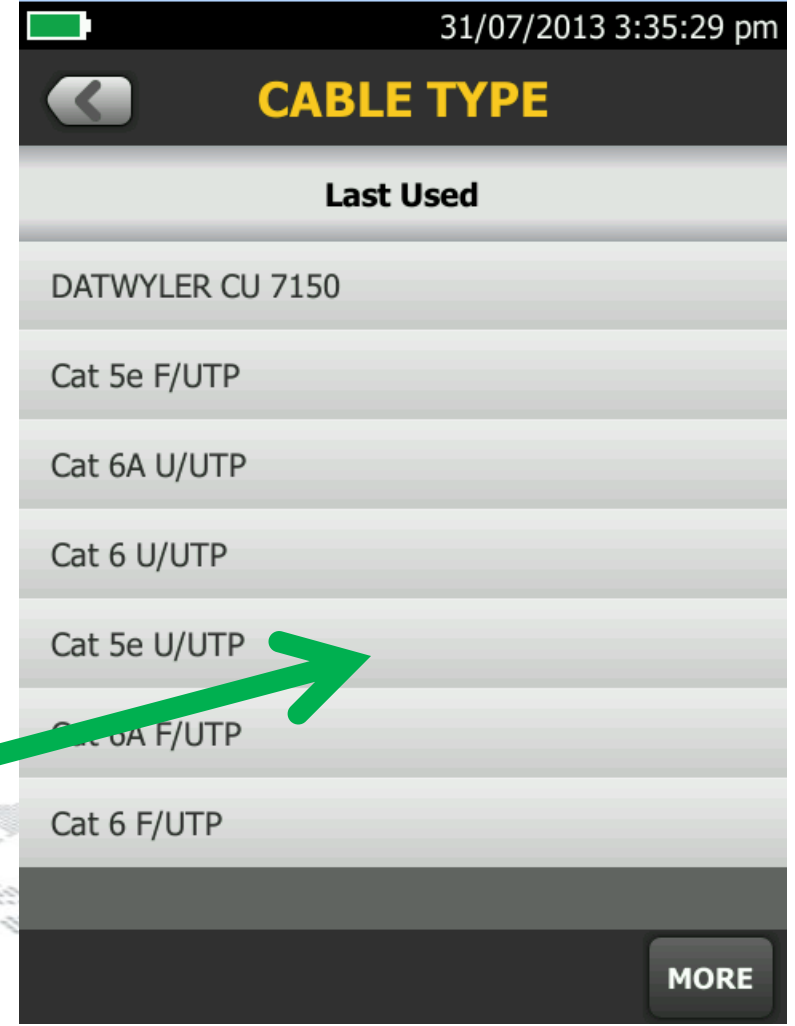

- Tap NEW PROJECT
- Type FLUKE PARK
- Tap DONE
- Tap FLUKE PARK
- Tap TEST SETUP
- Tap CABLE TYPE
- Select Cat 5e U/UTP
- **Tap TEST LIMIT**

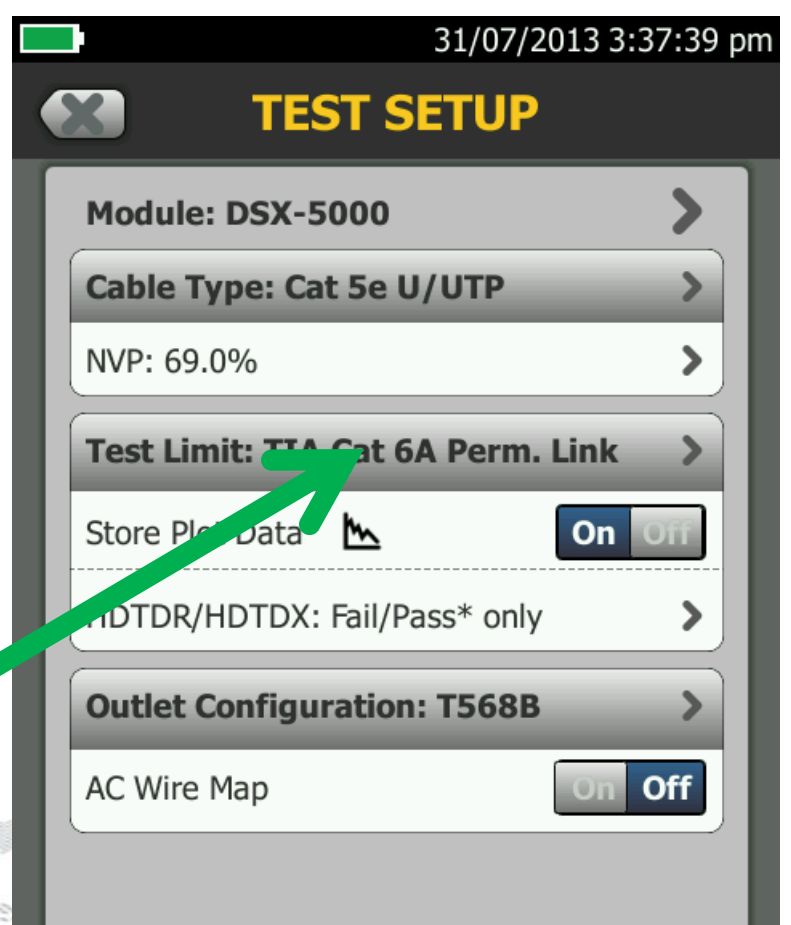
## **Create Test Setup**

- Type FLUKE PARK
- Tap DONE
- Tap FLUKE PARK
- Tap TEST SETUP
- Tap CABLE TYPE
- Select Cat 5e U/UTP
- Tap TEST LIMIT

Link

Select TIA Cat 5e Perm

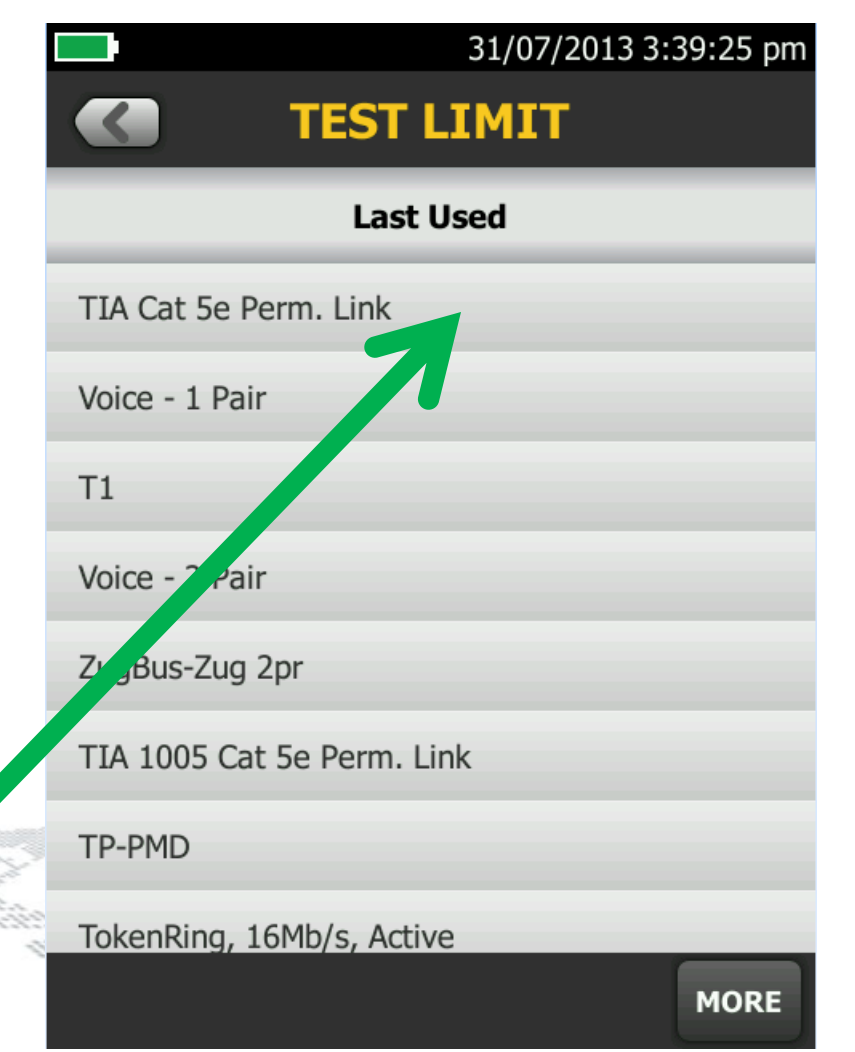

### **Create Test Setup**

- Tap DONE
- Tap FLUKE PARK
- Tap TEST SETUP
- Tap CABLE TYPE
- Select Cat 5e U/UTP
- Tap TEST LIMIT

Tap SAVE

• Select TIA Cat 5e Perm. Link

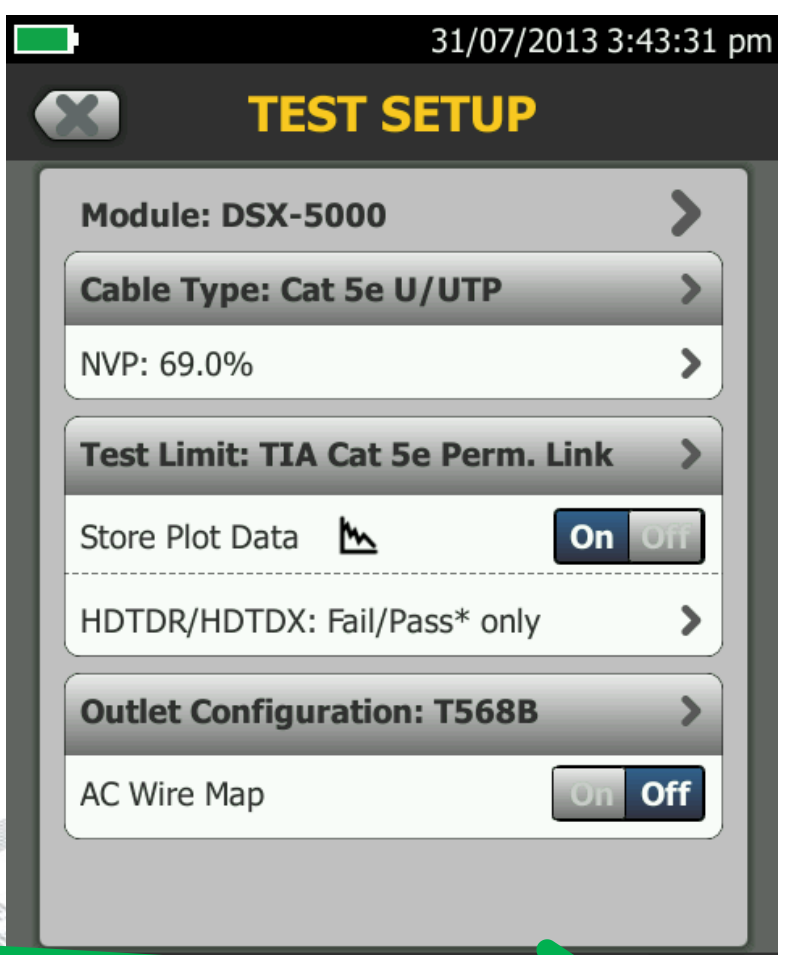

- Tap FLUKE PARK
- Tap TEST SETUP
- Tap CABLE TYPE
- Select Cat 5e U/UTP
- Tap TEST LIMIT
- Select TIA Cat 5e Perm. Link
- **Tap SAVE** 
	- Tap NEW ID SET

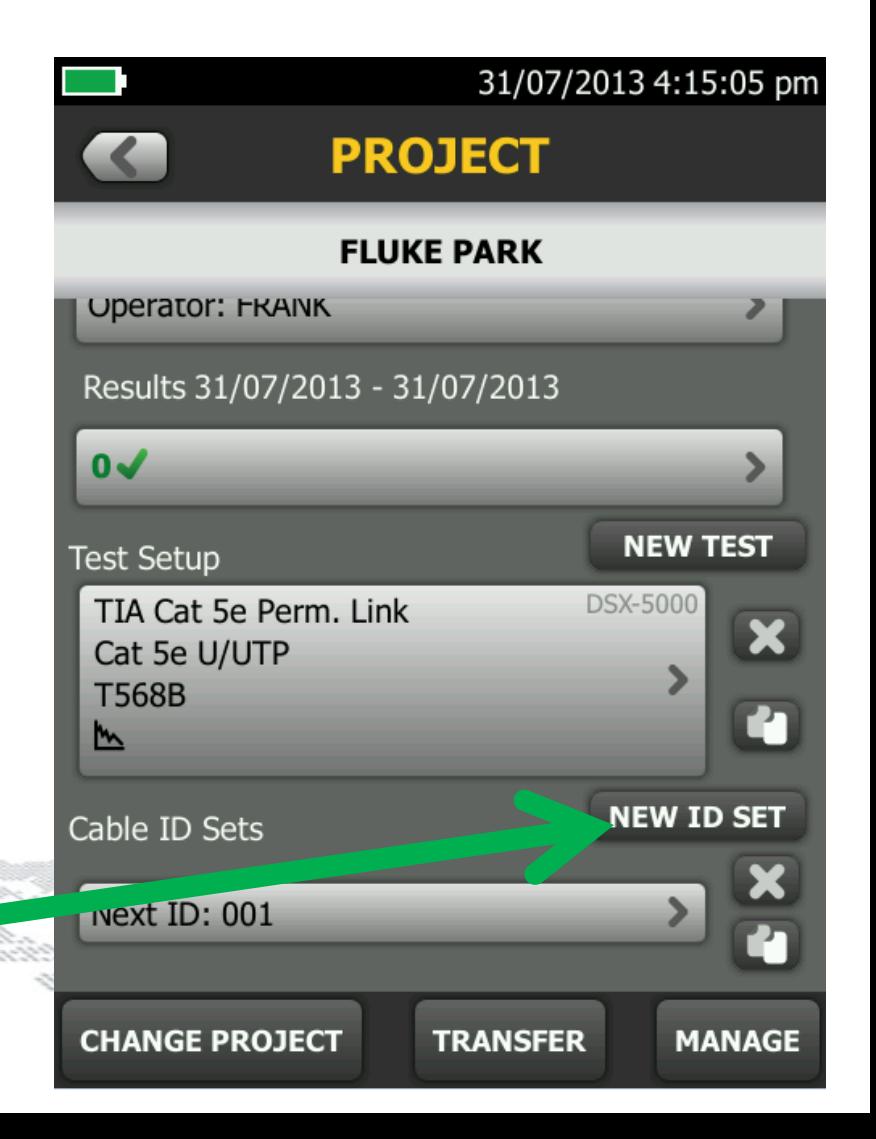

- Tap TEST SETUP
- Tap CABLE TYPE
- Select Cat 5e U/UTP
- Tap TEST LIMIT
- Select TIA Cat 5e Perm. Link
- Tap SAVE

ID

- Tap NEW ID SET
- Enter FIRST ID and LAST

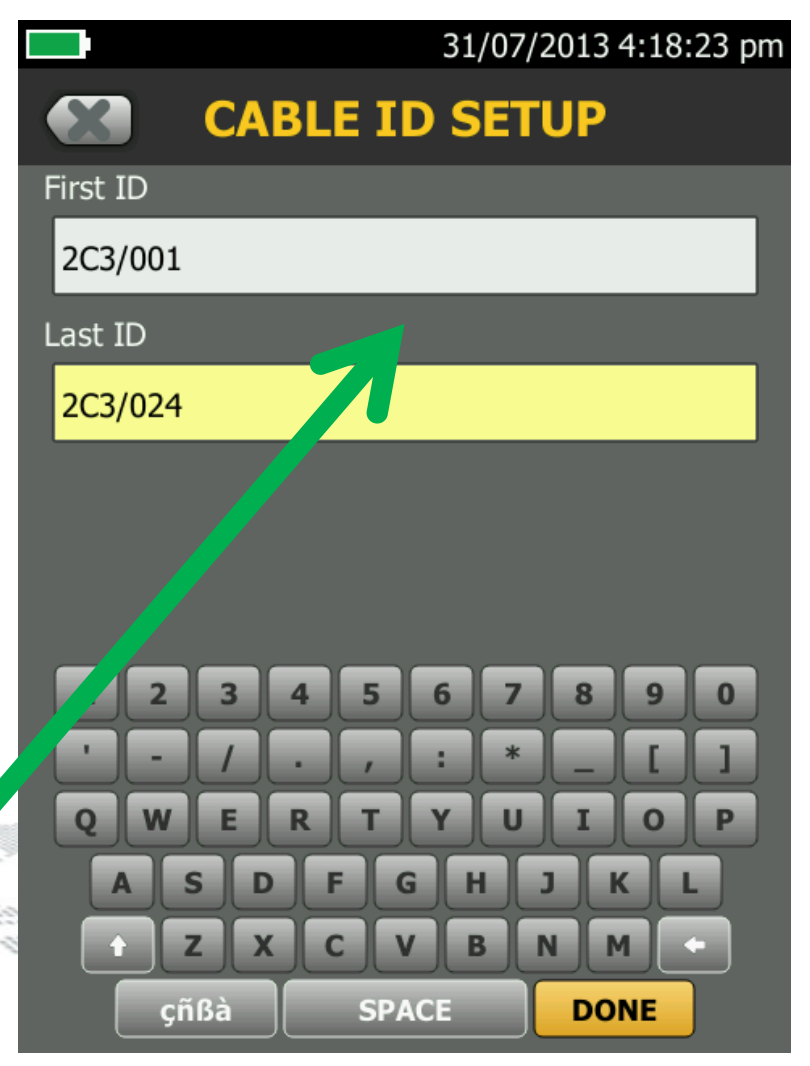

- Select Cat 5e U/UTP
- Tap TEST LIMIT
- Select TIA Cat 5e Perm. Link
- Tap SAVE
- Tap NEW ID SET

• Tap DONE

• Enter FIRST ID and LAST ID

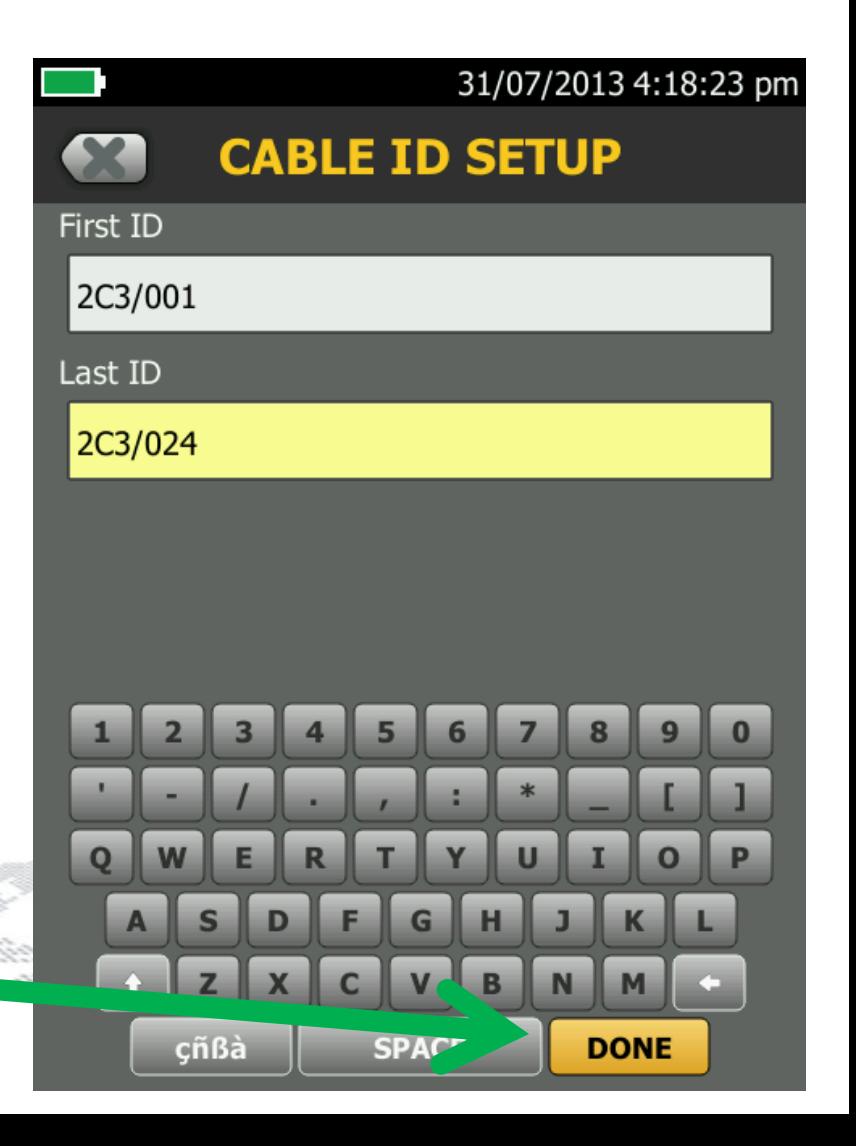

- Tap TEST LIMIT
- Select TIA Cat 5e Perm. Link
- Tap SAVE
- Tap NEW ID SET
- Enter FIRST ID and LAST ID
- Tap DONE SELECT MEDIA: COPPER

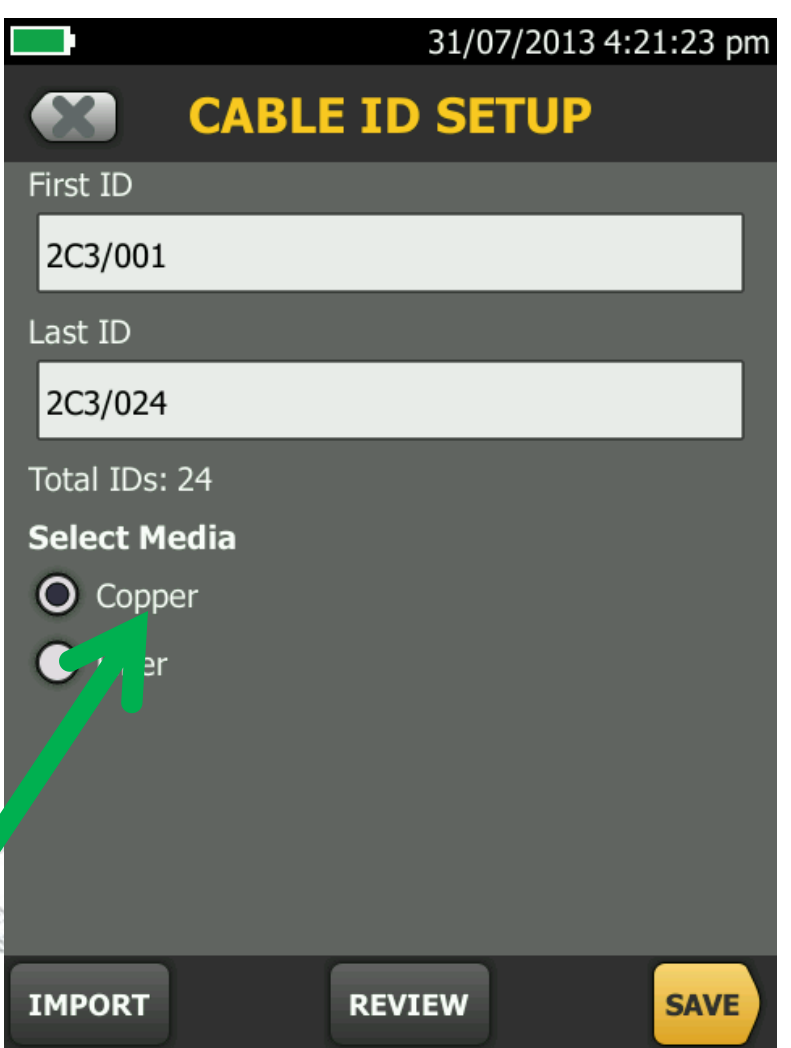

- Select TIA Cat 5e Perm. Link
- Tap SAVE
- Tap NEW ID SET
- Enter FIRST ID and LAST ID
- Tap DONE

• Tap SAVE

**SELECT MEDIA: COPPER** 

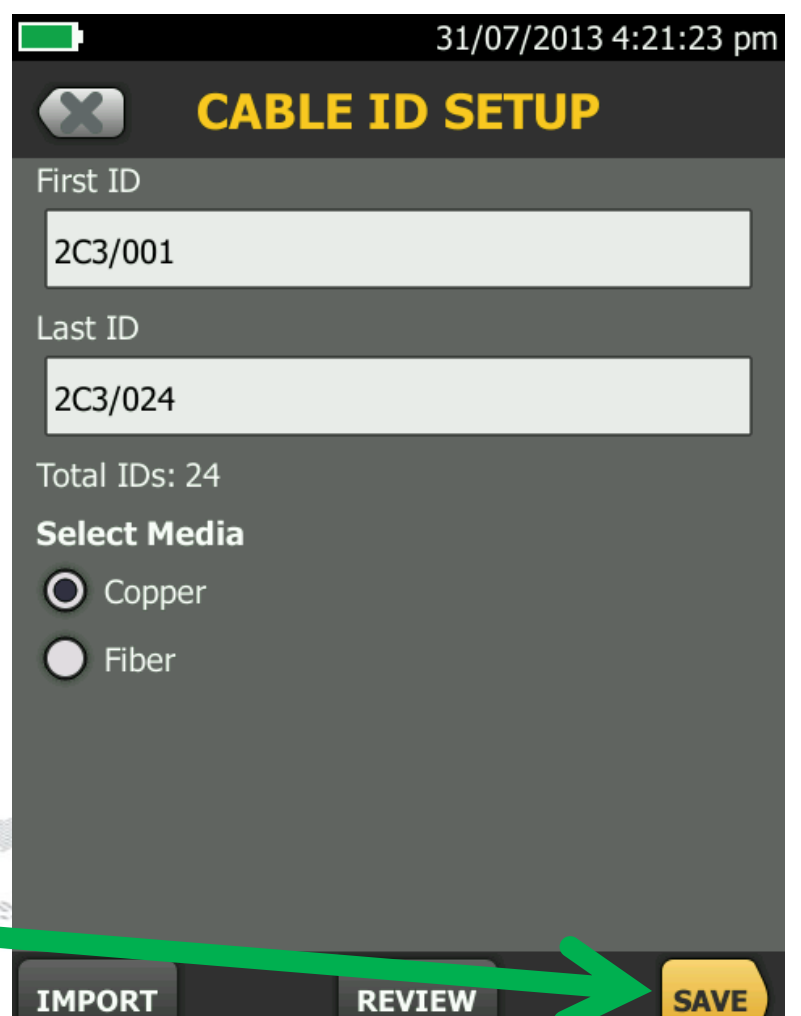

- Select OM4 Multimode 50 TIA-568-C Multimode 1 Jumper Reference
- Tap NEW ID SET

Tap SAVE

- Enter FIRST ID and LAST ID
- SELECT MEDIA: Fiber and all fiber tests

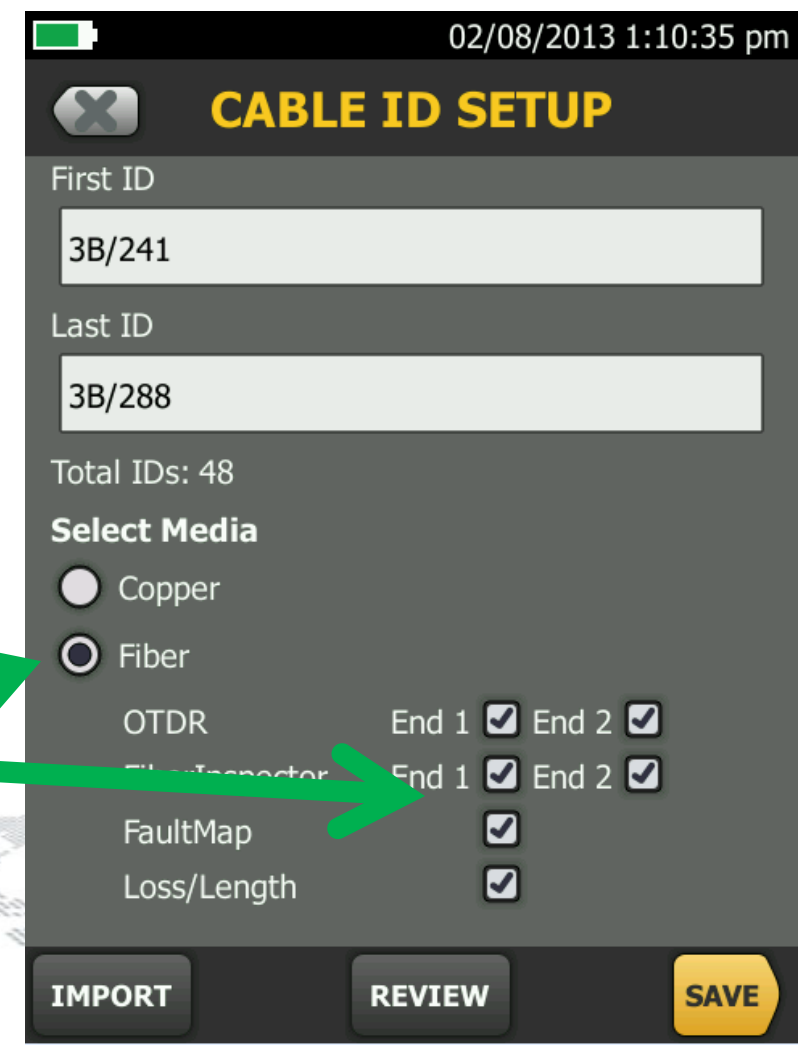

#### **Copper Testing**

# **Versiv DSX-5000 CableANalyzer**

- The only field tester with Level V accuracy
- Faster test time (2X DTX for cat 6A)
- New "laboratory" Measurements
- **More Powerful Diagnostics**
- Alien Crosstalk testing onboard

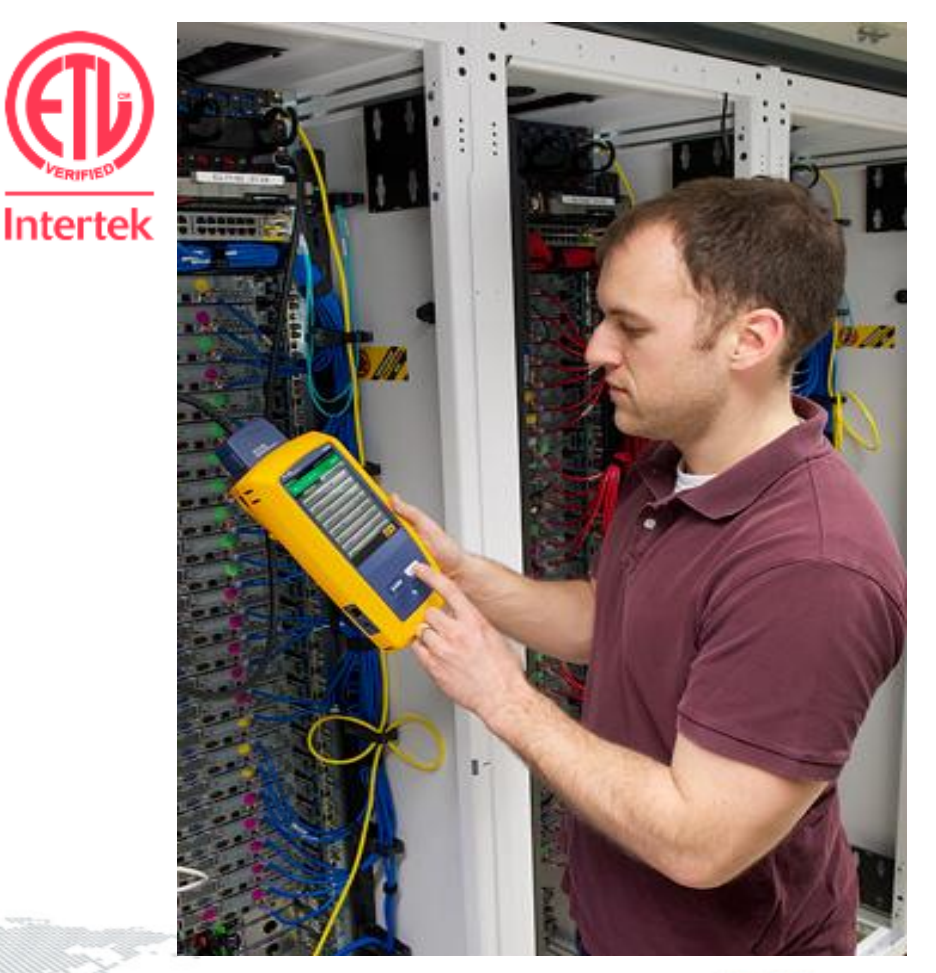

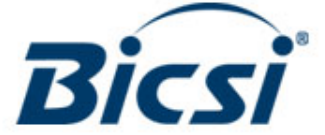

#### **Class f<sup>a</sup> 1 ghz - Level V Accuracy**

#### IEC-61935-1 Ed.3 :

#### $6.7$ Accuracy performance requirements for level IV field testers over 600 MHz

The level IV requirements shall apply to measurements of class  $F_A$  cabling up to 600 MHz, and pass/fail evaluation criteria shall apply. Measurement data over 600 MHz shall be provided for information only. Detailed requirements over 600 MHz are for further study.

#### • **Fluke Networks is the 1st Field Testing Company** to have: – A **FULL** and **COMPLETE** accuracy specification introduced with **IEC** to

 $\sim$  To those customers that was the top performance,  $\sim$ 

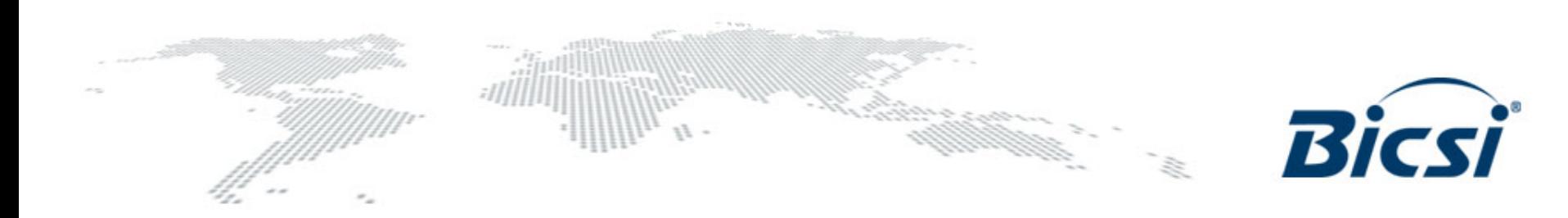

### **Faster Cat. 6A Test:**

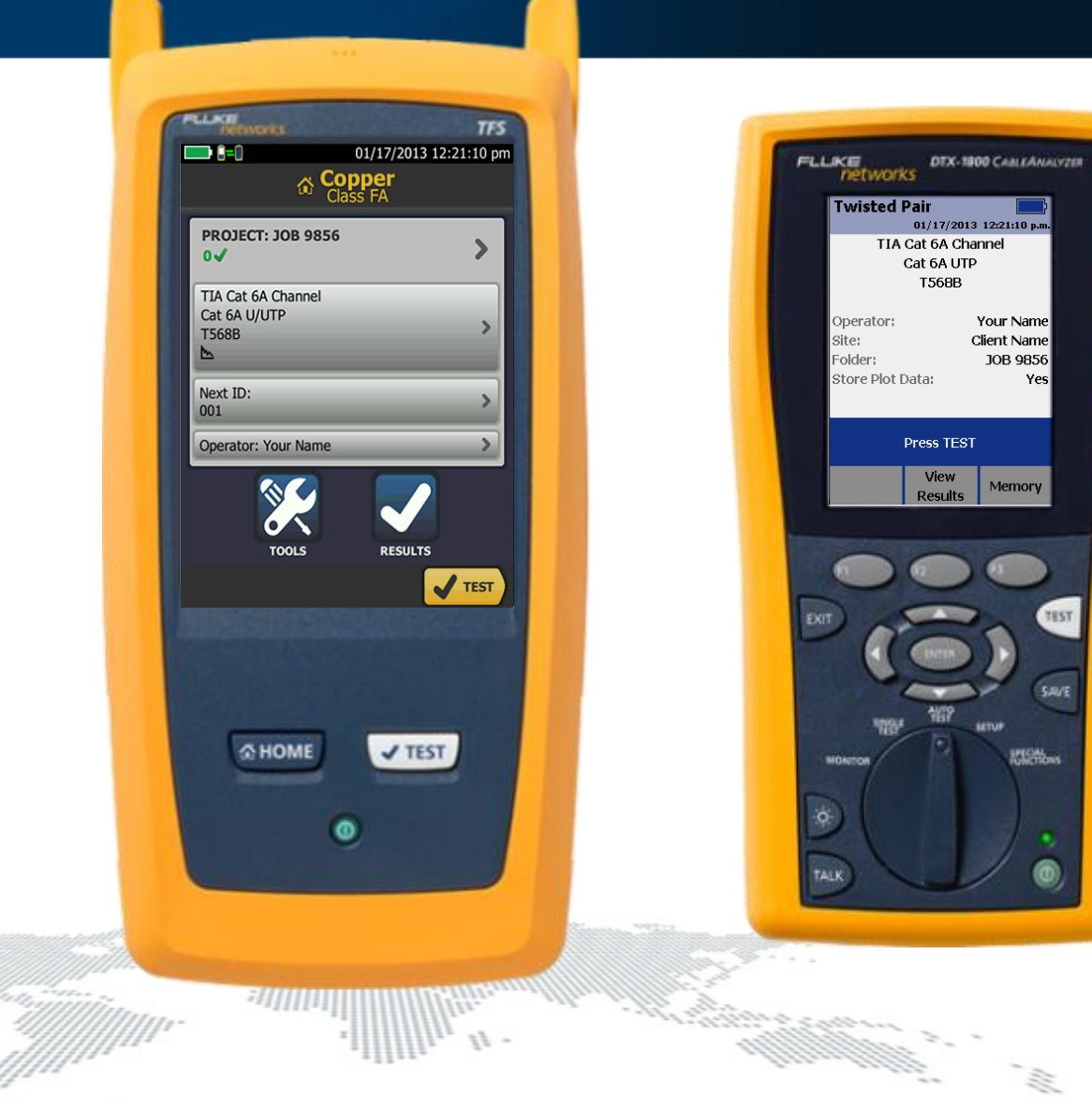

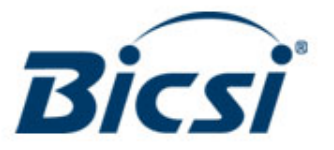

#### **Ready for Today's and Tomorrow's Requirements**

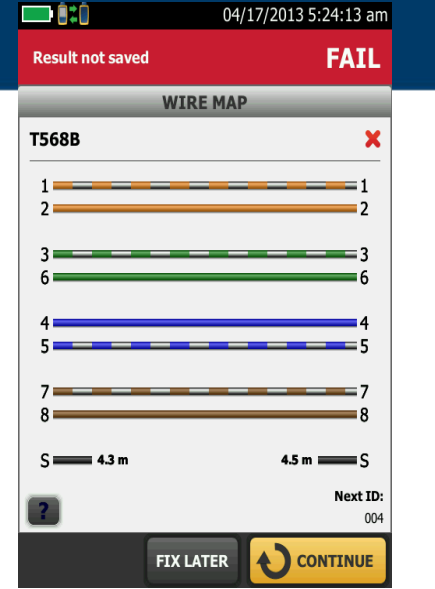

#### **Shield integrity**

- Shield continuity historically is a DC measurement.
- The DSX-5000 reports distance to shield integrity issues using a patented AC measurement technique.
- Addresses the issue that grounded racks in a data center will show the shield connected, even when it isn't.

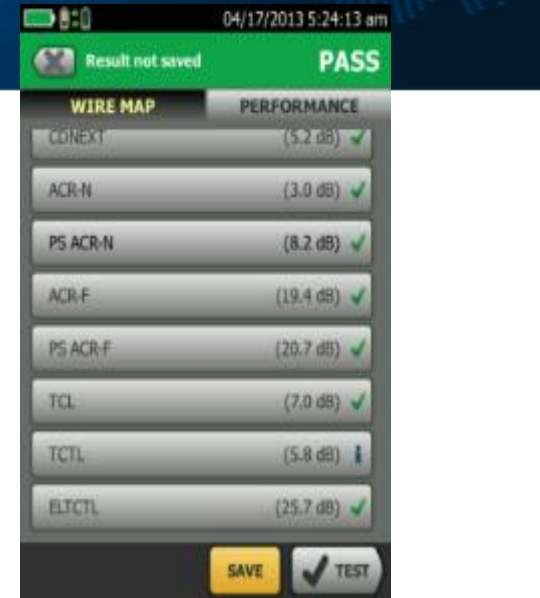

#### **TCL, TCTL, ELTCTL, CDNEXT, CMRL balance measurements:**

- Specified in ANSI/TIA-568-C.2 & TSBs.
- Specified in ISO/IEC 11801:2010
- Important for successful 10GBASE-T.

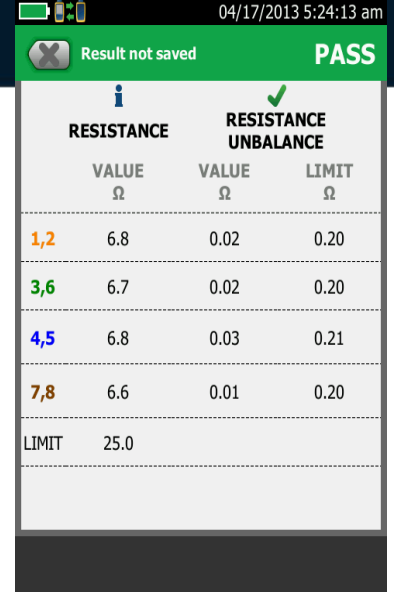

#### **Resistance Unbalance:**

- Specified in IEEE 802.3af and IEEE 802.3at.
- Specified in ANSI/TIA-568-C.2.
- Specified in ISO/IEC 11801:2010.
- Important for successful PoE operation.

These measurements are currently not specified as a field measurement because industry experts thought it could never be done in the field. The **DSX-5000** CableAnalyzer is the **FIRST FIELD TESTER** to measure them!

#### **Powerful copper Diagnostics**

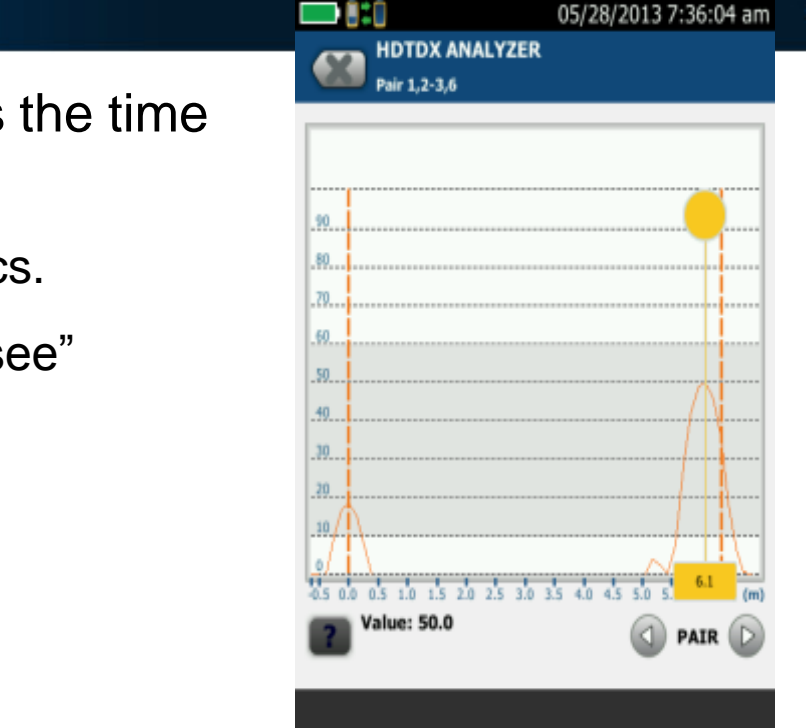

#### Far end connection is clearly the issue

**Powerful Troubleshooting capabilities are important!** No matter how thoroughly the installation work is being executed, fails do occur. Locating faults can take up a lot time and jeopardize profit margins.

- New advanced diagnostics, reduces the time required to fix cabling faults.
	- HDTDR Return Loss Error Diagnostics.
	- HDTDX NEXT Error Diagnostics to "see" where Crosstalk is happening.
	- Uploads to LinkWare for remote help.

## **Import Results**

- Imported data must have the same project configuration
- Insert USB drive into Versiv mainframe
	- Everett Mall
	- Cat 6 Perm. Link
	- Cat 5e UTP cable
	- Cable ID: 1A/096 to 1A/104
	- 50um OM4
	- OLTS + OTDR
	- Cable ID: 2B/142 to 2B/150

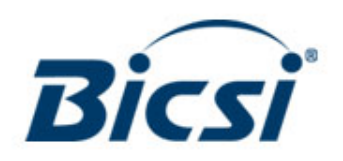

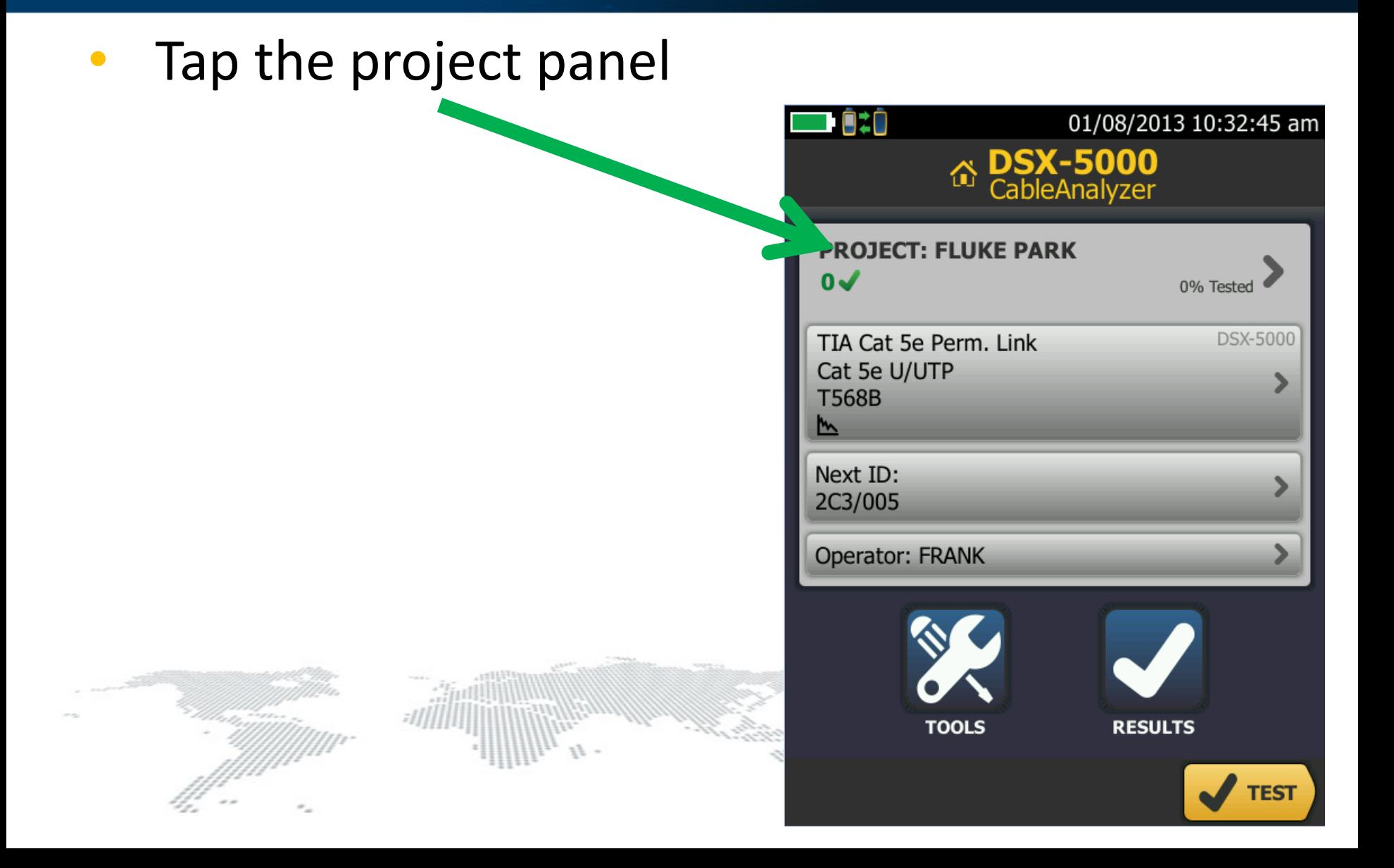

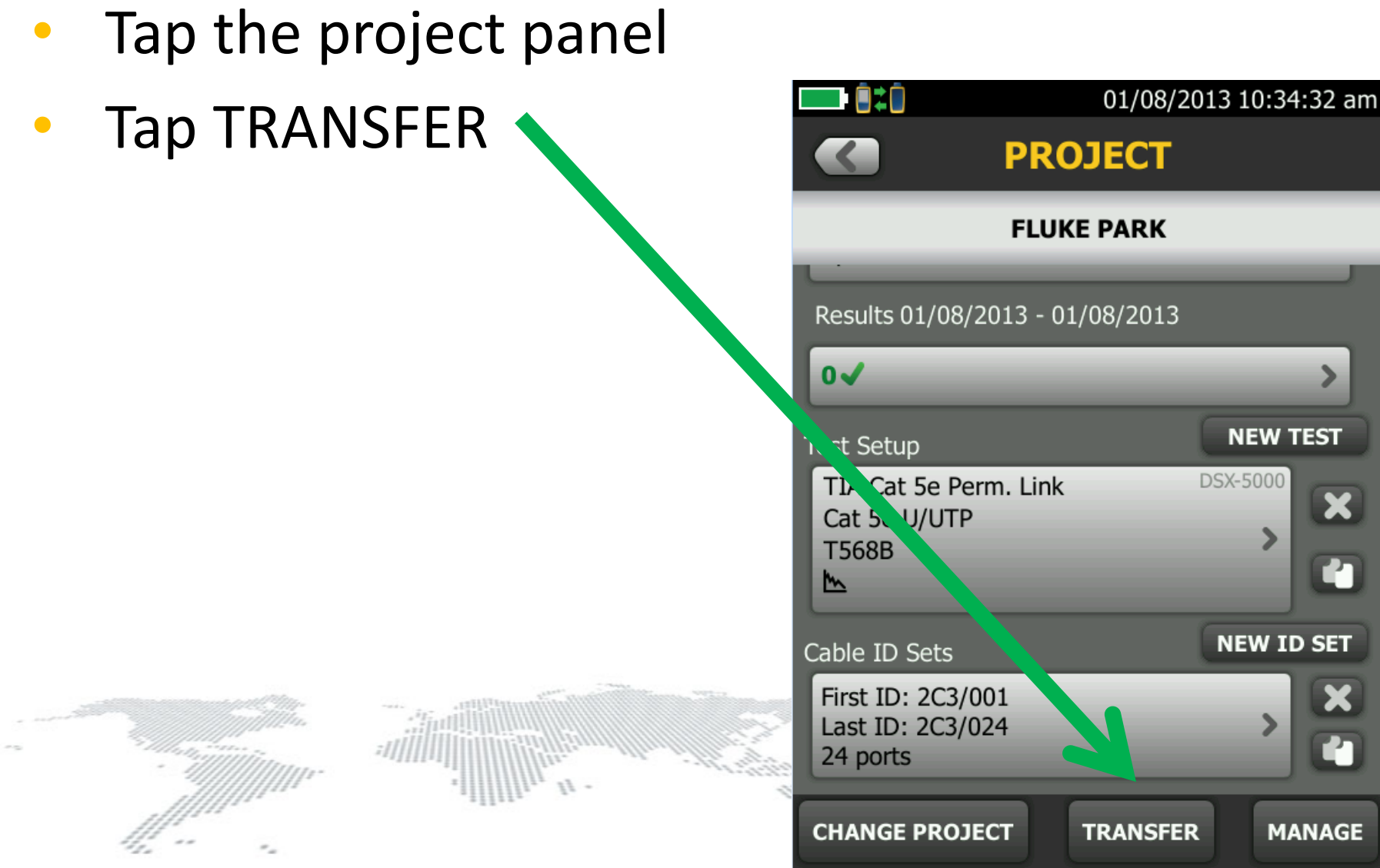

- Tap the project panel
- Tap TRANSFER
- Tap IMPORT
- Select the Project and Tap IMPORT

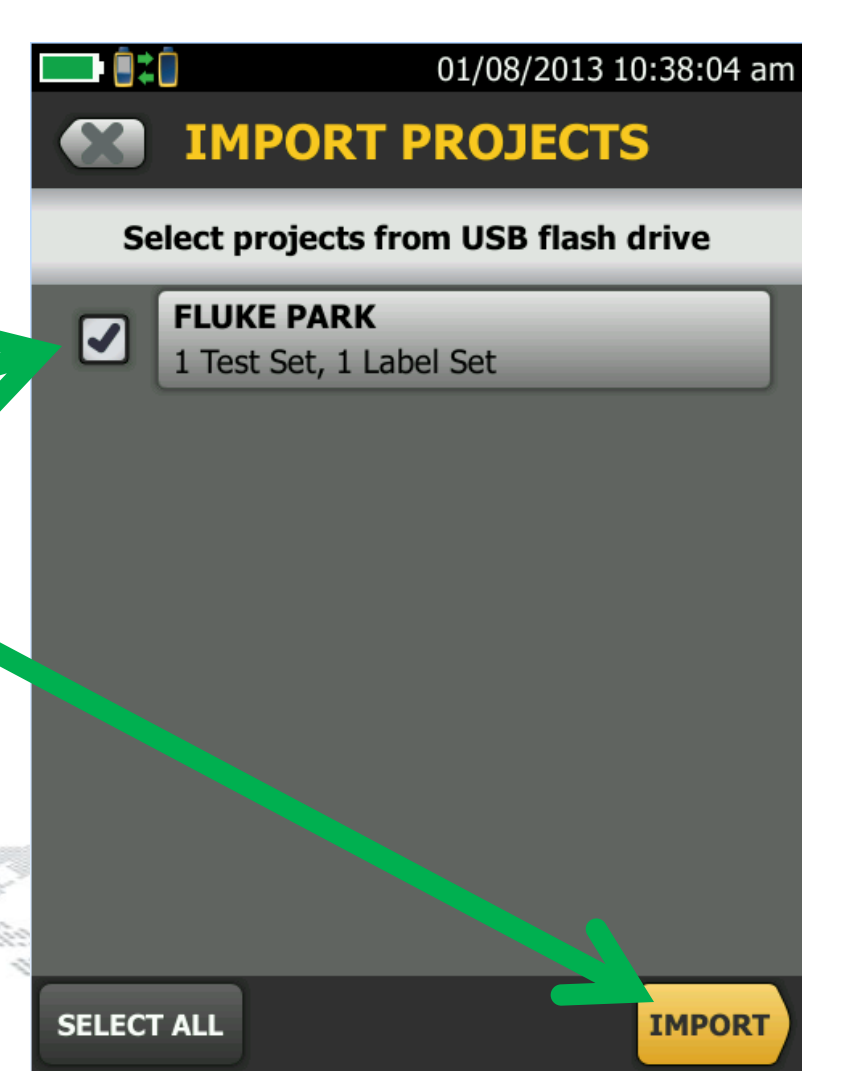

- Tap the project panel
- Tap TRANSFER
- Tap IMPORT
- Select the Project and Tap IMPORT
- Tap OK

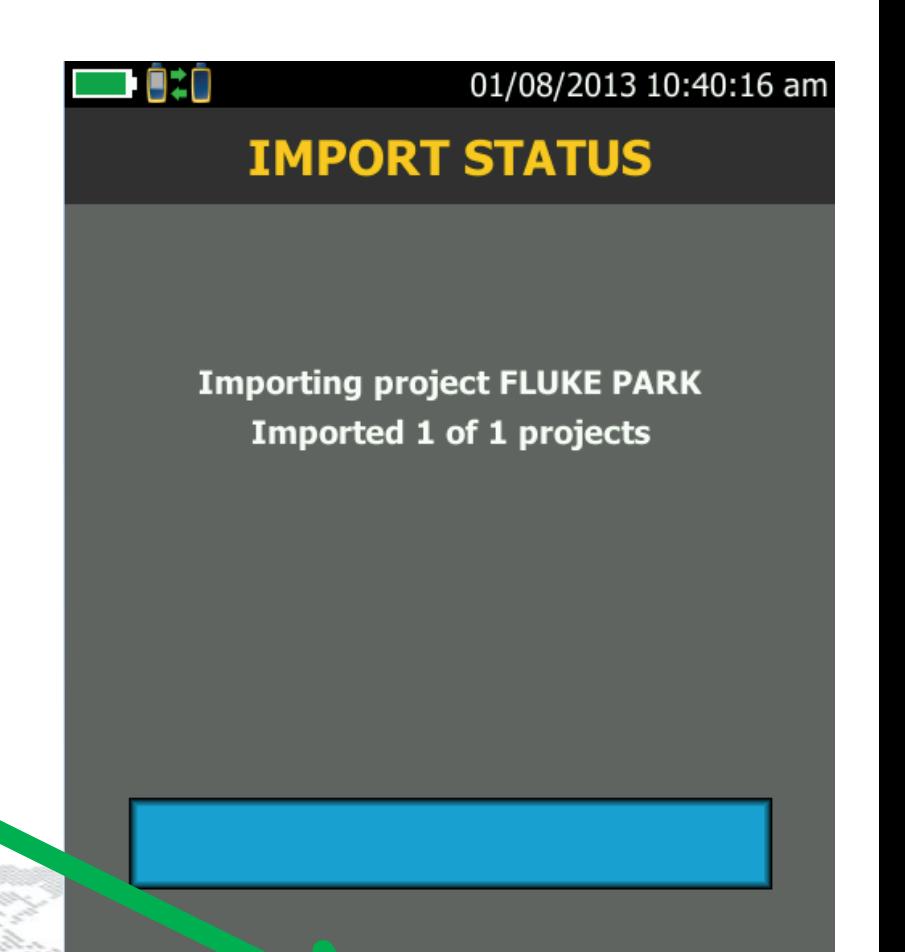

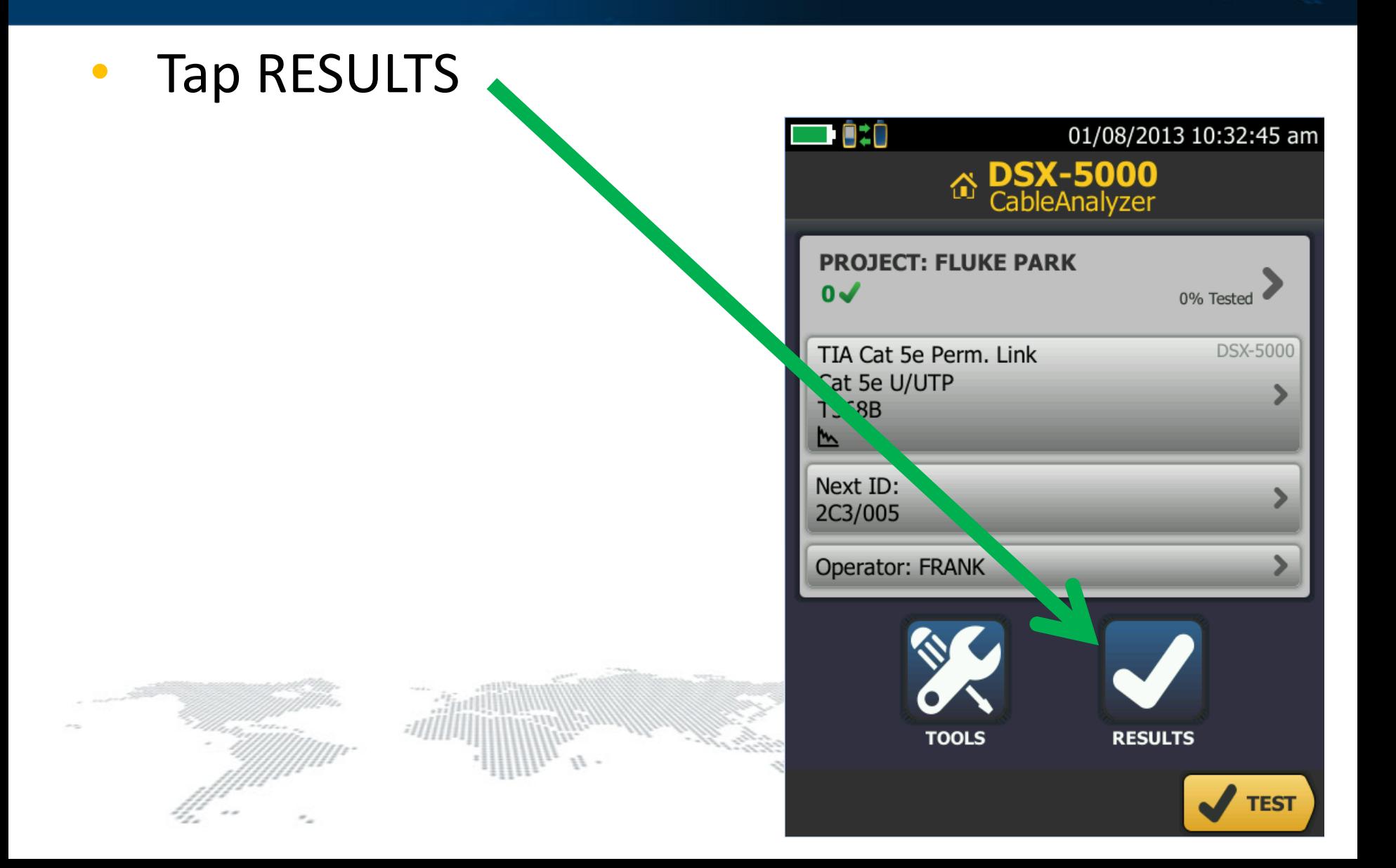

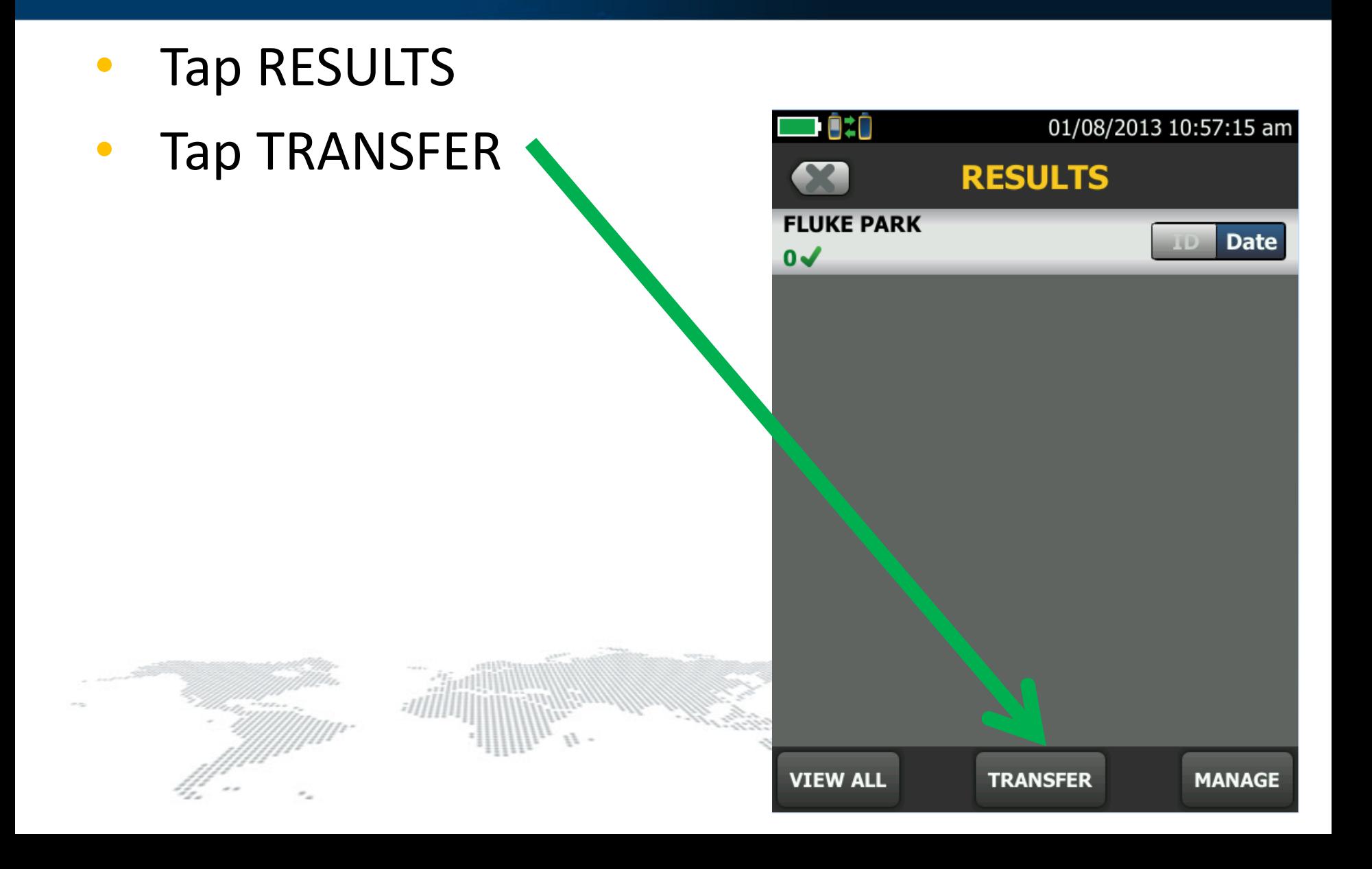

- Tap RESULTS
- Tap TRANSFER
- Tap IMPORT

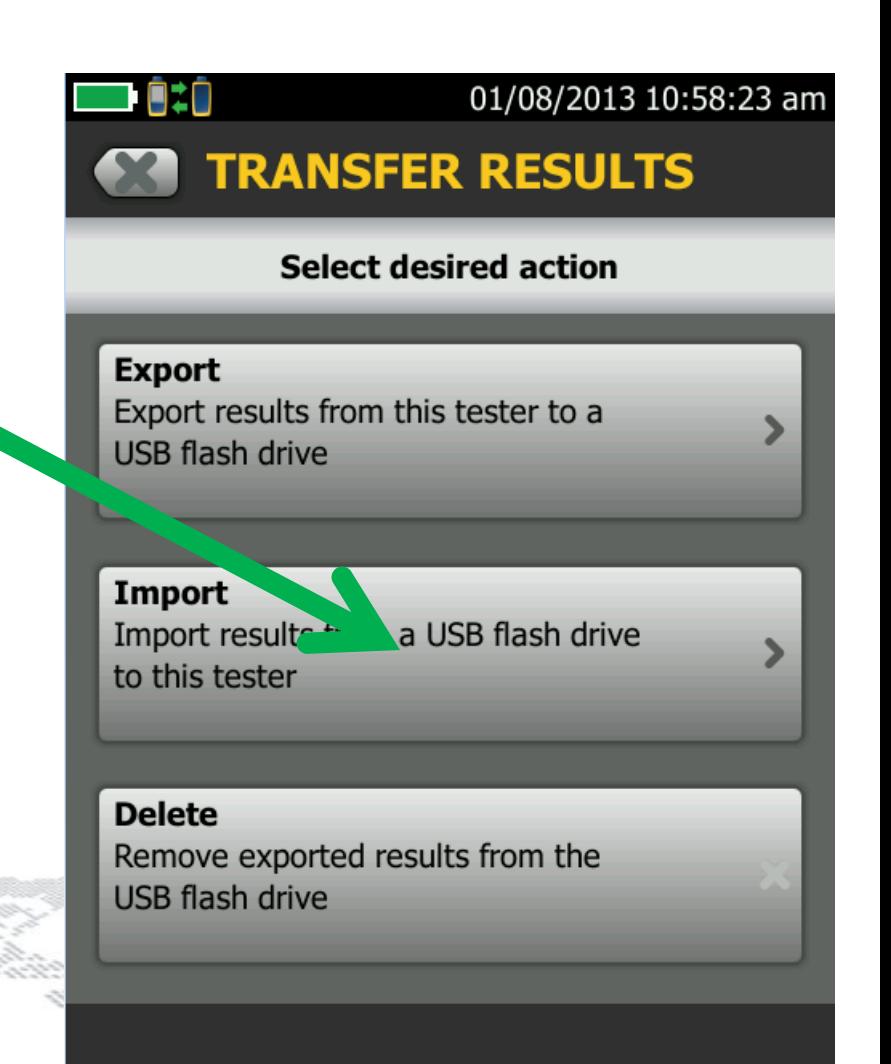

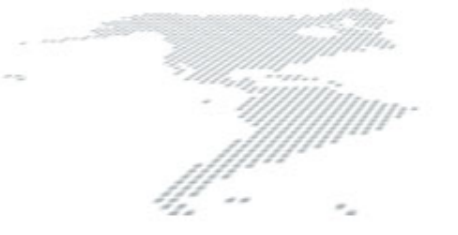

- Tap RESULTS
- Tap TRANSFER
- Tap IMPORT
- Select the Results and Tap IMPORT

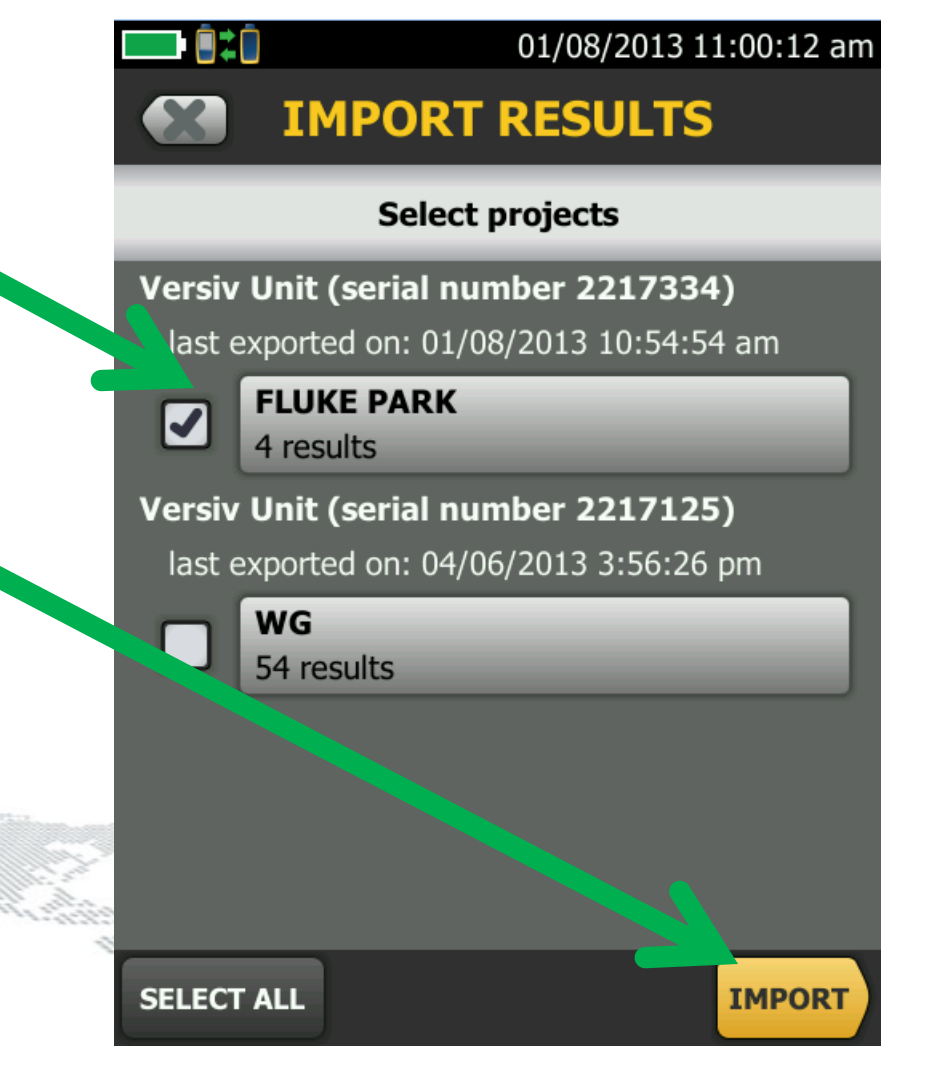

- Tap RESULTS
- Tap TRANSFER
- Tap IMPORT
- Select the Results and Tap IMPORT
- Tap OK

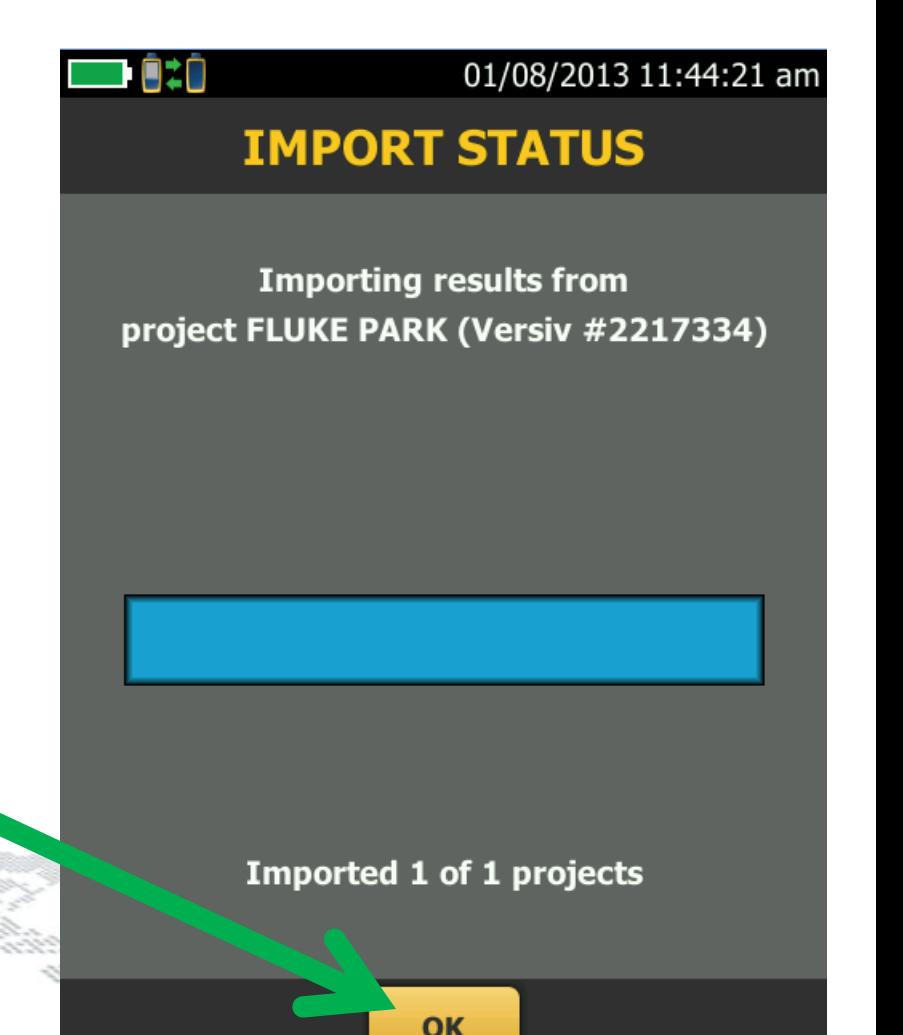

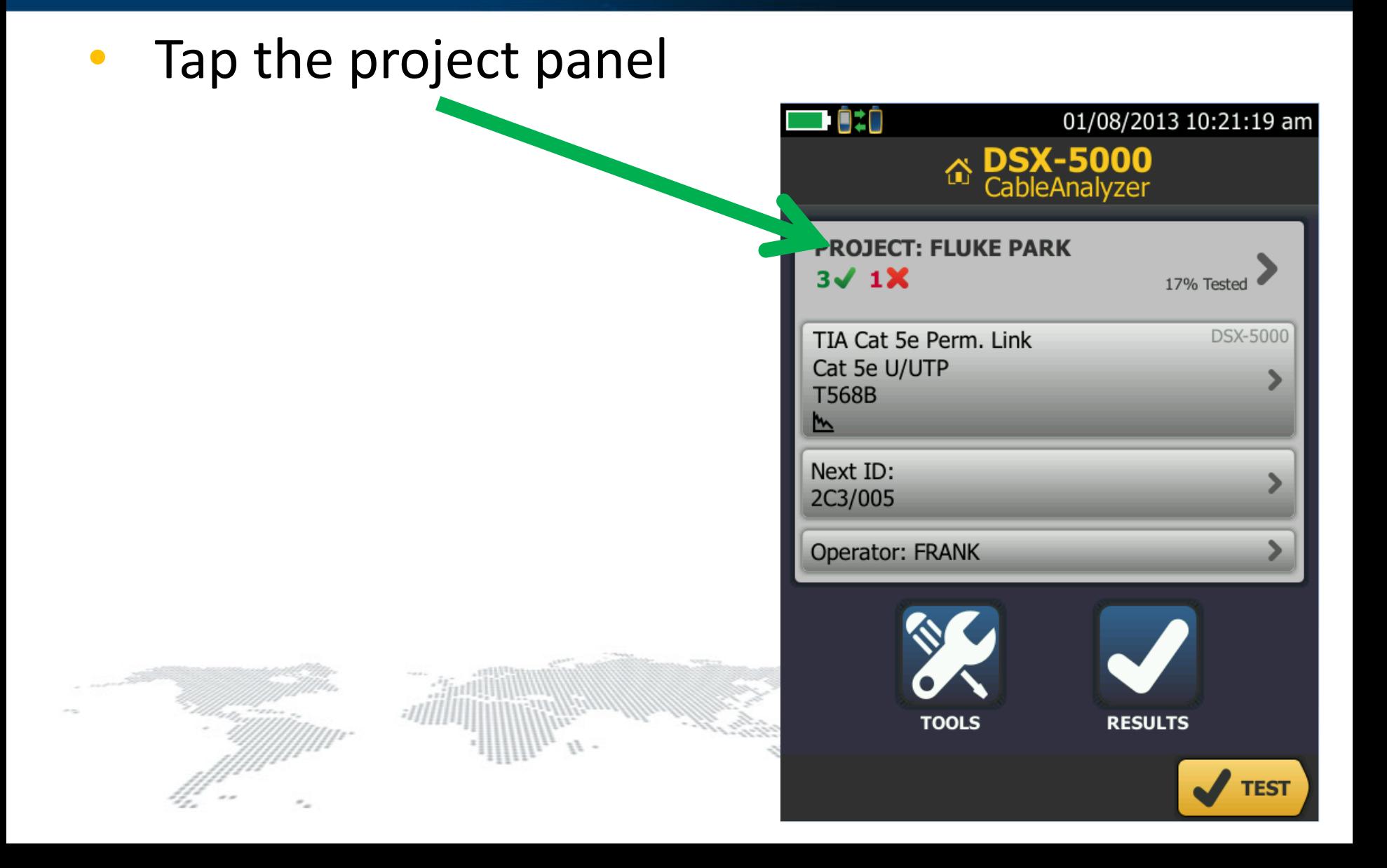

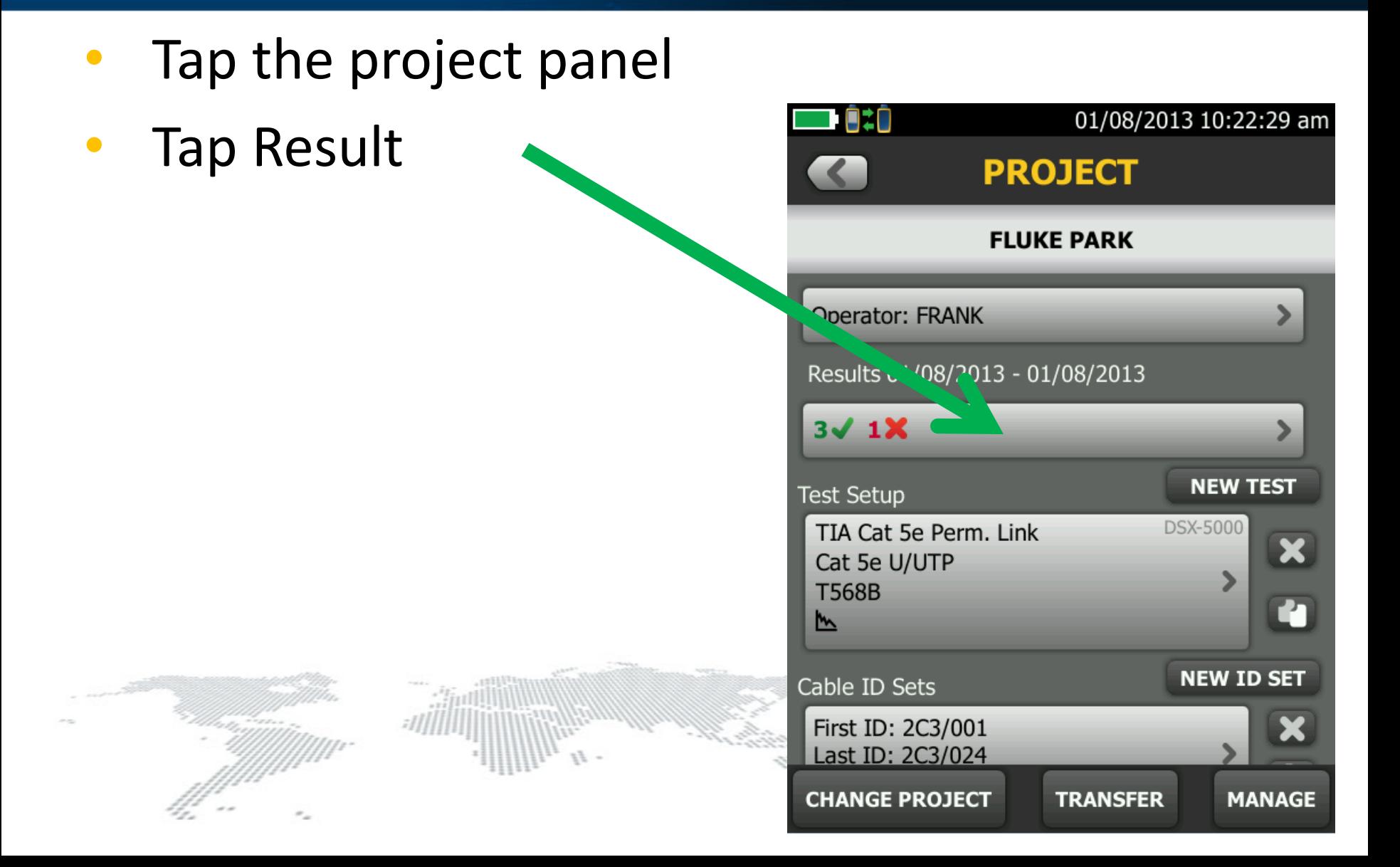

- Tap the project panel
- Tap Result
- Select the link to Retest

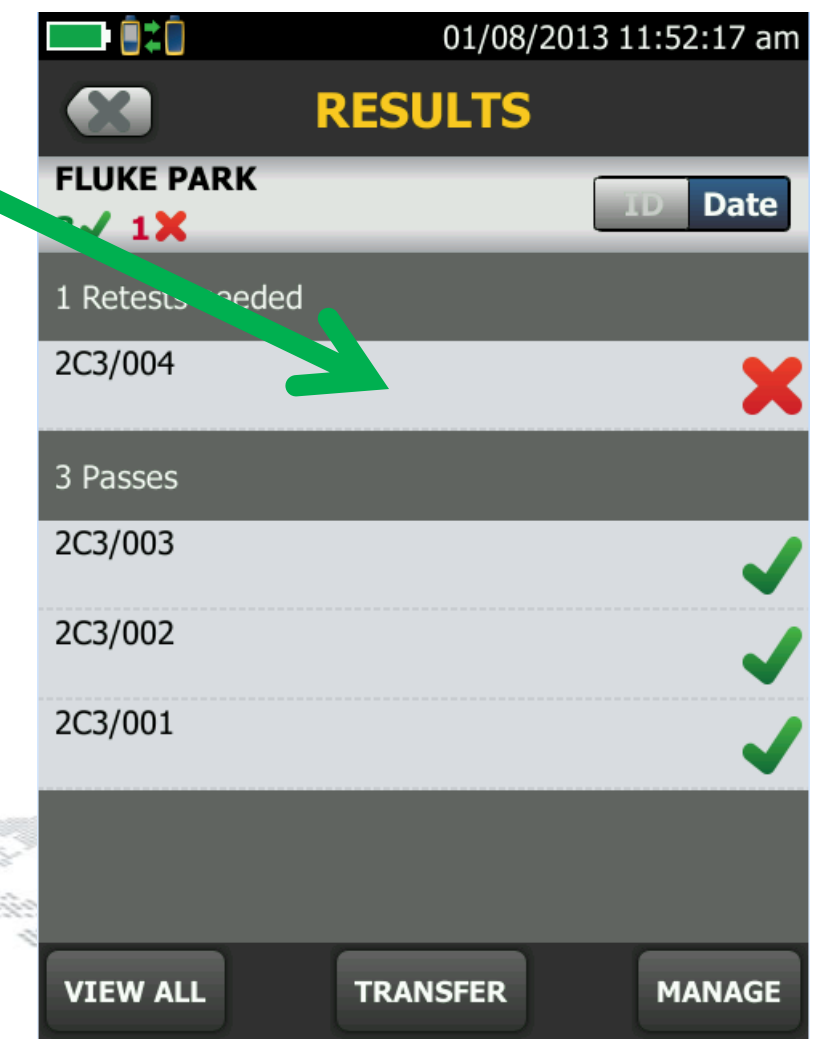

- Tap the project panel
- Tap Result
- Select the link to Retest
- Tap TEST AGAIN

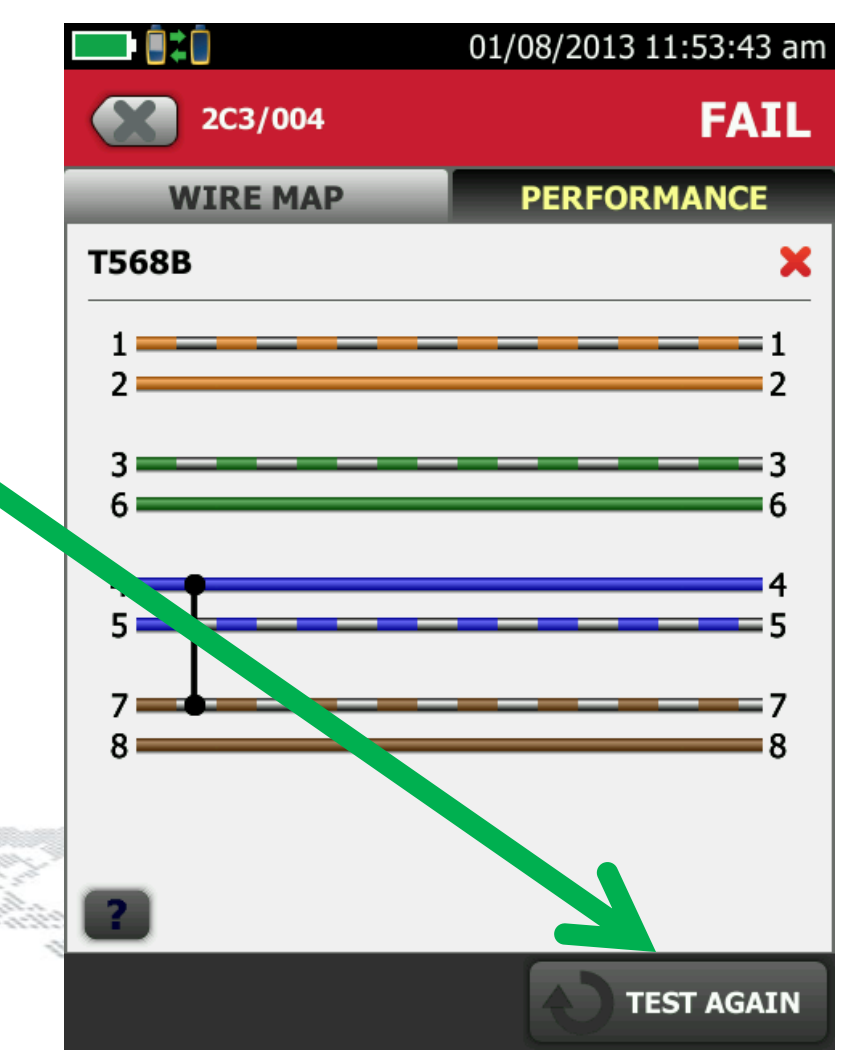

- Tap the project panel
- Tap Result
- Select the link to Retest
- Tap TEST AGAIN
- Tap SAVE

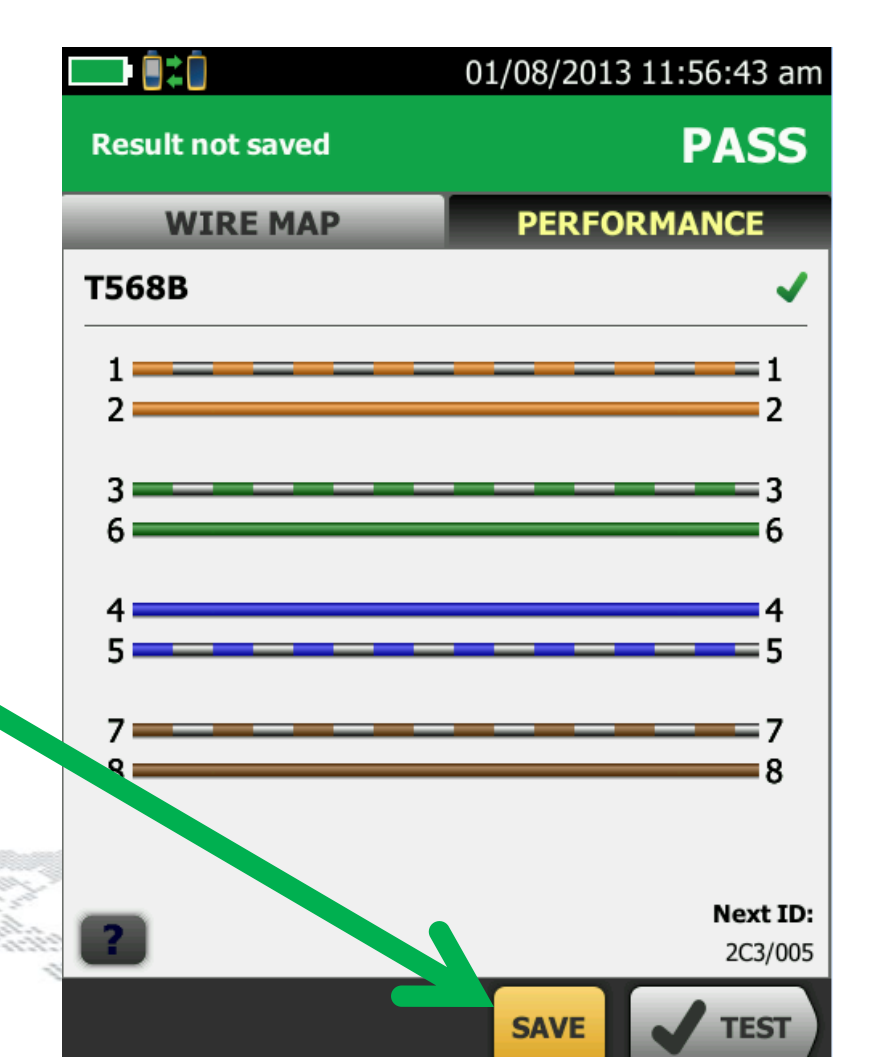

## **Fiber Testing Certifiber pro introduction**

# **Versiv CertiFiber Pro OLTS**

- Built around the Taptive™ user interface -includes set reference wizard
- Leverages ProjX management system to manage jobs, testers, and test files
- Results management with LinkWare 8
- 4X Faster than the fastest OLTS with 3 second autotest
- Encircled Flux Compliant off the shelf

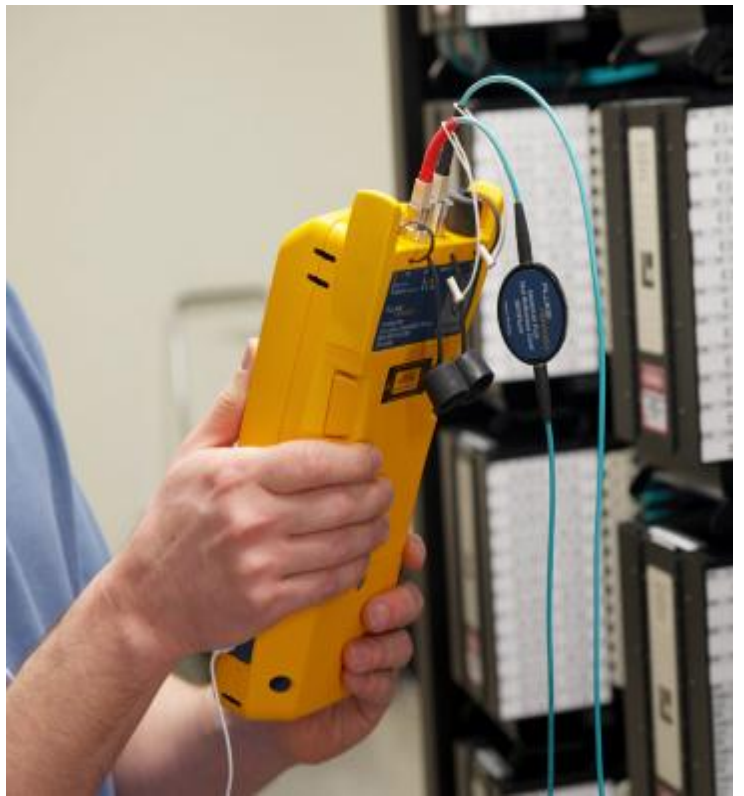

**The fastest, easiest OLTS available, and it is Encircled Flux compliant off the shelf!**

# **Setting the Fiber Reference**

#### No More Mistakes

- Shows you how to set a fiber reference.
- Verifies the test reference cords.
- Saves the test reference cords verification.

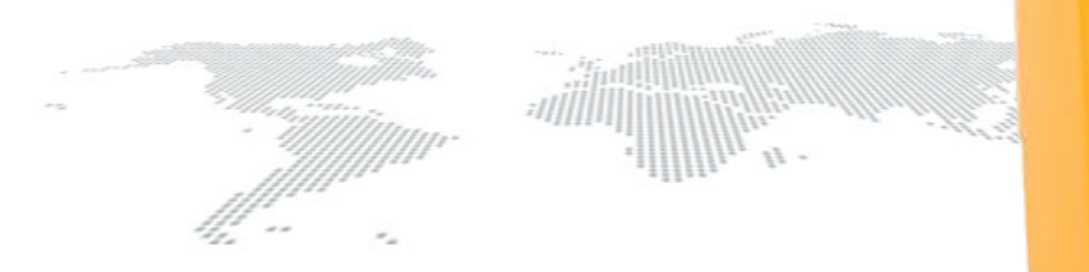

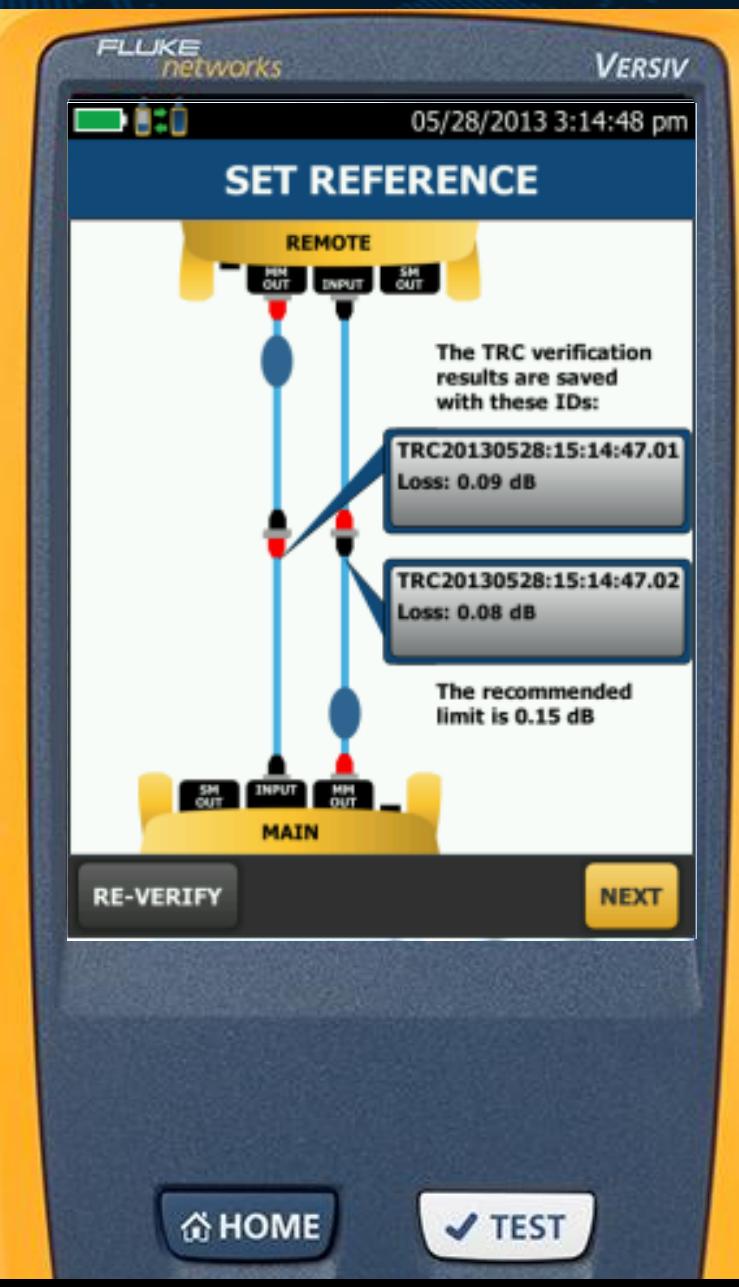

# **Loss budget Setting**

#### No More Mistakes

Simple Loss Budget Setting

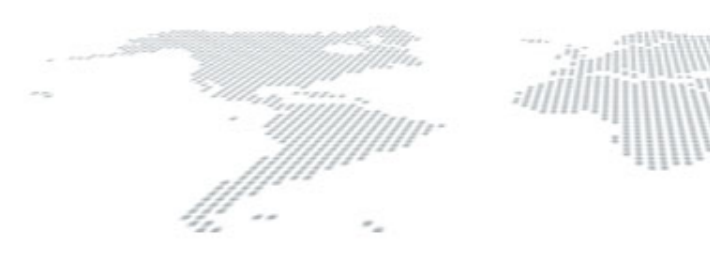

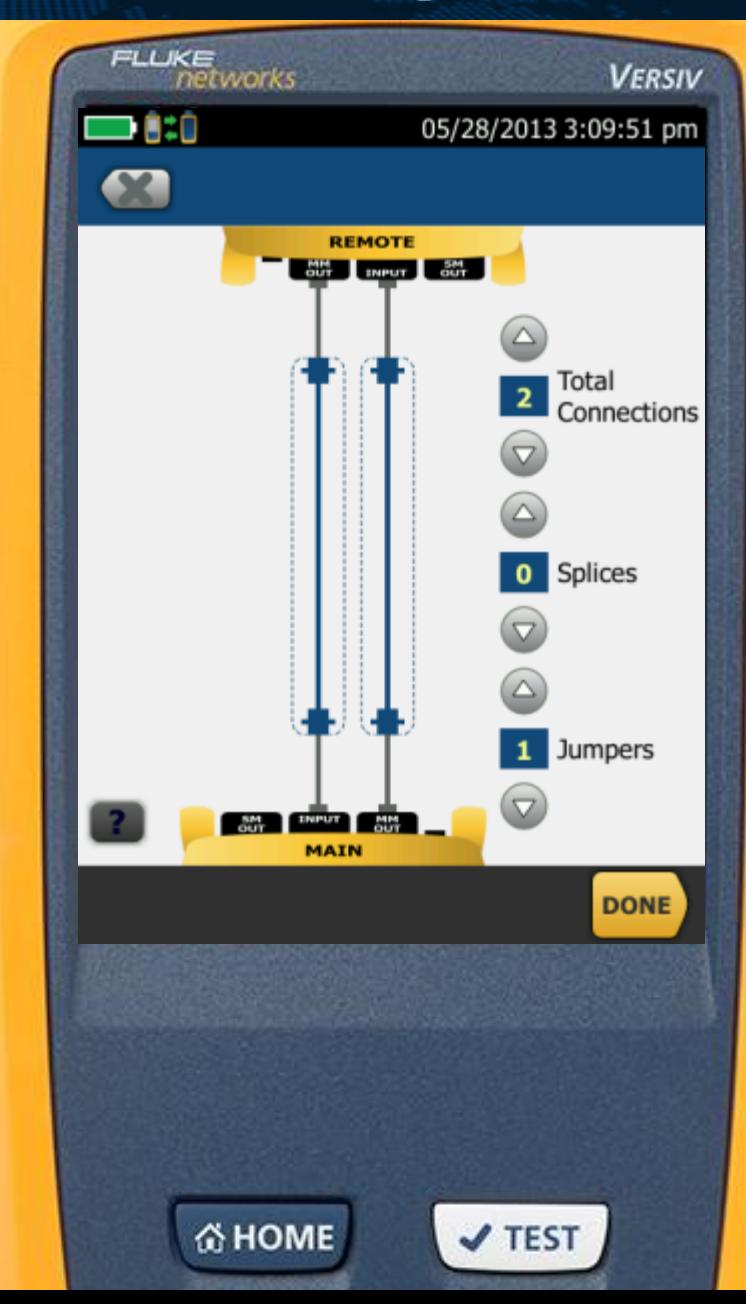

#### **Fiber inspection & cleaning**

#### **#1 Problem: Dirt!**

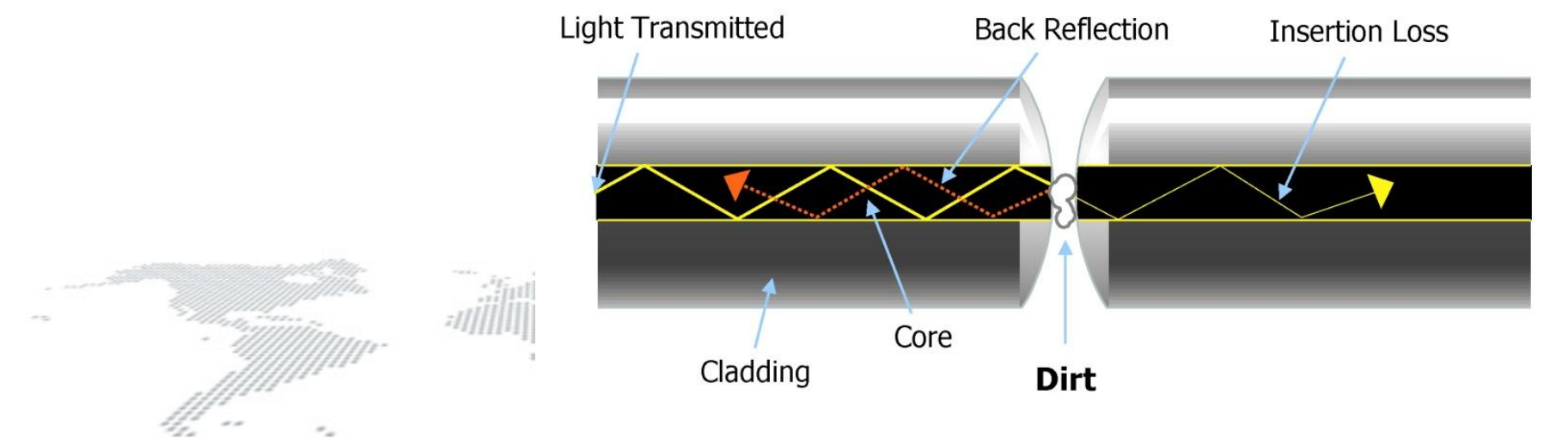

 $\mathcal{L}_{\mathcal{A}}$  . Containing connection end-faces: Leading cause of fiber link failures of fiber link failures of fiber link failures of fiber link failures of fiber link failures of fiber link failures of fiber link failu

## **Why Bother Inspecting End Faces?**

- To Prevent Damage
	- Debris will embed in glass when contaminated connectors are mated
	- When embedded debris is removed, pit remains in glass as permanent damage
	- Pits cause signal loss

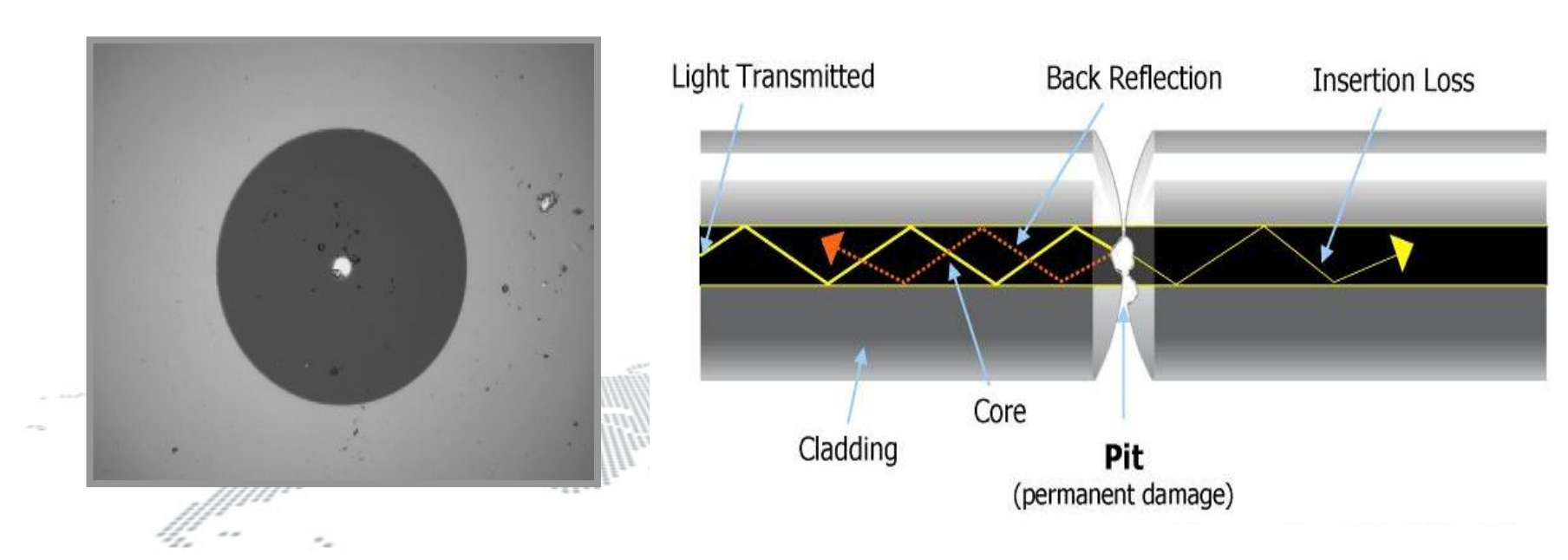
### **Inspection images**

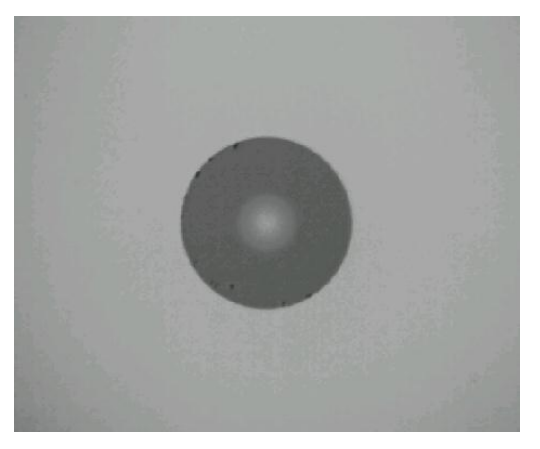

**Good Connector**

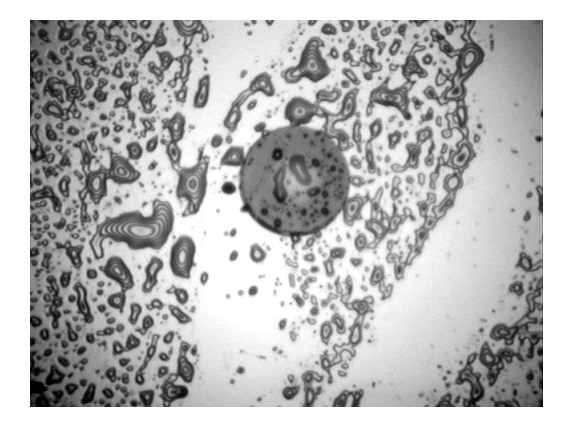

#### **Fingerprint on Connector**

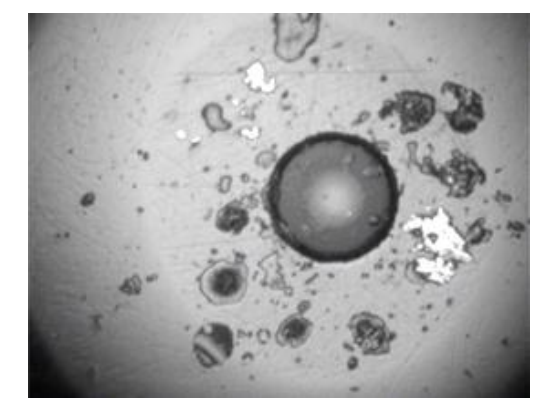

#### **Dirty Connector**

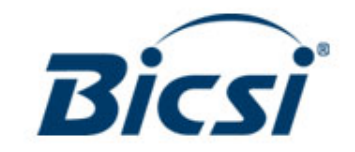

Real images as captured from the Fluke networks Fiber Inspector™

#### **COMMON MISCONCEPTIONS**

- Protective caps keep end-faces clean NO
	- Caps are a source of contamination: moldrelease compound from manufacturing
	- End-faces are NOT clean when they come pre-terminated from the factory in a sealed bag
- Canned air will blast away dirt NO
	- Is ineffective on smaller, static-charged particles
	- Blows larger particles around rather than removing them
	- Is ineffective on oils and compound contaminants
- Isopropyl alcohol (IPA) is the best solvent  $-$  NO
	- IPA does not work on non-polar contaminants
		- Pulling lubricants, buffer gels, etc.
	- IPA leaves a residue when not used properly

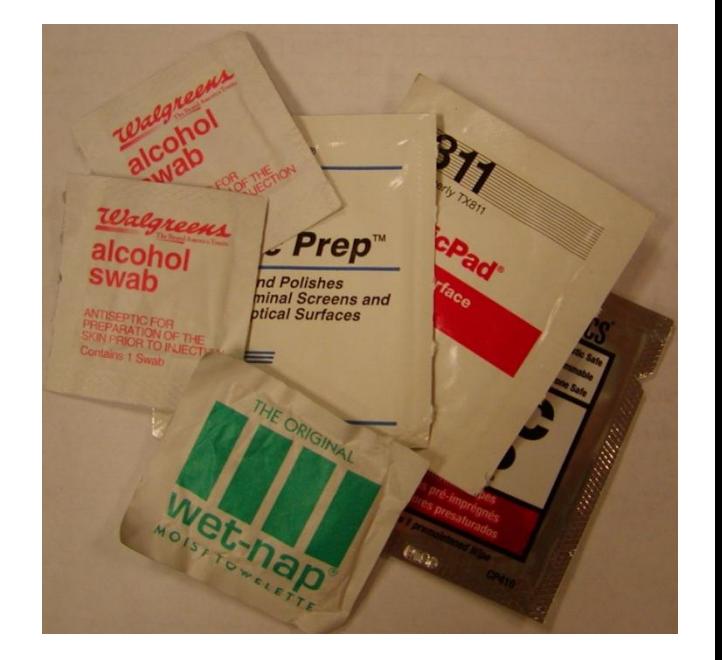

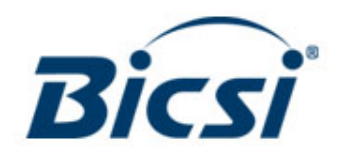

## **Cleaning with IBC Cleaners**

- **IBC™ OneClick Cleaners for cleaning** different end faces/connectors — no training required
	- 1.25 mm LC and MU connector and end faces
	- 2.5 mm SC, ST, FC, E2000 connector and end faces
	- MPO/MTP connector and end faces
- Cleans Ports on devices and patch panels as well as Cords ….with an adapter
- Dry cleaning is less efficient for cleaning grease (dried skin oil) than wet cleaning with a solvent and swabs/cleaning cubes

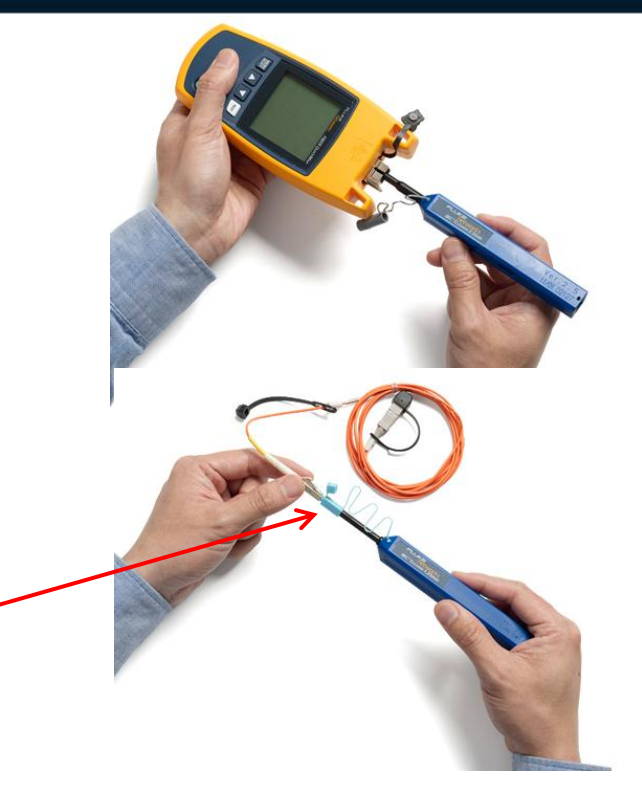

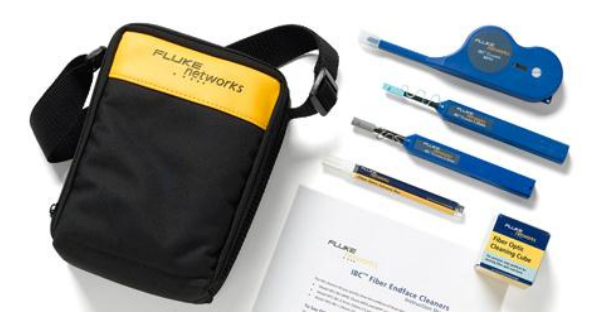

#### **CLEANING WITH SOLVENT PEN**

- Start with a clean, lint-free wiping surface every time
	- Material left exposed accumulates ambient dust
	- Material used once should not be used again
- Use a minimal amount of specialized solvent
	- Important that solvent be removed after cleaning
	- Move the end-face from the wet spot into a dry zone
		- Cleaning with a saturated wipe will not fully remove solvent
		- Cleaning with a dry wipe will not dissolve contaminants and can generate static, attracting dust
- Proper handling and motion
	- Apply gentle pressure with soft backing behind cleaning surface
	- Hold end-face perpendicular to cleaning surface
	- No figure-8 motion as that's for polishing only
- Inspect both end-faces of any connection before insertion
	- If the first cleaning was not sufficient, then clean again until all contamination is removed

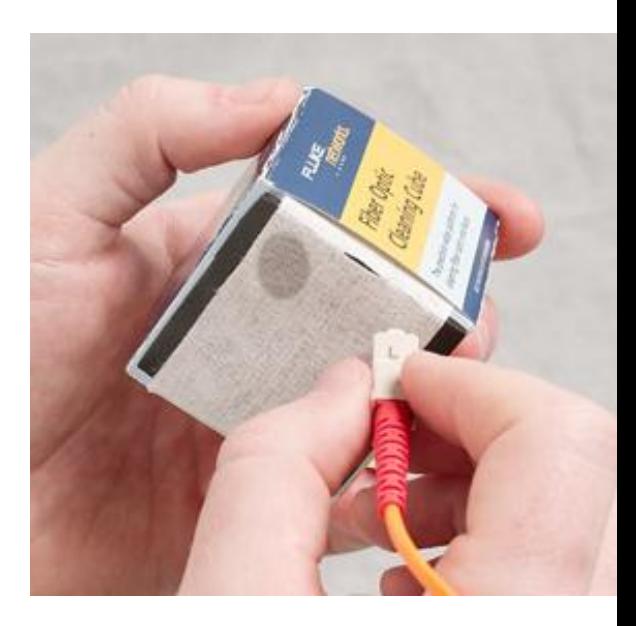

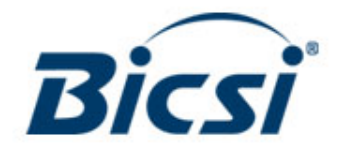

# **Probe Tips**

- Examine the probe tips
	- "FS" tip is for FC and SC bulkheads. Note that it is asymmetrical
	- LC tip for bulkheads
	- 2.5mm tip for SC/ST/FC patch cords
	- 1.25mm tip for LC patch cords
	- And many more available

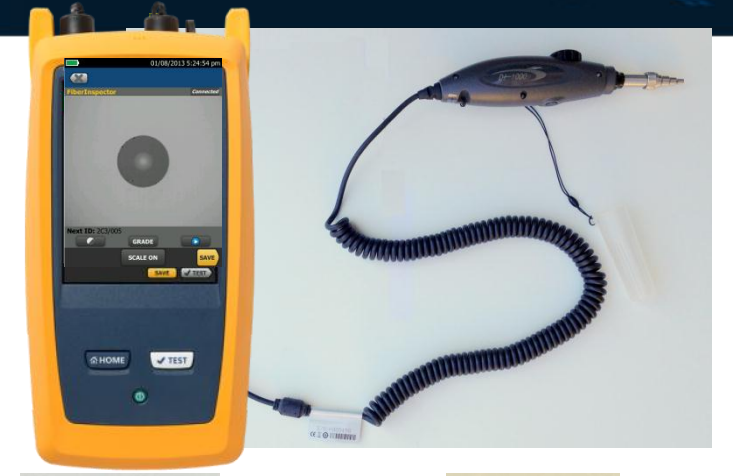

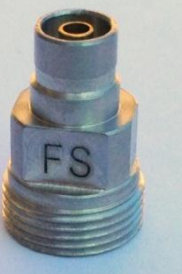

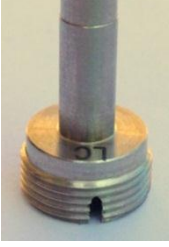

Bulkhead FC/SC Bulkhead LC

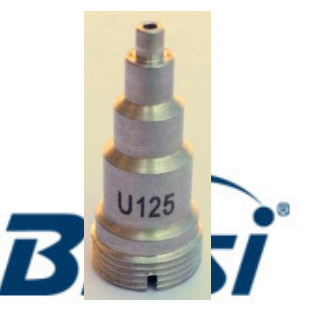

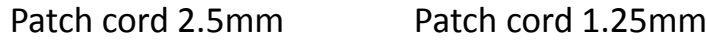

## **Probe Tips**

- Attach the "2.5mm" tip to the probe
- Note that all the tips have a key
- Hold the tip in position while tightening the nut

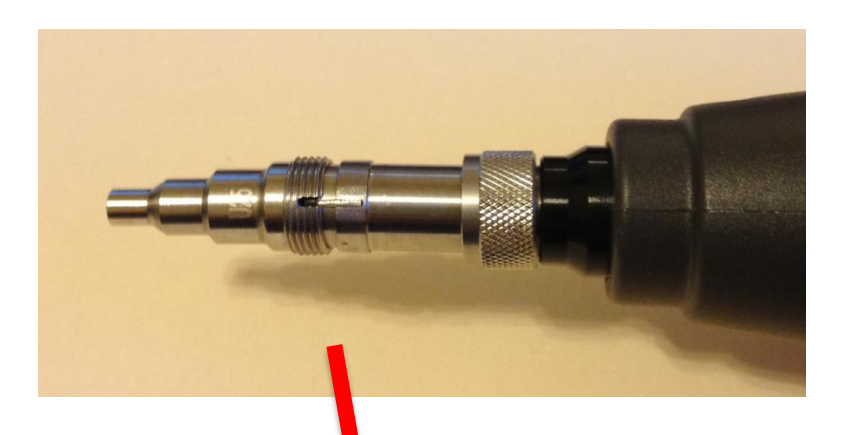

csi

#### **Fiber Inspection**

- Tap TOOLS
- Tap FiberInspector
- Focus the image with the knob on the probe
- Press  $\Box$  to "pause" or enter the "still" mode

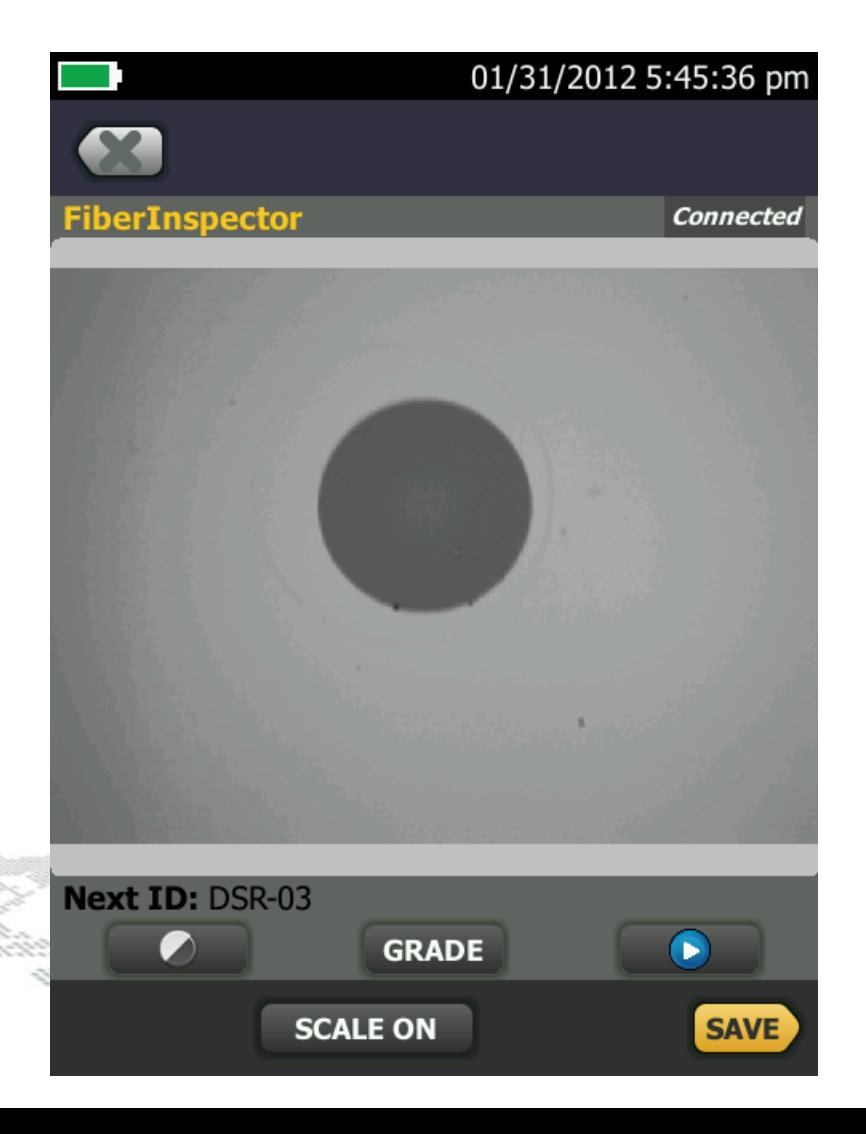

#### **Fiber Inspection**

- Tap SCALE ON
- Tap NEXT SCALE
- Drag fiber to center of scales
- Zoom on image
- Tap GRADE
- Tap GRADE again

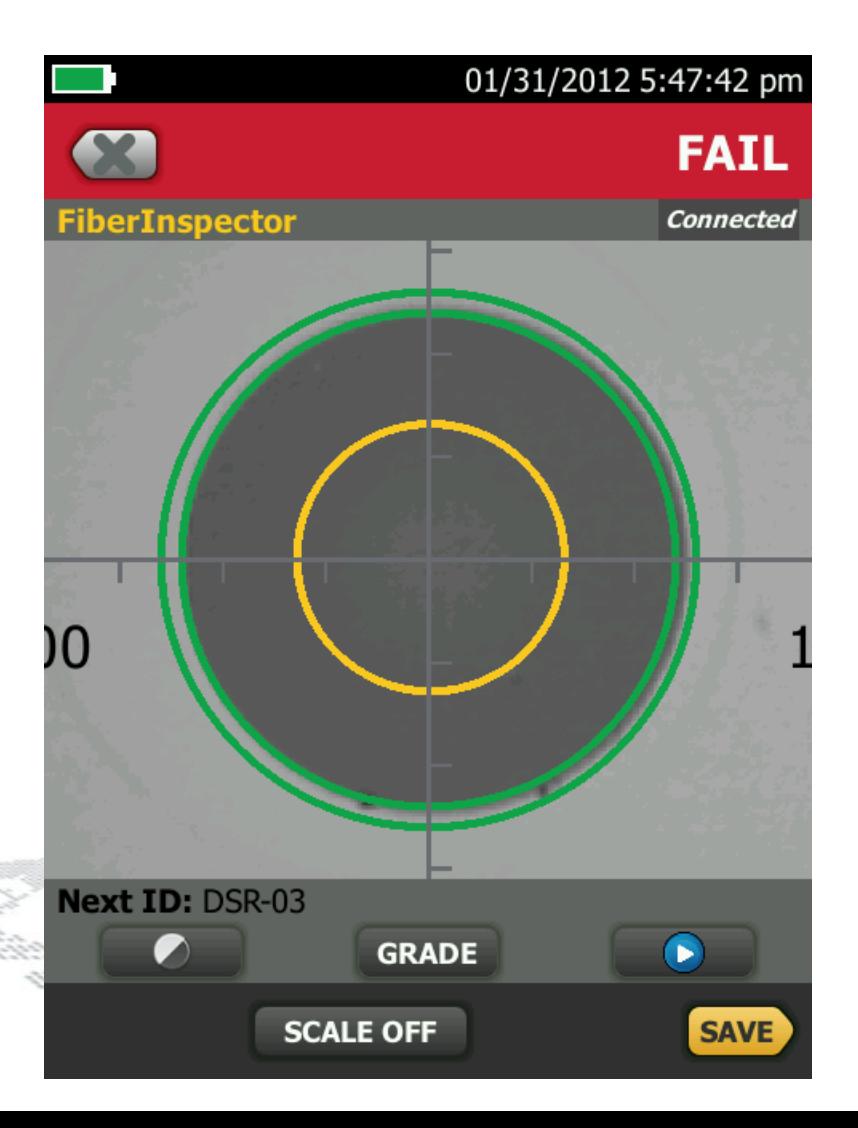

#### **Encircled Flux**

#### **Ever had an argument about which tester is correct?**

## **What is a launch condition?**

The light source's launch condition determines how and where the light is distributed within the fiber.

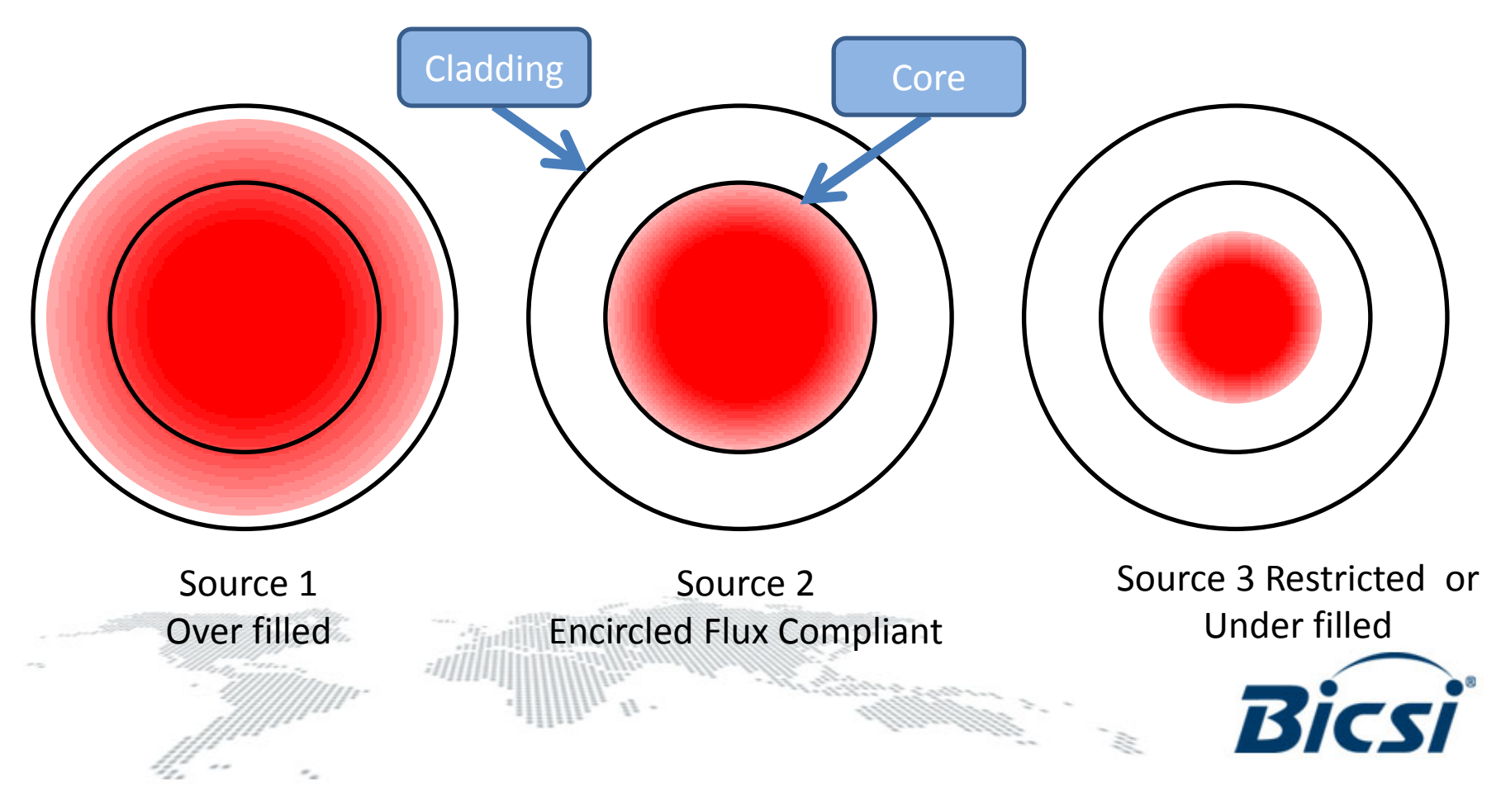

## **What is encircled flux?**

- Measured and defined at the end of the test cord
- It is the measurement of light intensity distribution
	- From the center of the fiber to the edge of the fiber.
- The radial cumulative intensity is divided by total intensity.
- The resulting graph must fit within the templates defined

by TIA and IEC

Simplify summarize to dumb down. 40% to 10%

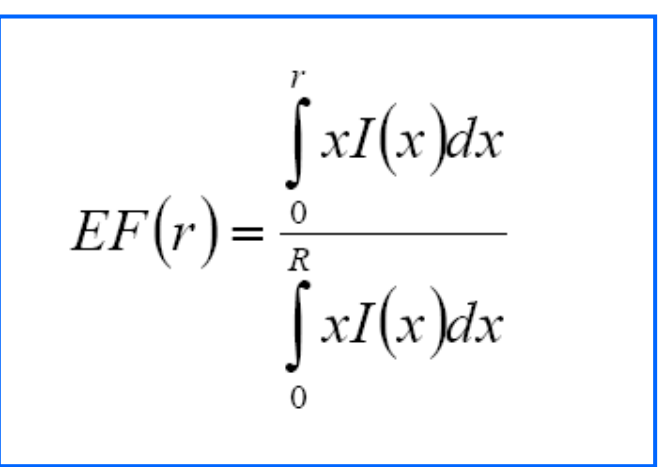

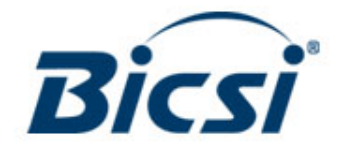

#### **TIA-TSB-4979**

#### **LOOK OUT FOR TIA-TSB-4979**

- Practical Considerations for Implementation of Multimode Launch Conditions in the Field
- Currently in draft
- TSB = Telecommunications System Bulletin
	- Not an official standard
	- More like a memo, a bit of advice
	- Chances are will end up in ANSI/TIA-568-D.3
- Helps users understand Encircled Flux and the options for dealing with it

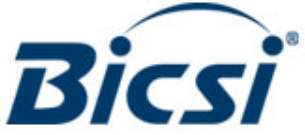

# **Certifiber pro**

- CertiFiber Pro is EF compliant with FNET EF-TRCs
- New EF-TRCs required to meet EF
	- Required by cabling mfg.
	- Patent Pending
	- As seen in TIA-TSB-4979!

## **Set a reference**

• The wizard guides you through the procedure

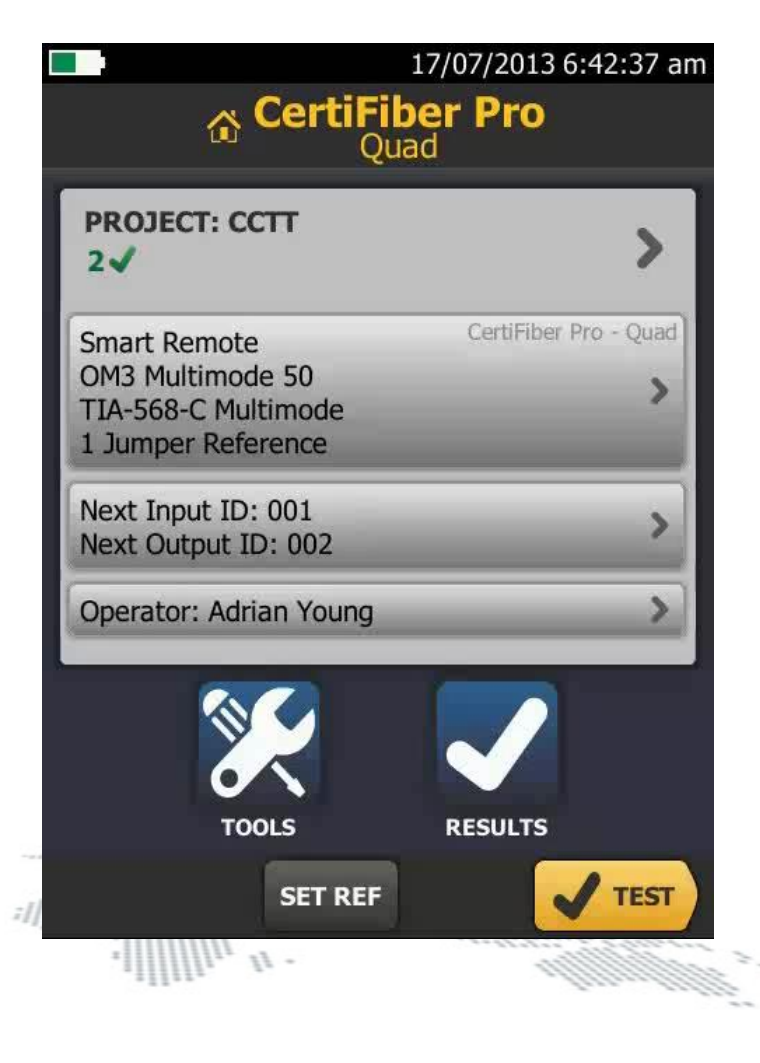

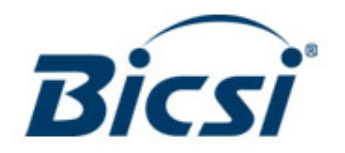

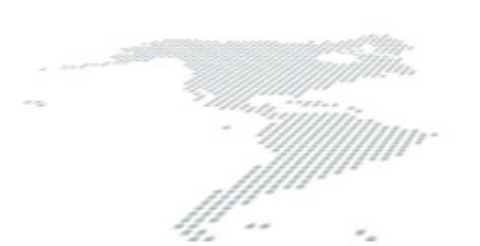

#### **Output to inPut**

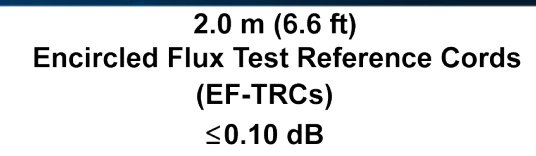

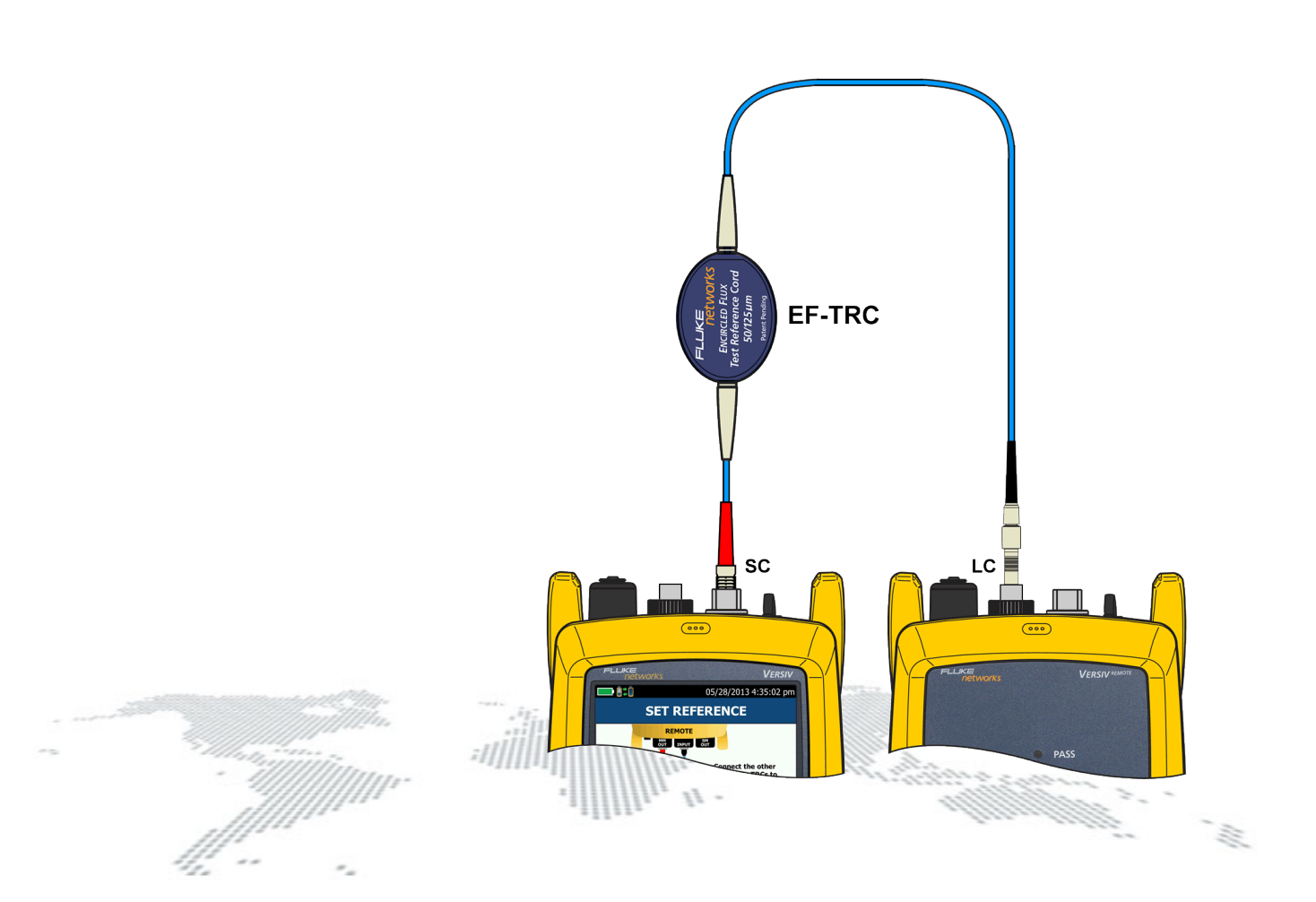

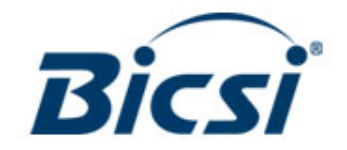

#### **Input to output**

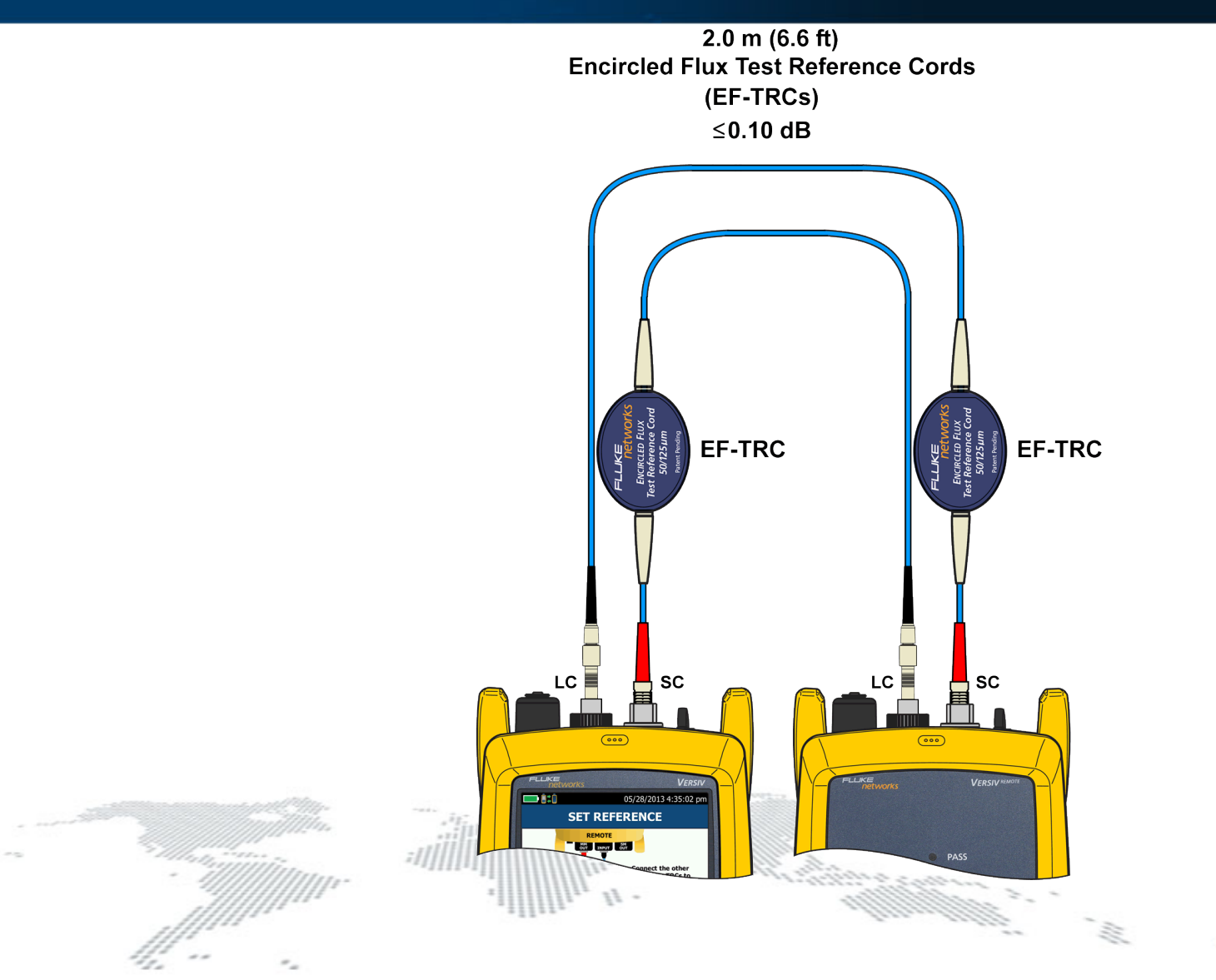

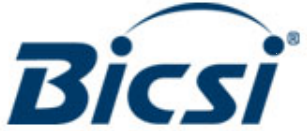

## **Set a reference**

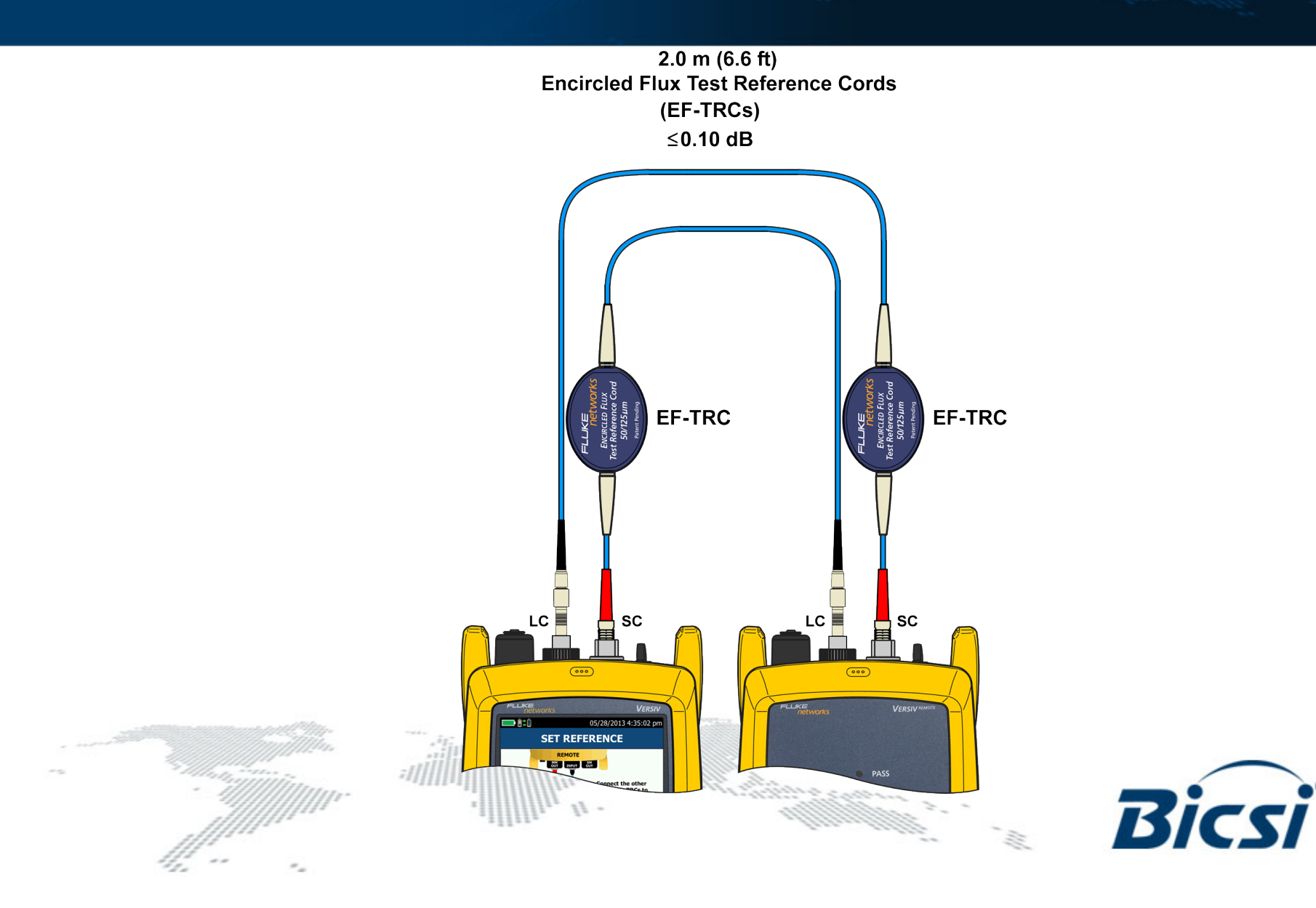

### **Disconnect from input ports only**

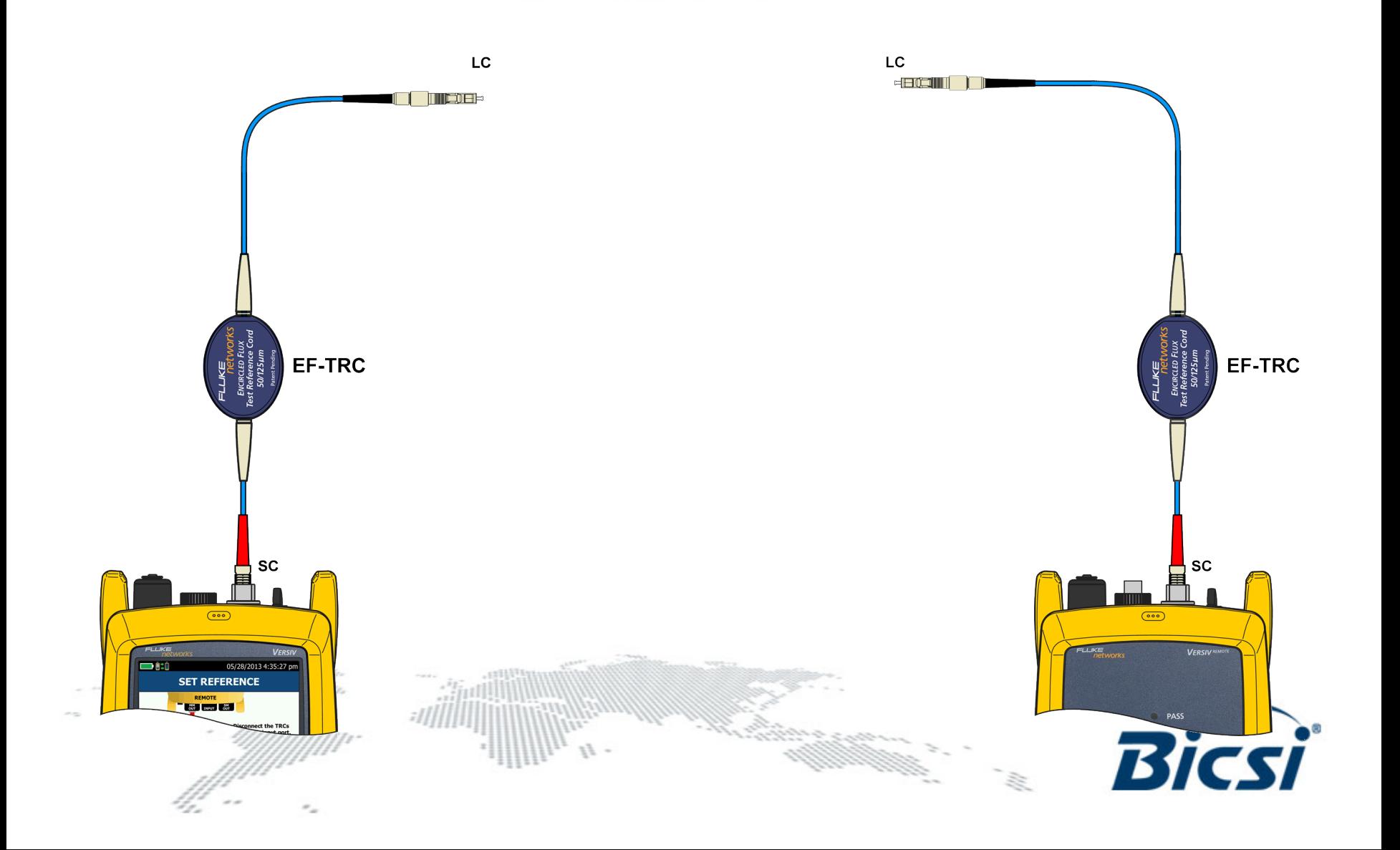

### **Connect known good TRC to main**

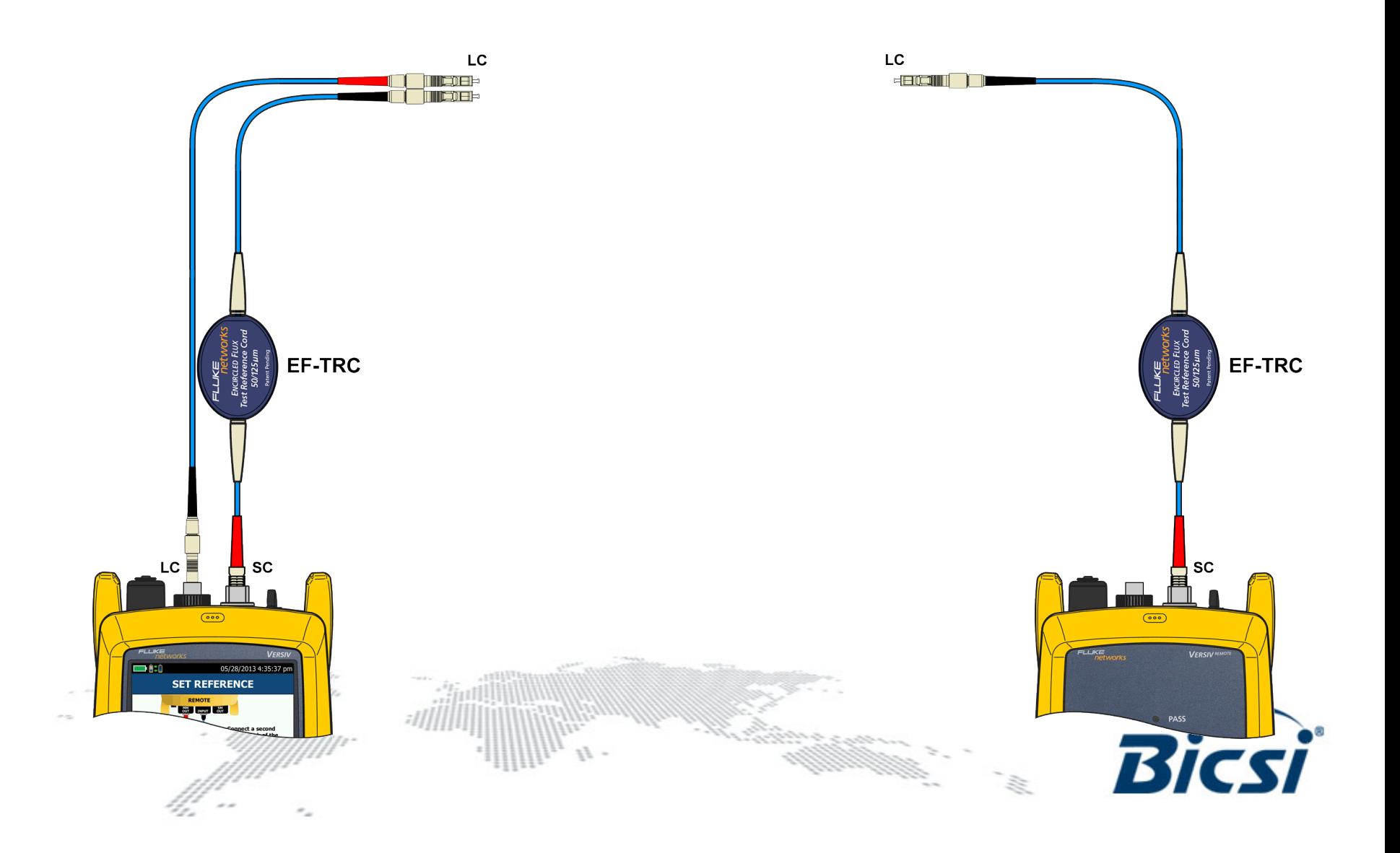

## **Connect known good TRC to remote**

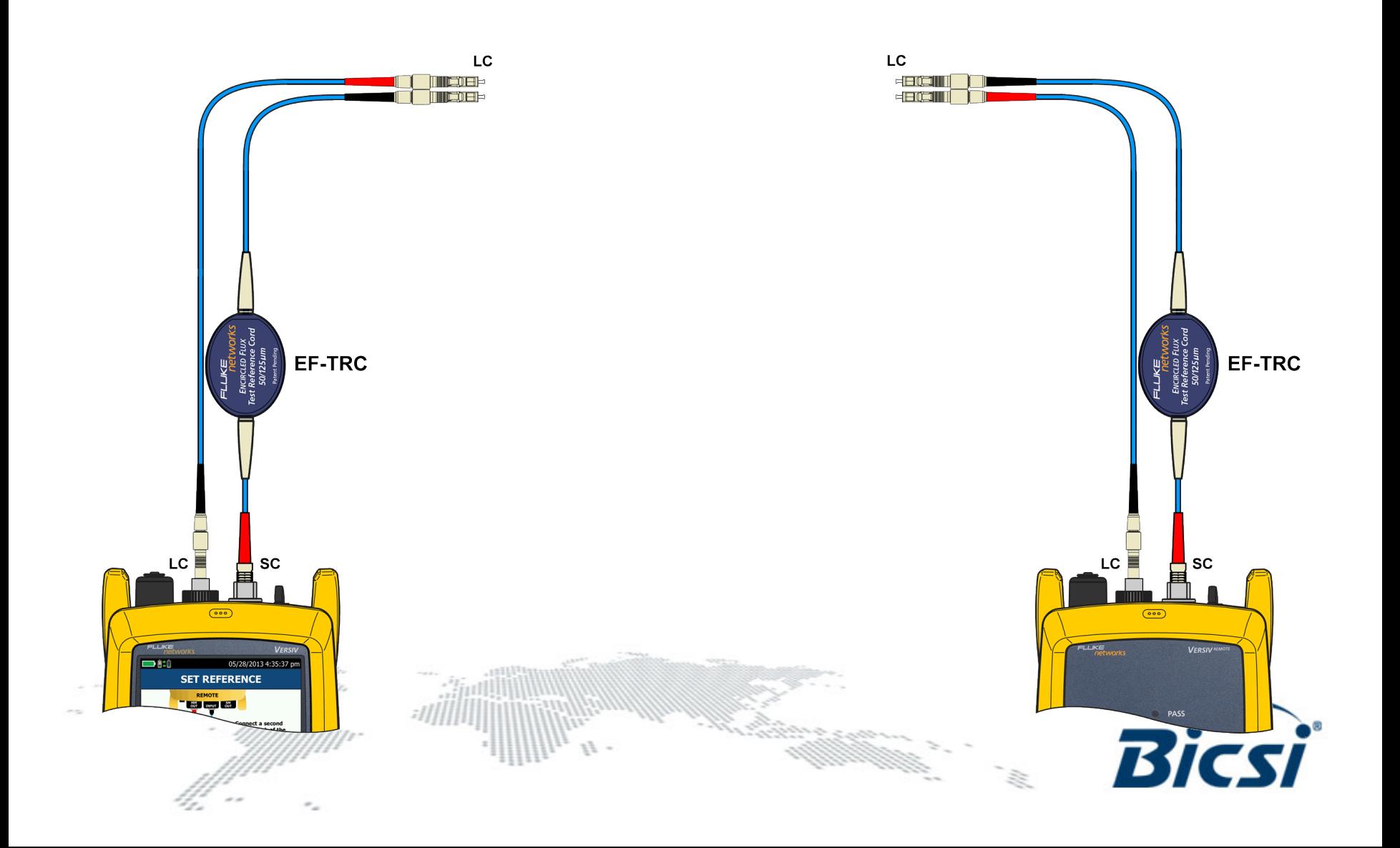

## **Verify TRC**

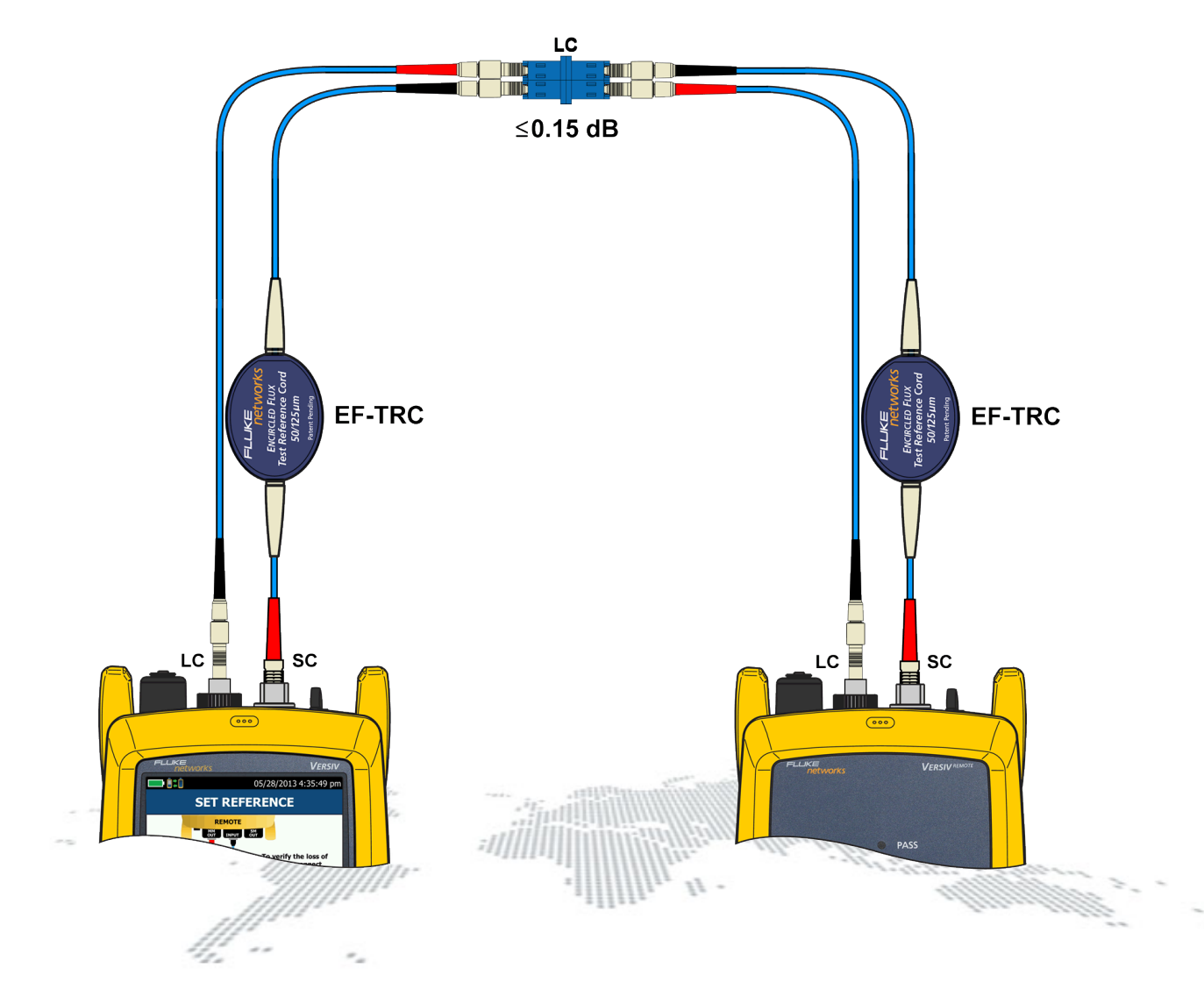

#### Multimode ≤ 0.15 dB Singlemode ≤ 0.25 dB

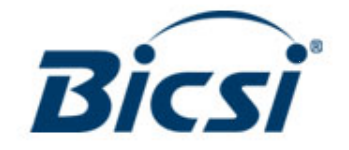

参

### **Disconnect**

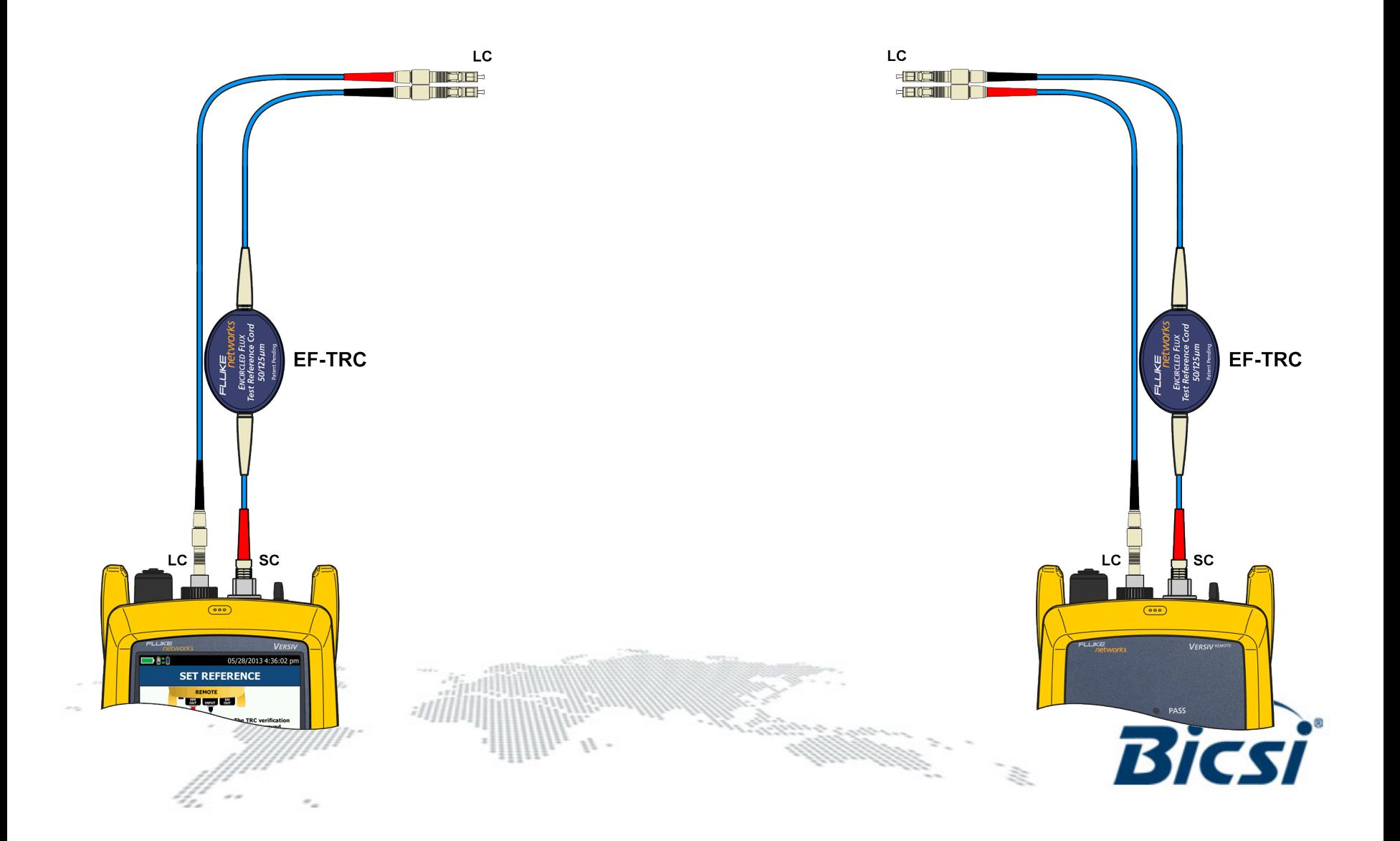

#### **Connect to the fiber to be tested**

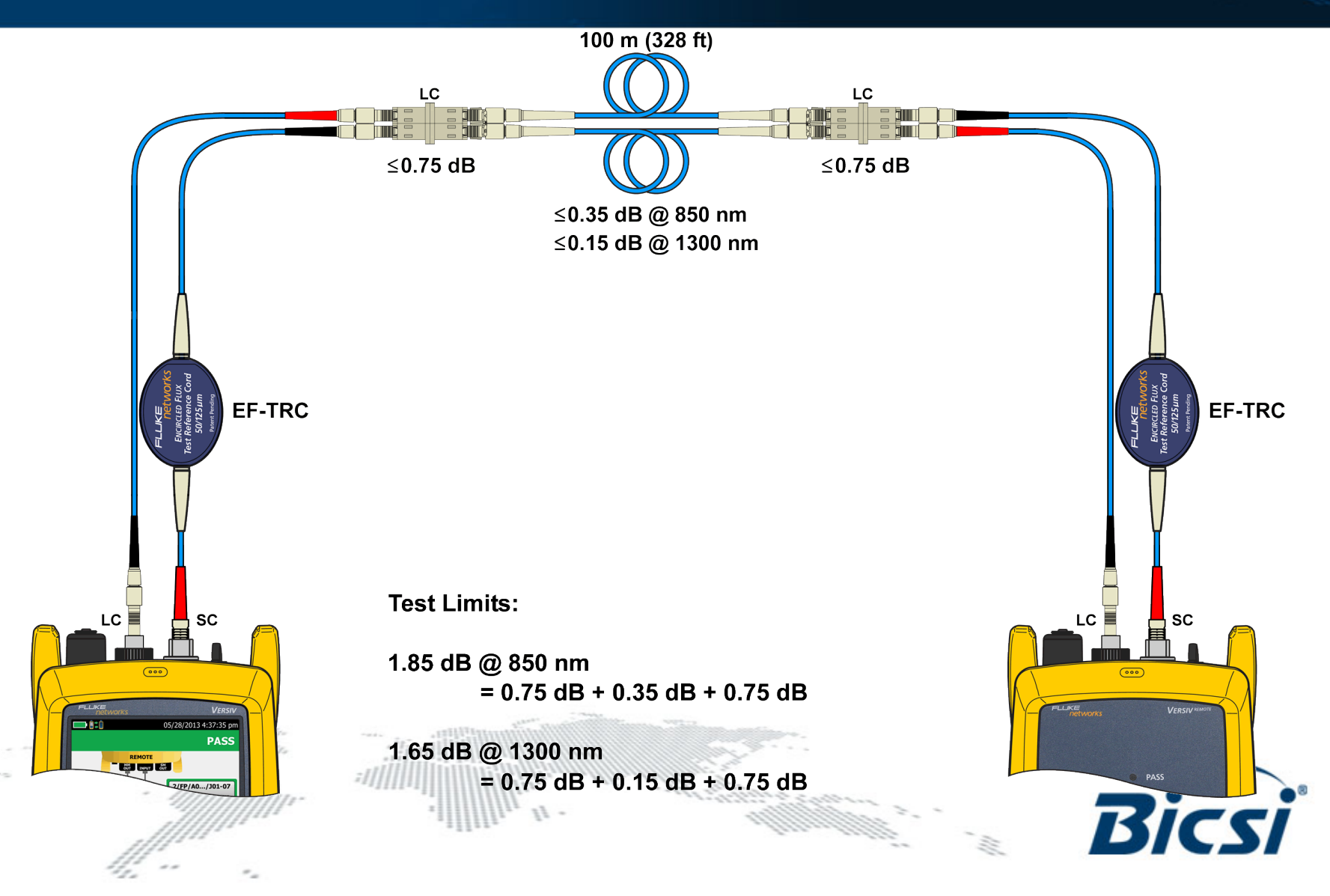

#### **Optifiber pro**

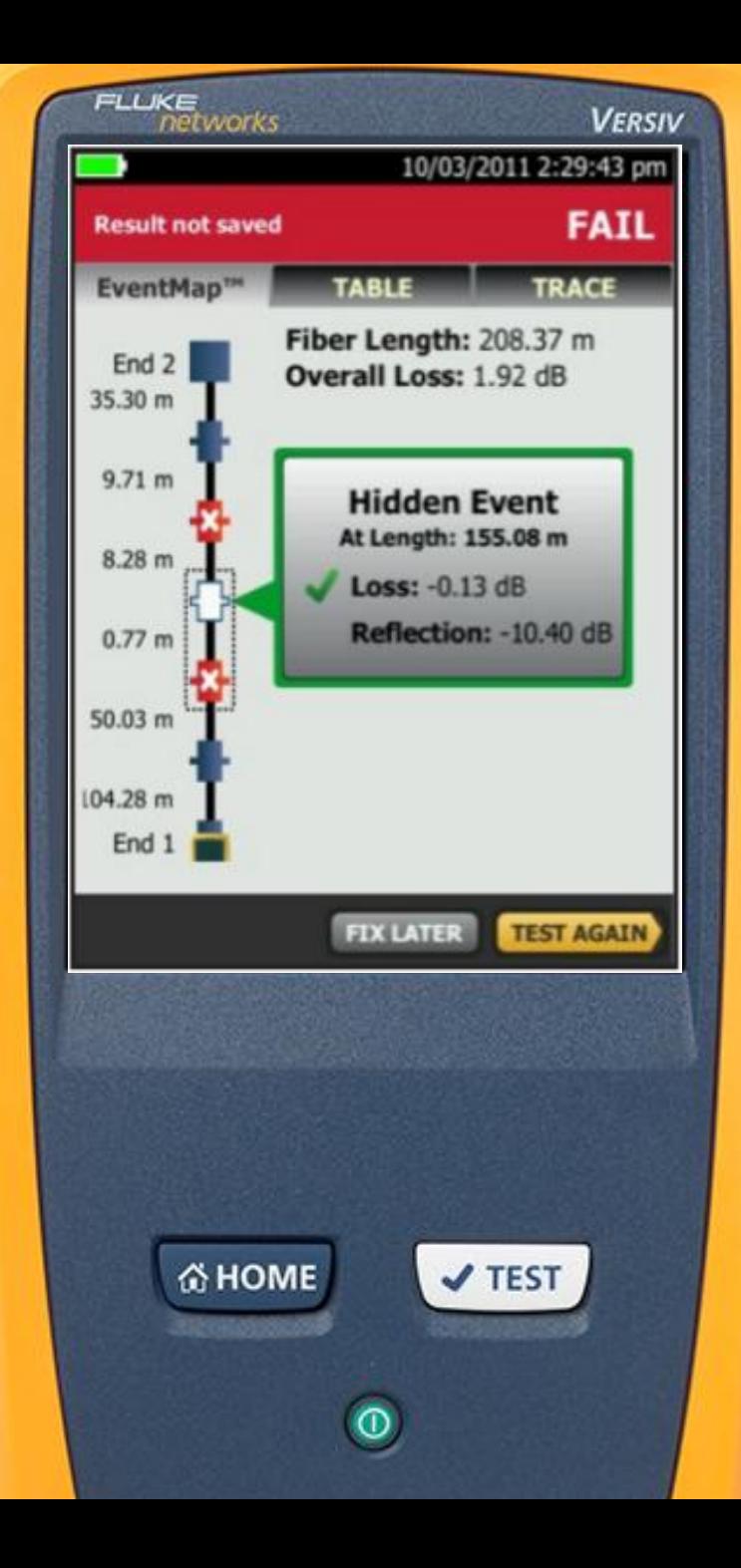

# **Versiv OptiFiber Pro**

- OptiFiber Pro
	- Introduced Taptive UI and ProjX with unprecedented success
	- Advanced the industry's benchmark:
		- Fastest Test Time
		- Automatic setups (like Datacenter mode)
		- Short Deadzones
		- Results Display (with Eventmap)

- Now it can be combined with even more:
- CertiFiber Pro modules and smart remote
- Twisted Pair modules
- Networks Analysis module

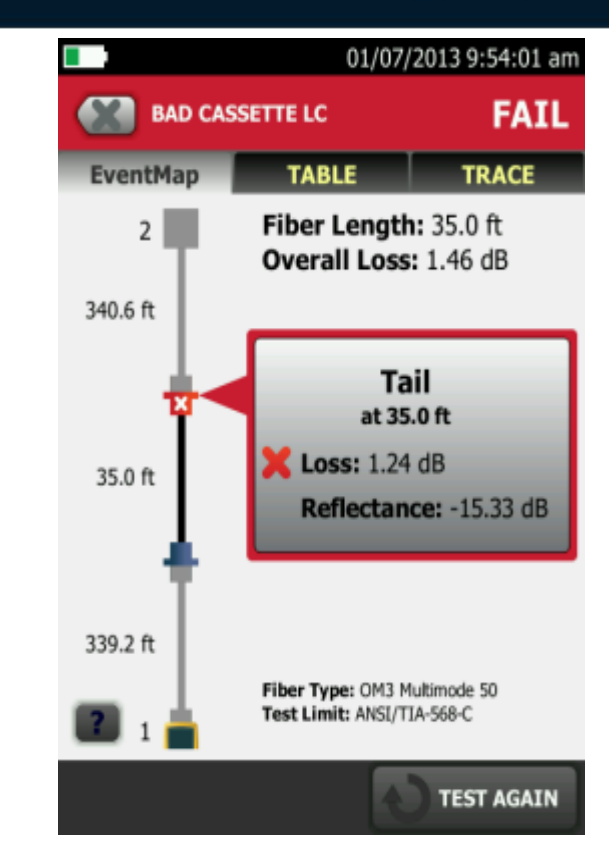

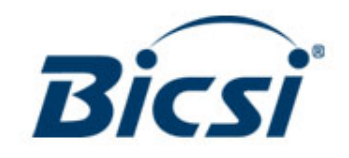

### **What is reflectance?**

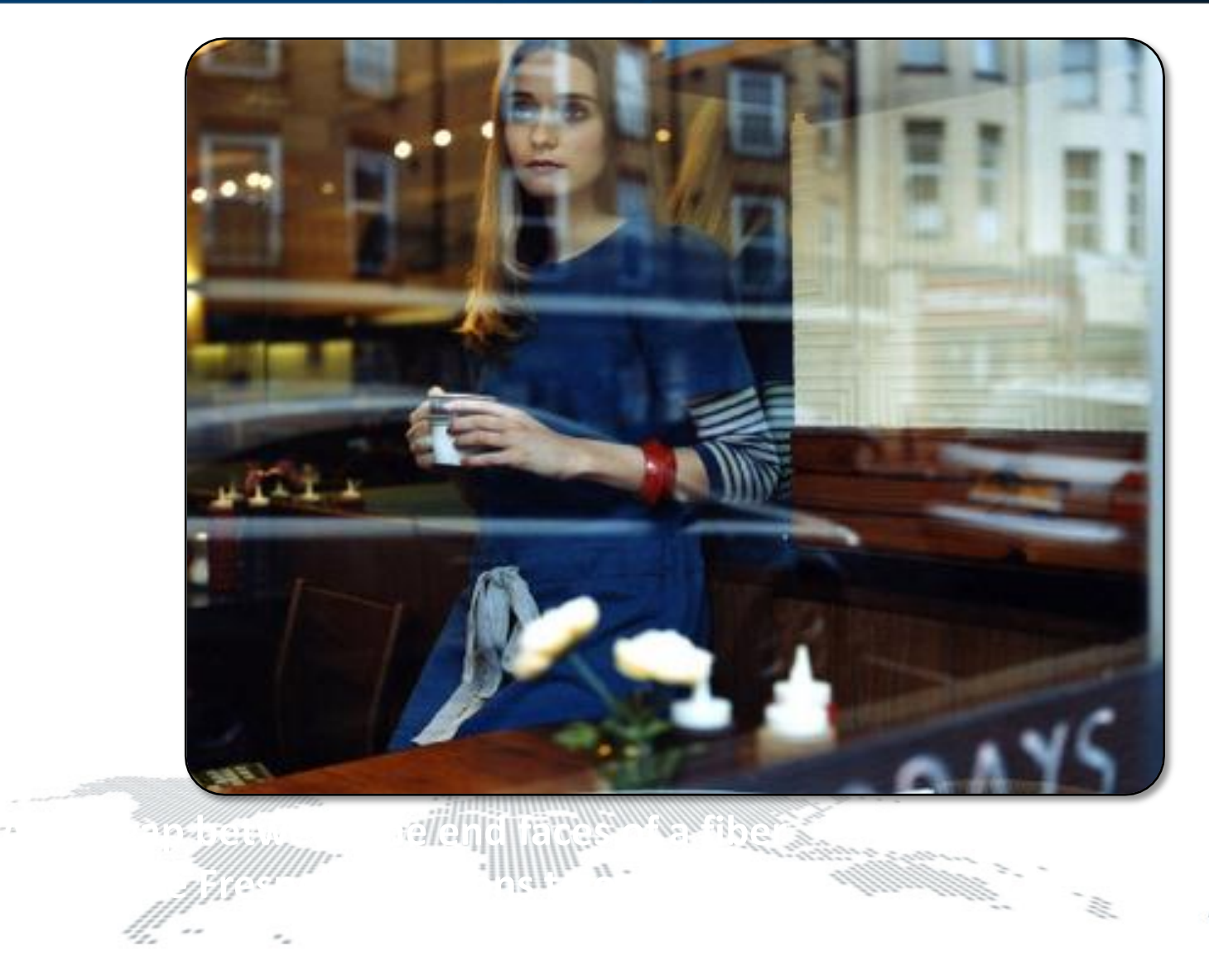

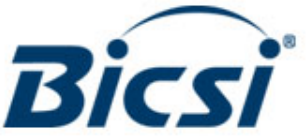

## **What do those numbers mean?**

#### **Reflectance is the preferred term when characterizing a single connector.**

- It is a measure of the amount of power reflected by a connection.
- It includes one connector
- It is always **negative**.
- **Smaller**

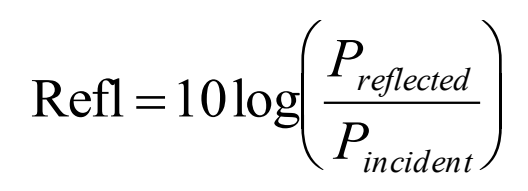

#### **Return Loss is the preferred term when characterizing an entire link**

- It is a measure of the amount of power NOT reflected by a link.
- Includes all connections and fiber
- It is always **positive**.

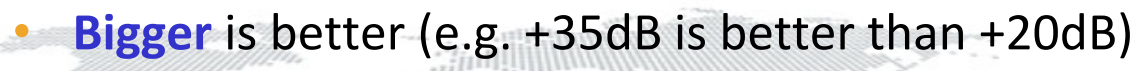

 $\vert$  $\overline{\phantom{a}}$  $\int$  $\left.\rule{0pt}{12pt}\right)$  $\overline{\phantom{a}}$  $\mathsf{I}$  $\setminus$  $\bigg($  $=10\log\left(\frac{I_{incident}}{I}\right)$ *reflected P P*  $ORL = 10log$ 

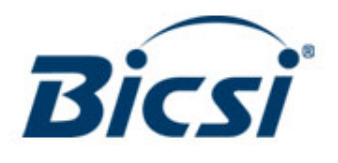

## **Why should you care?**

**High reflectance causes increased Bit Error Rates** 

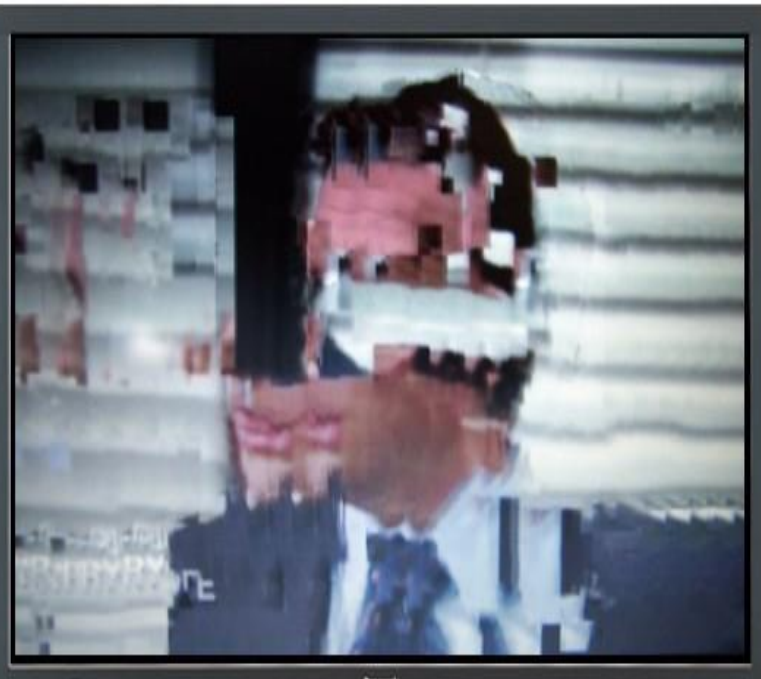

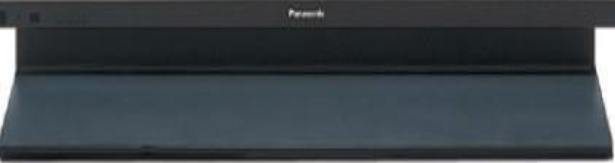

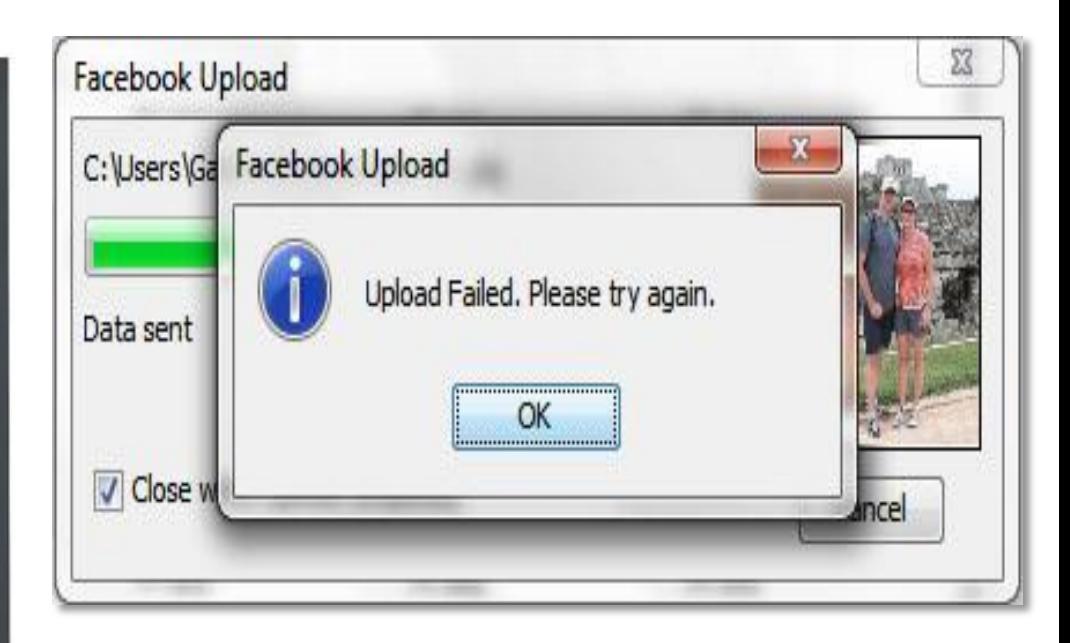

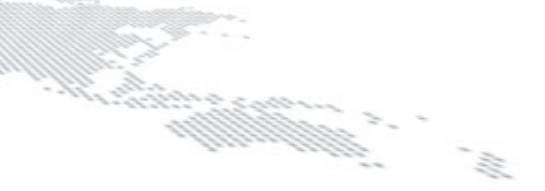

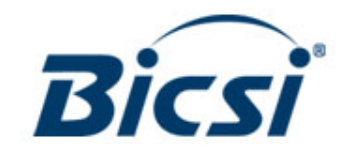

## **EVENTMAP**

- Easy to understand map of the physical infrastructure
- Icons represent events.
	- **Passing reflective event**
	- Failing reflective event
	- Hidden reflective event
	- Passing loss event
	- Failing loss event
	- Hidden event's loss is added to previous event's loss

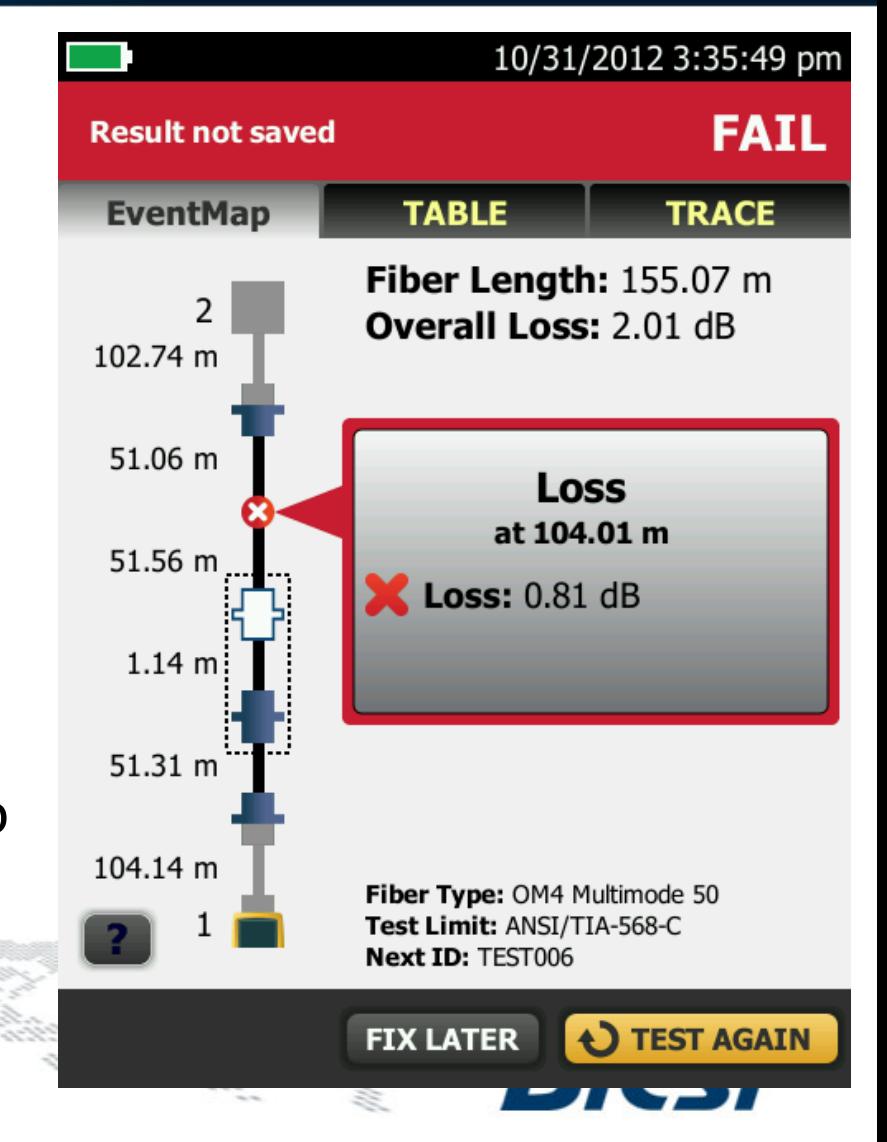

### **Typical OTDR TEST RESULT**

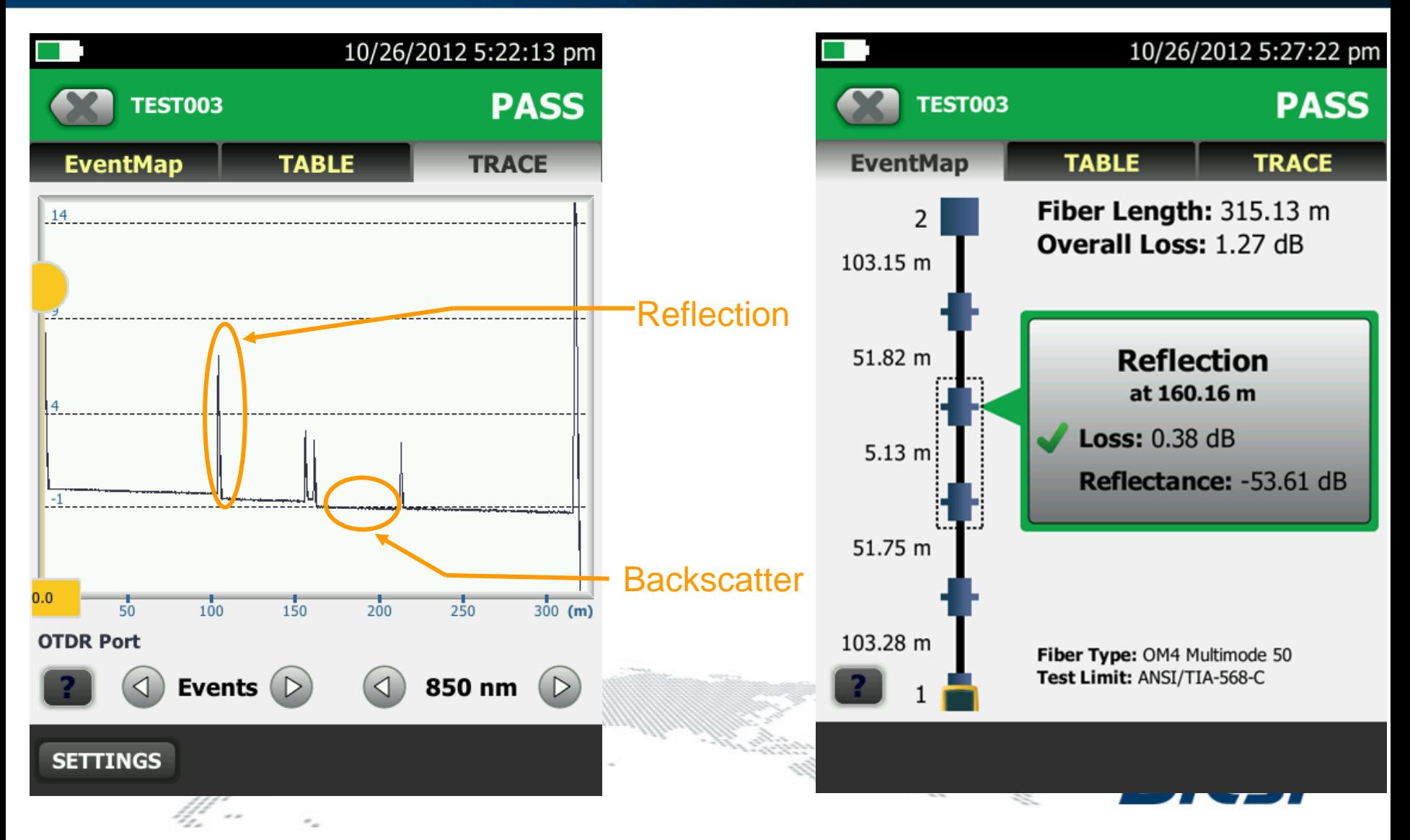

### **Reflection Event**

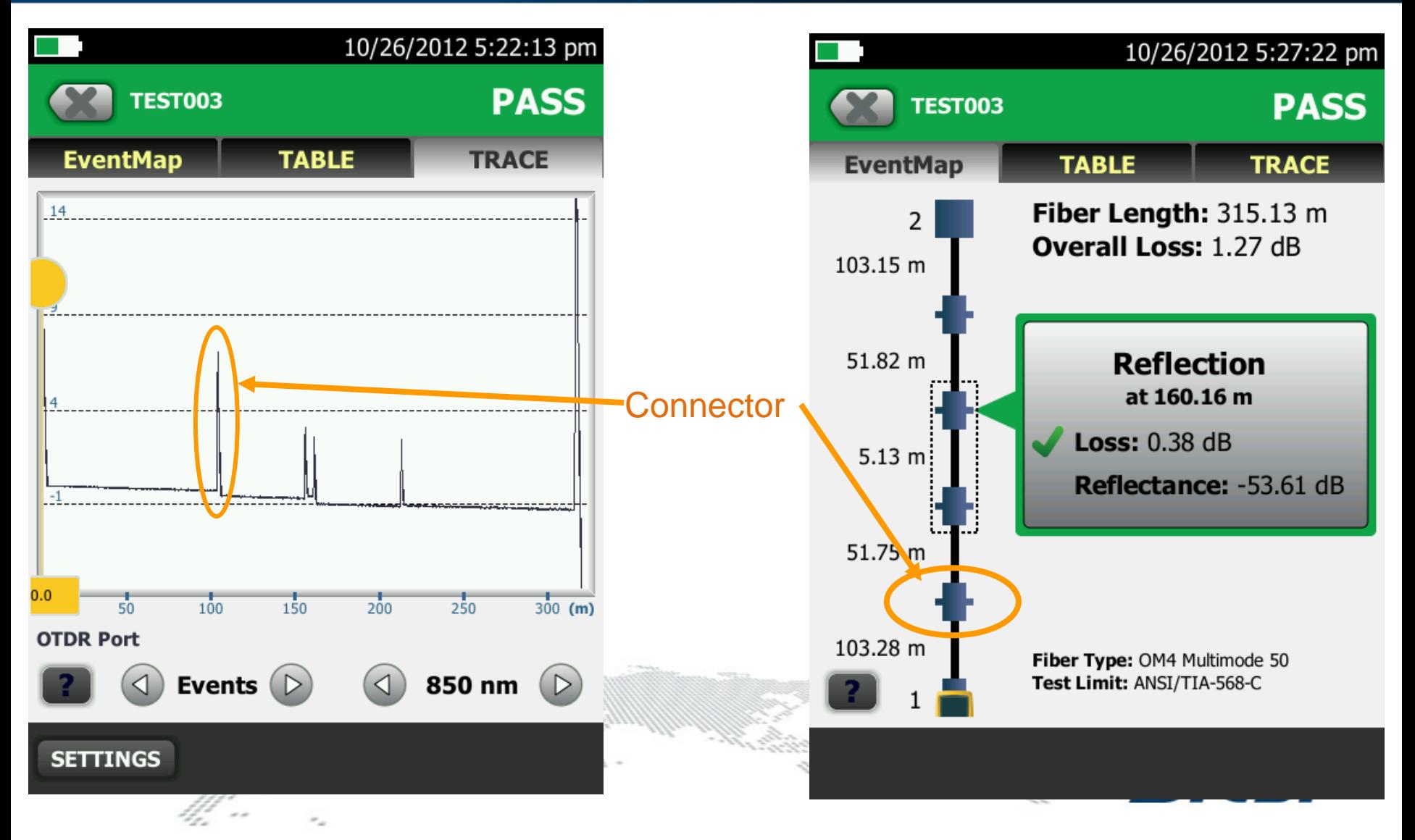

#### **Loss Event**

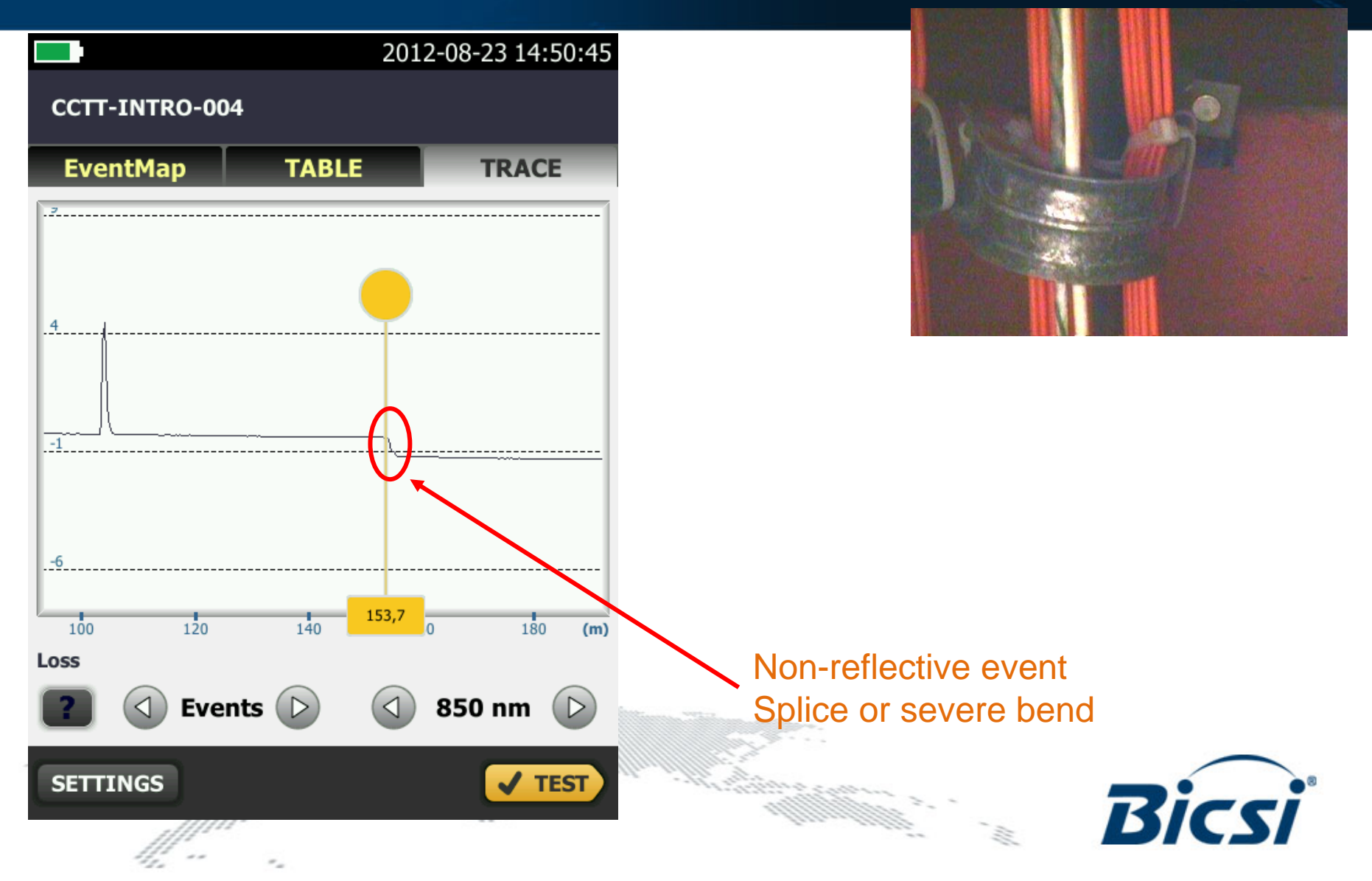

## **End Event**

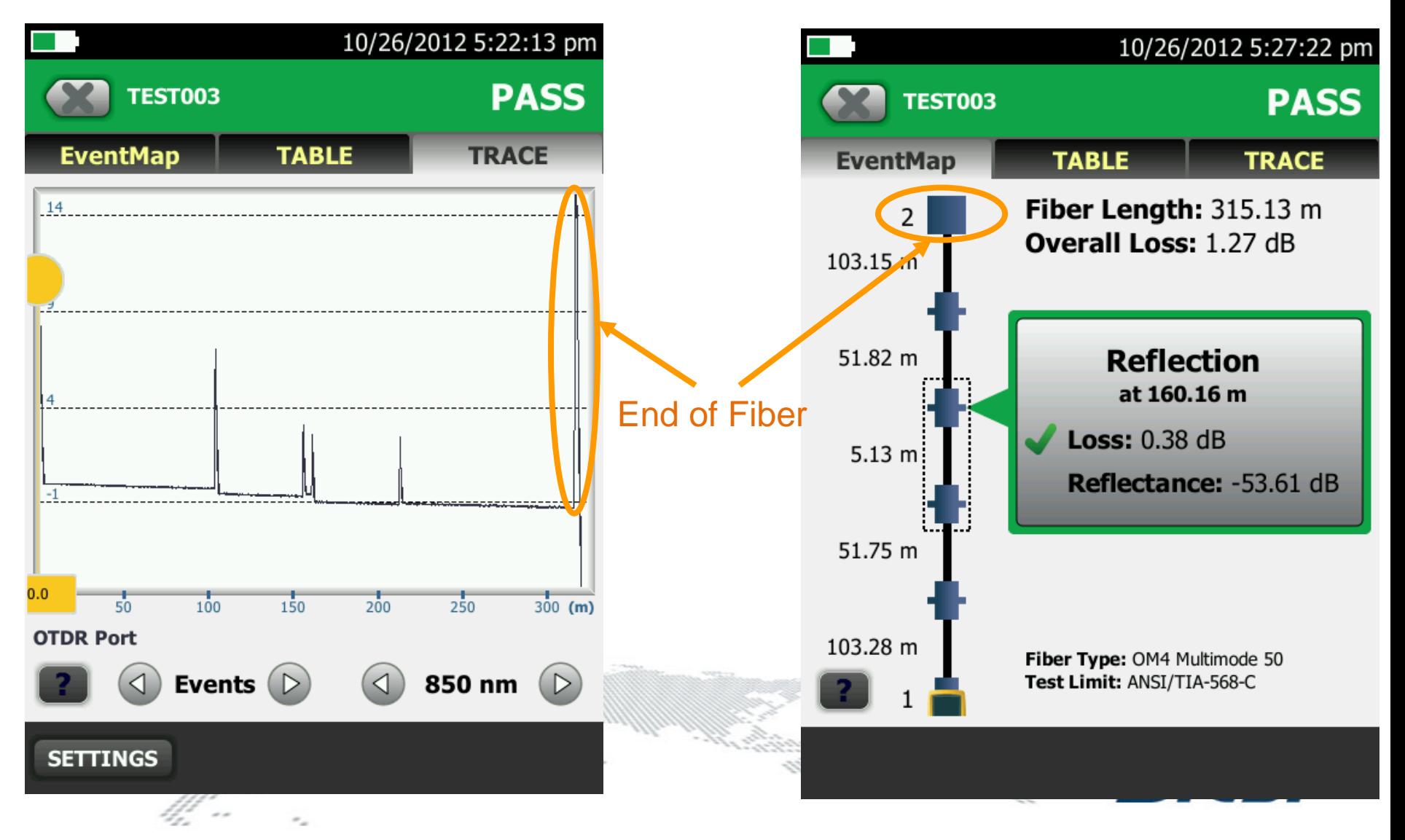

### **Gainer Event**

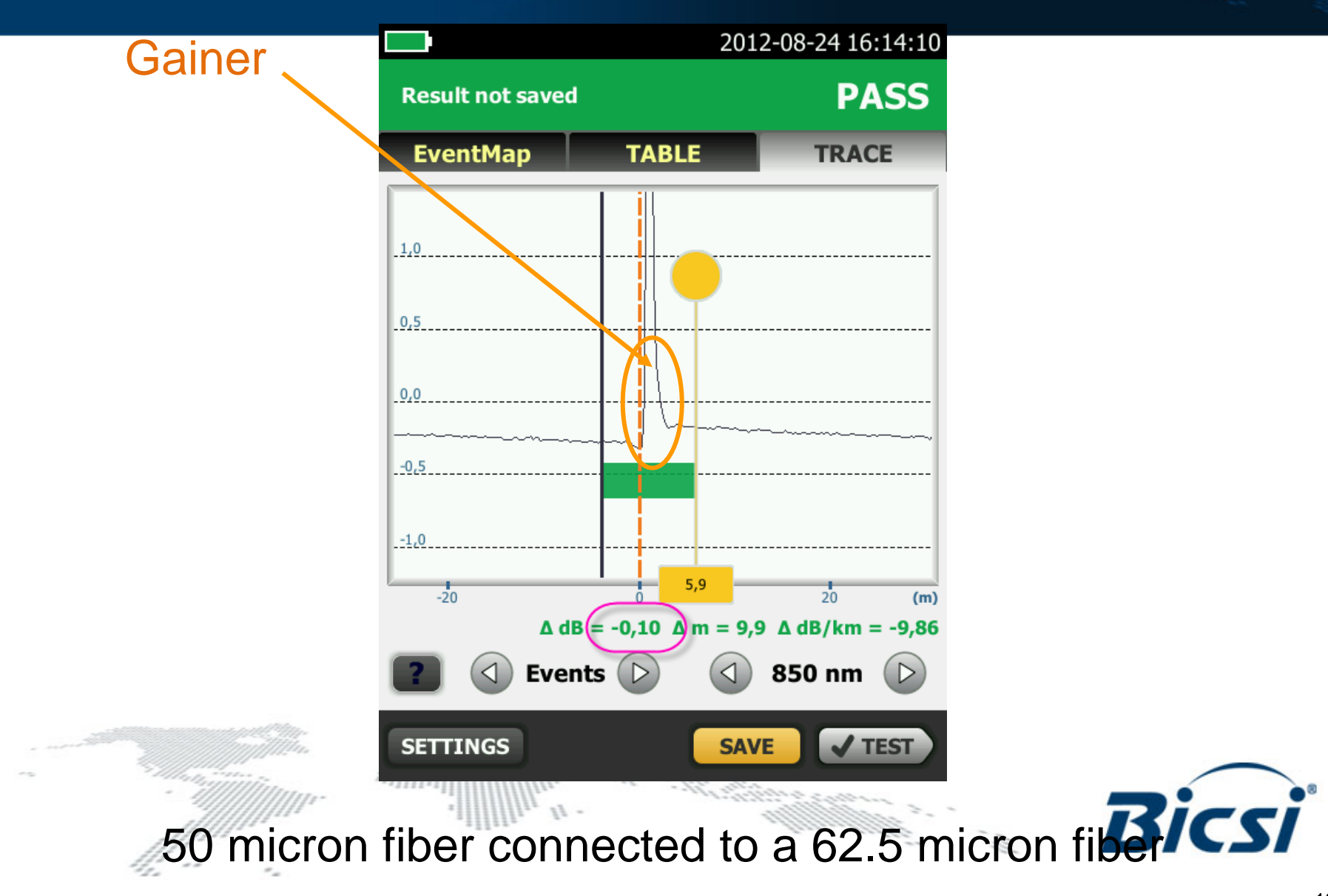

#### **Using a LAUNCH AND TAIL Fiber**

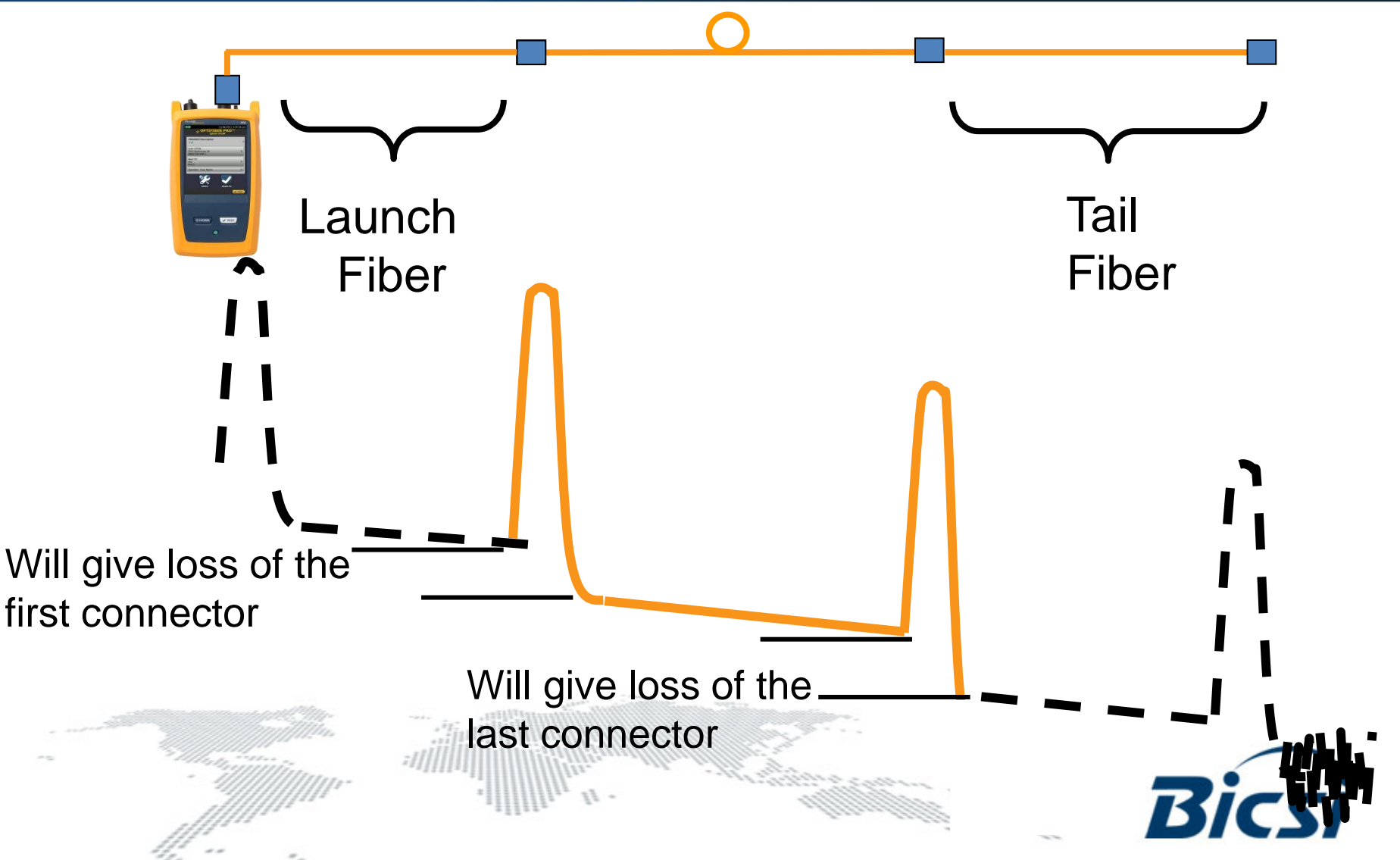

#### **Launch & TAIL Fiber**

- **A must for measuring the loss of the first and last connector in a fiber link**
- **Launch fiber must be significantly longer than the attenuation dead zone of the OTDR**
- **With short dead zones you can use a short launch fiber**

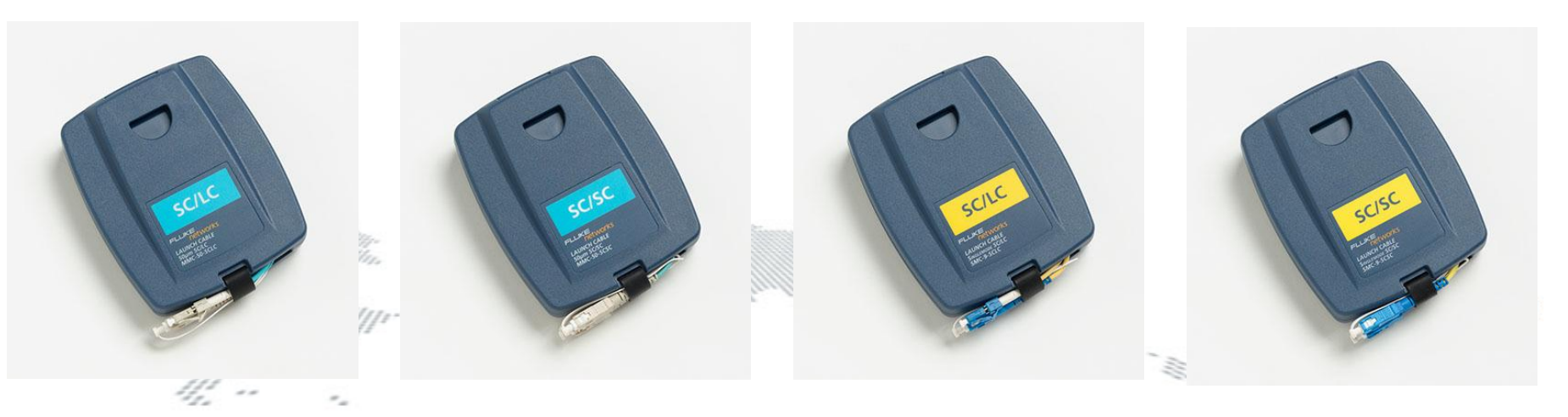
#### **Launch Fiber Compensation**

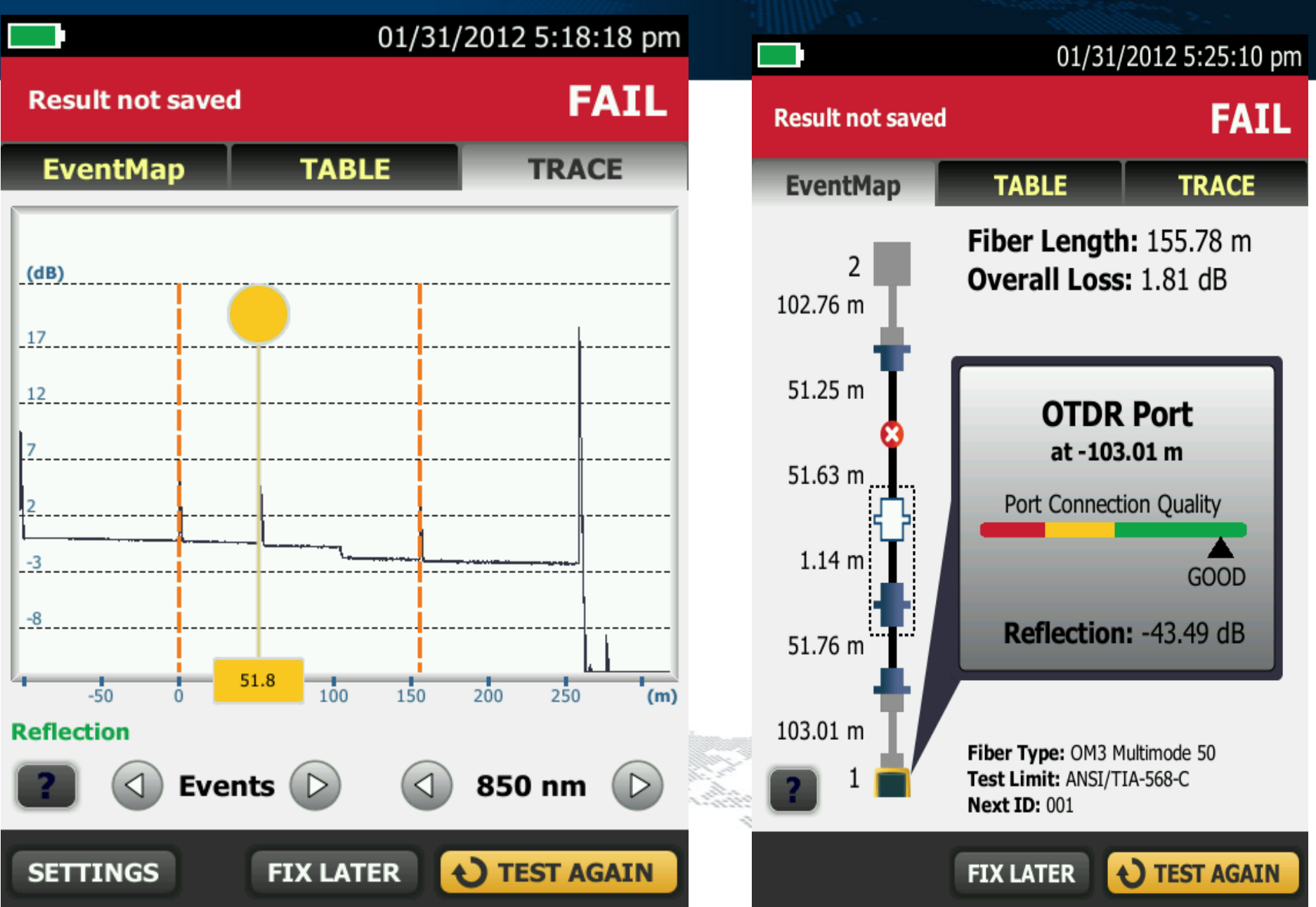

#### **GHOST EVENT**

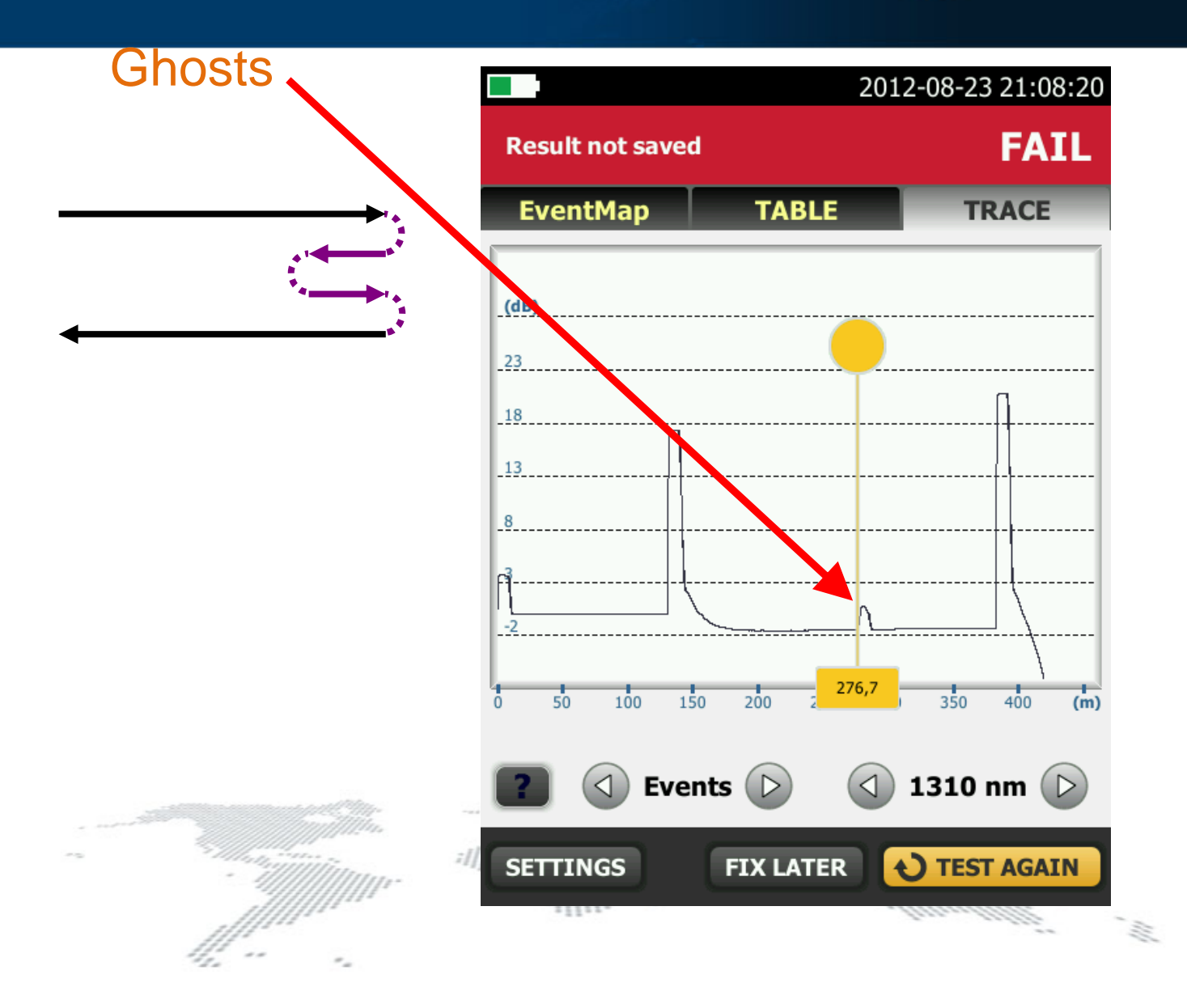

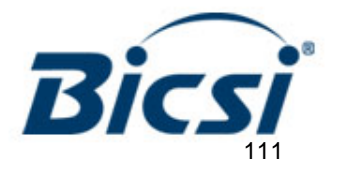

## **Dynamic Range**

- **Determines the length of fiber that can be tested**
- **Provided as a dB value**
	- **Larger values mean longer distance (typically for telcos) … and a larger dead zone**
	- **Premises OTDR's do not need a large dynamic range … and benefit with a small dead zone**
- **Pulse needs to be wide enough to get to the end of the fiber**

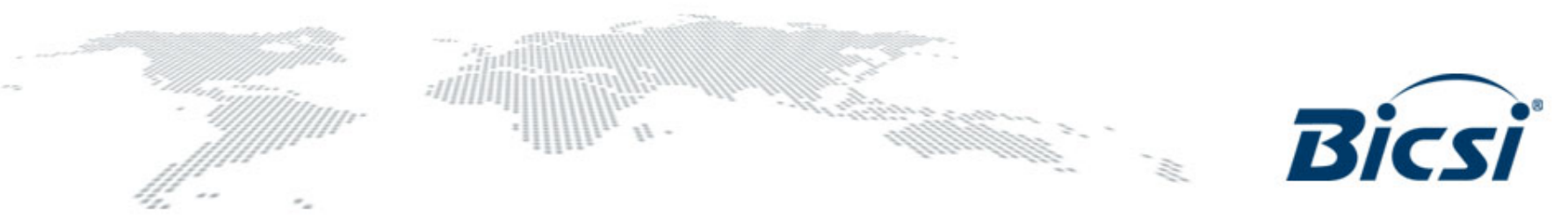

#### **Dynamic Range**

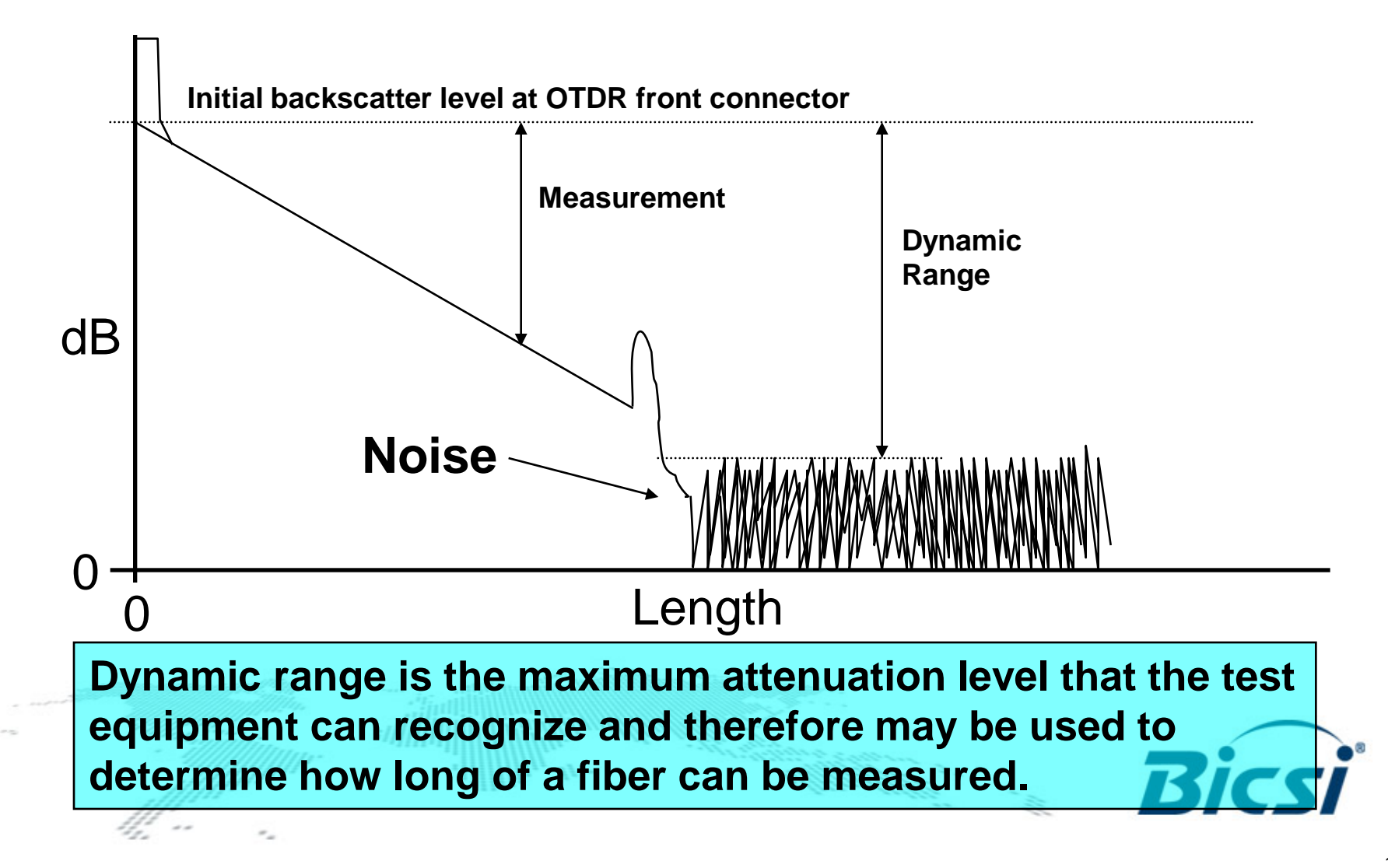

## **Two Types of Dead Zones**

• **A dead zone is like when your eyes need to recover from looking at the sun**  • **It can be reduced by using a lower pulse width, but it will decrease the dynamic range.** • **Typically occurs in a trace whenever there is a connector** • **The OTDR receiver goes "blind" from the strong reflection** • **Includes duration of the reflection and recovery time for the receiver.** Event dead zone Attenuation dead zone

# **Attenuation Dead Zone vs. Event Dead Zone**

- **Event Dead Zone** is the minimum distance the OTDR can detect an event after the preceding event
- OFP Typical Event Dead Zone is:
	- 0.5m @ 850 nm, 3 ns, -40 dB Reflectance
	- 0.7m @ 1300 nm, 3 ns -40 dB Reflectance
	- 0.6m @ 1310 nm, 3 ns, -50 dB Reflectance
	- 0.6 m @ 1550 nm, 3 ns, -50 dB Reflectance

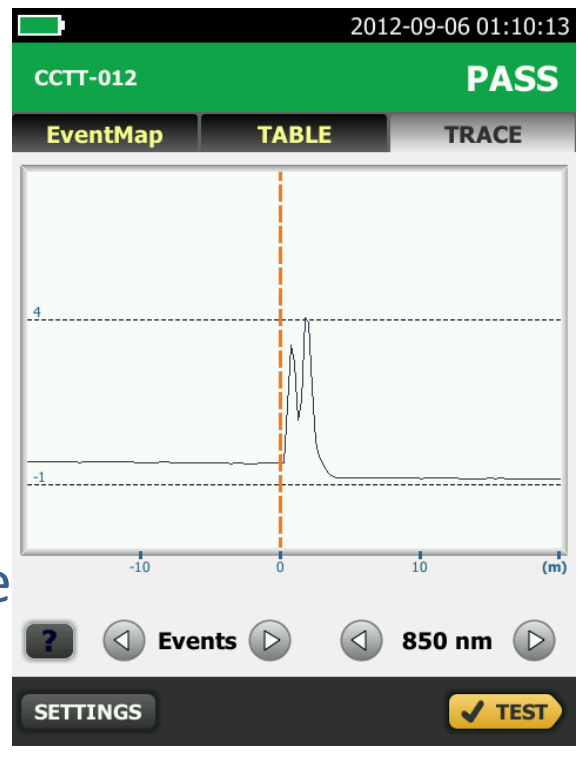

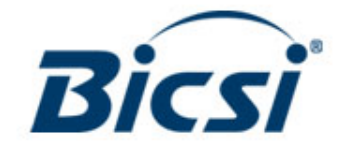

# **Attenuation Dead Zone vs. Event Dead Zone**

- **Attenuation Dead Zone** is the minimum distance between two events on an OTDR where the OTDR can assess the event loss
- OFP Typical Attenuation Dead Zone is:
	- 2.2m @ 850 nm, 3 ns, -40 dB Reflectance
	- 4.5m @ 1300 nm, 3 ns -40 dB Reflectance
	- 3.6m @ 1310 nm, 3 ns, -50 dB Reflectance
	- 3.6 m @ 1550 nm, 3 ns, -50 dB Reflectance

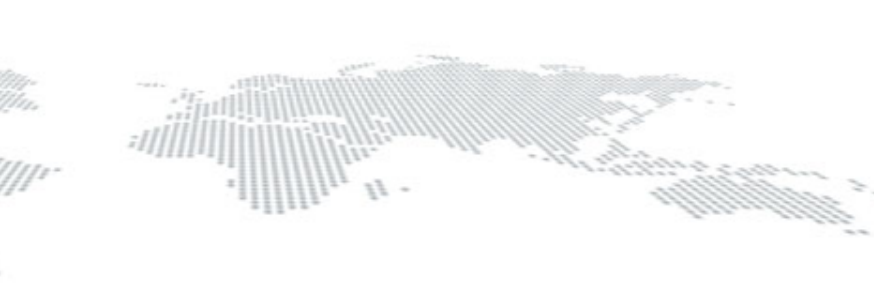

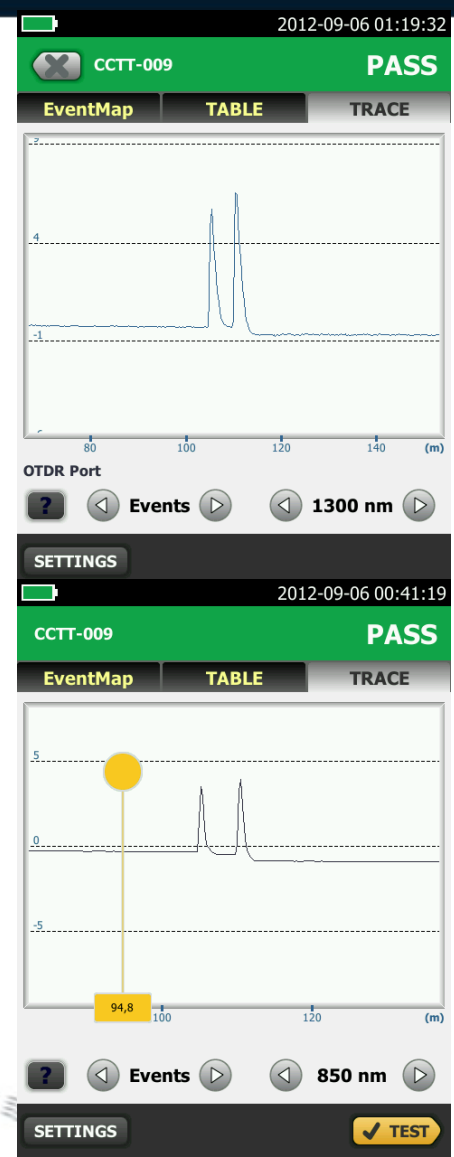

#### **Linkware**

### **LinkWare Software**

#### Summarizes your entire cabling infrastructure in a compact, graphical format that makes it easy to verify margins and spot abnormalities

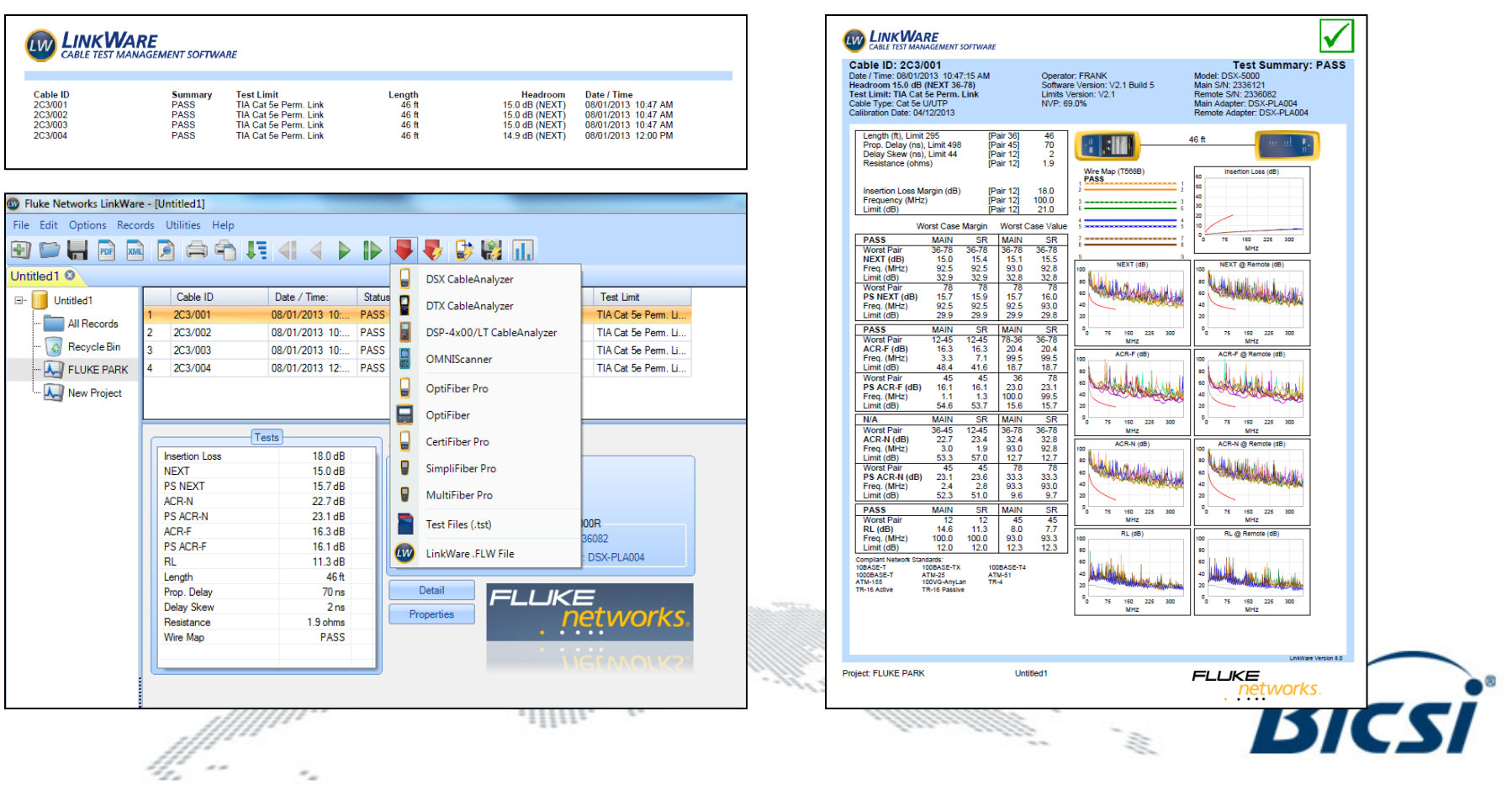

#### **LinkWare stats reports**

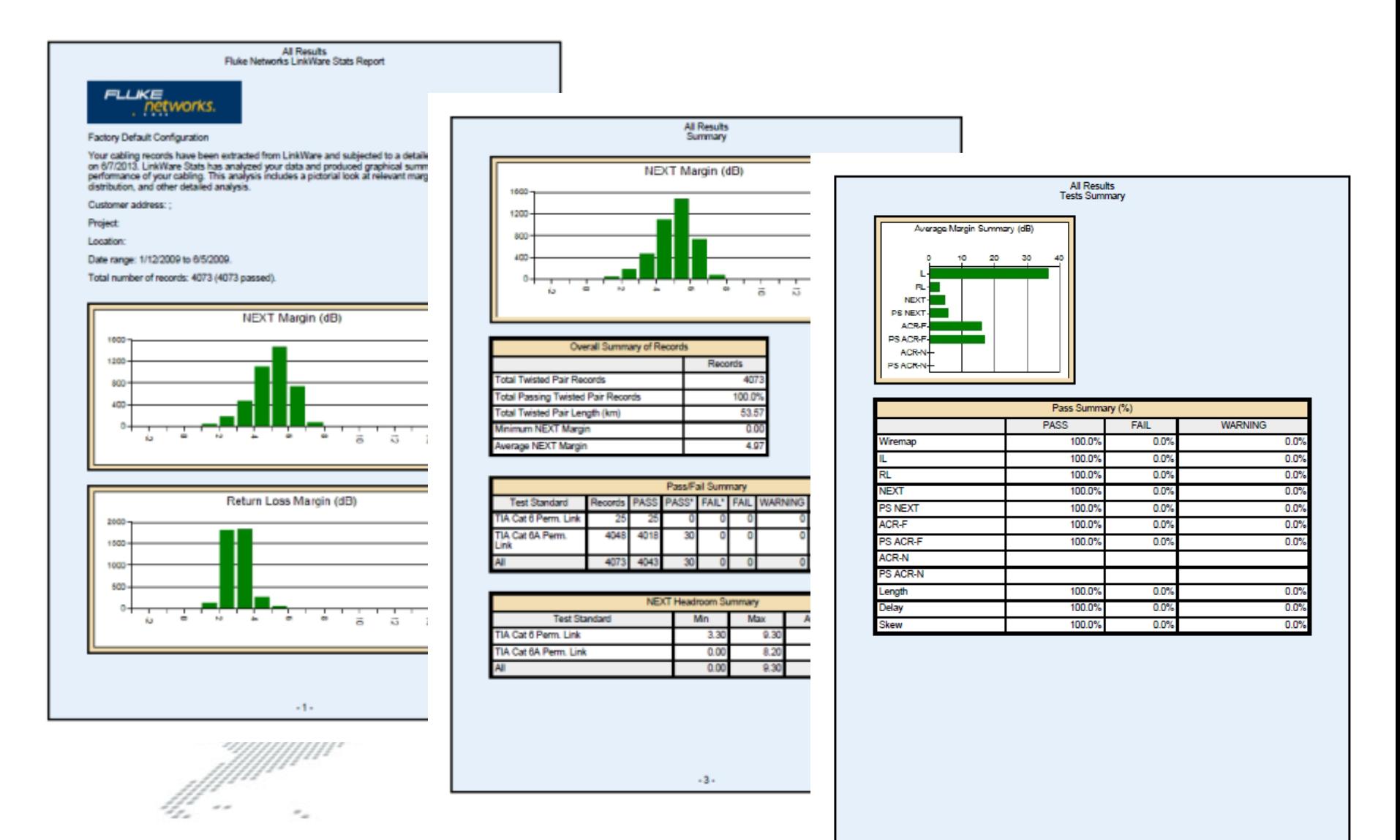

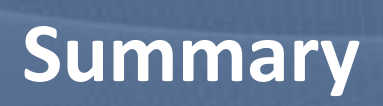

- Copper cables are tested with wrong limits and have to be retested.
- Fiber cables are tested with wrong limits and have to be retested.

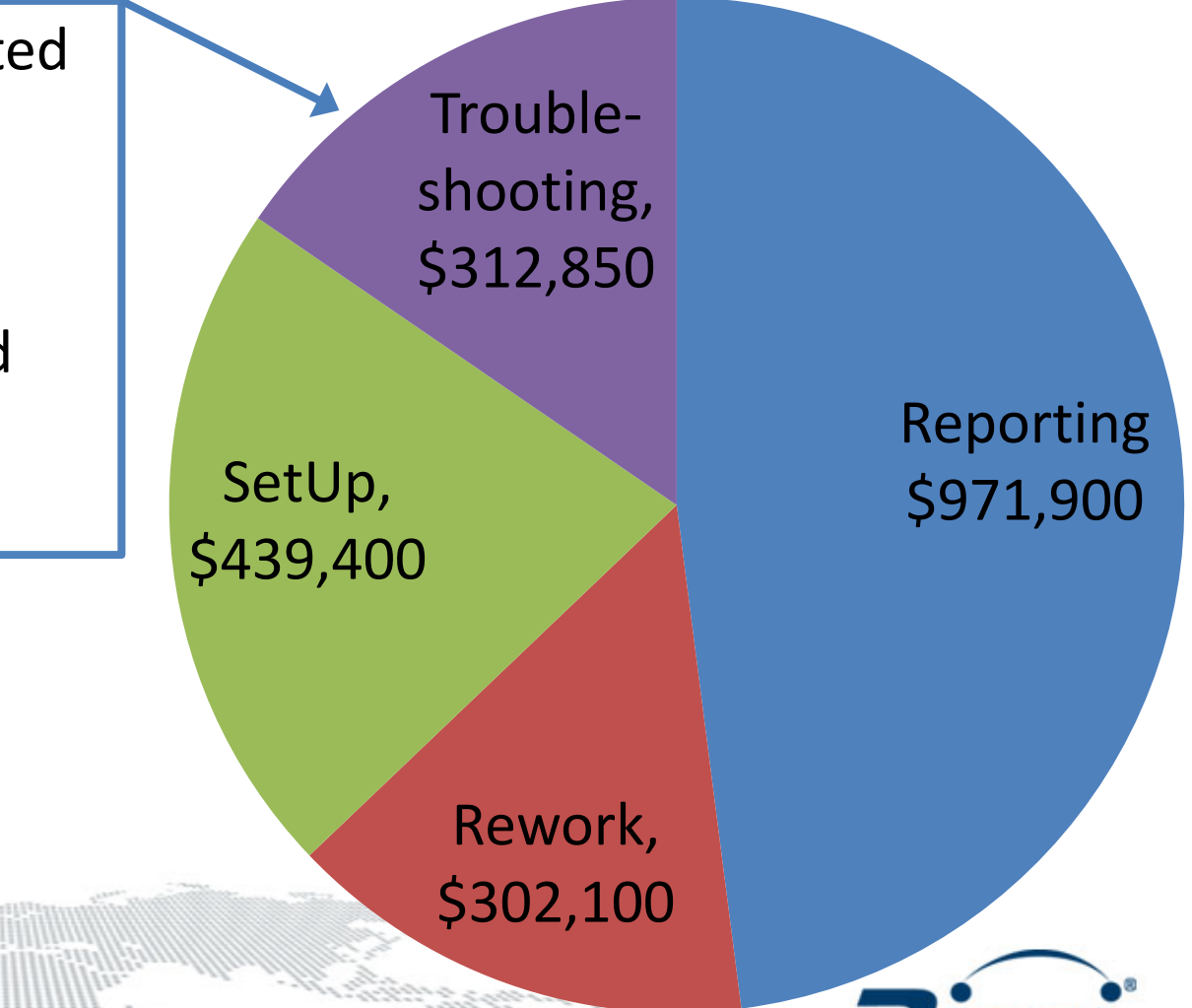

- Problems setting the fiber reference.
- Teams have to wait for one of your lead techs to set up the tester.

SetUp, Troubleshooting, \$312,850

\$439,400

#### Reporting \$971,900

Bicsi

Rework, \$302,100

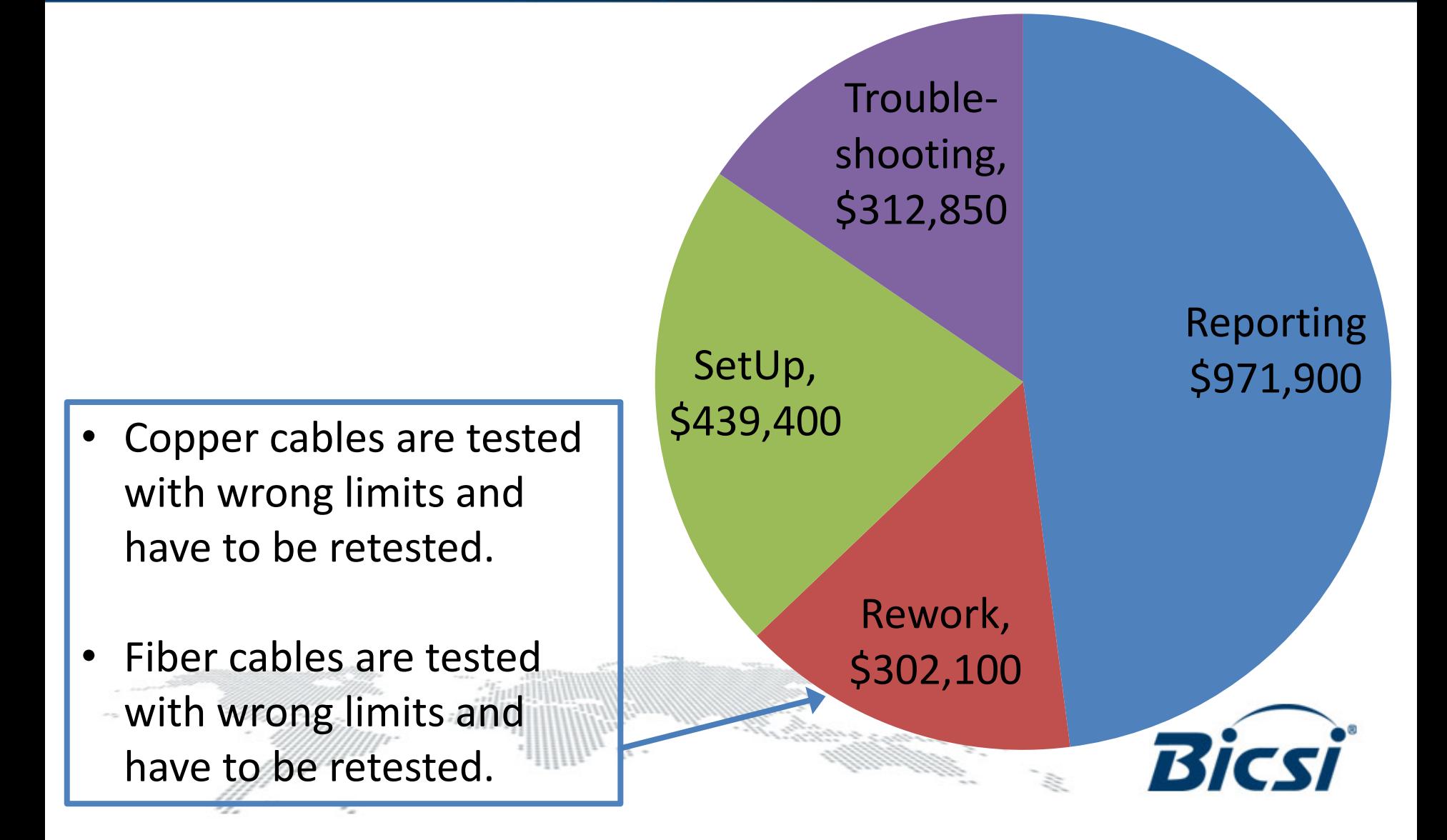

- Evaluating OTDR traces to ensure loss is within budget.
- You're generating a report and you discover not all the links were tested, and a crew has to return to the site to finish the job.
- Cable ID's in the reports don't match the specs and need to be manually edited.

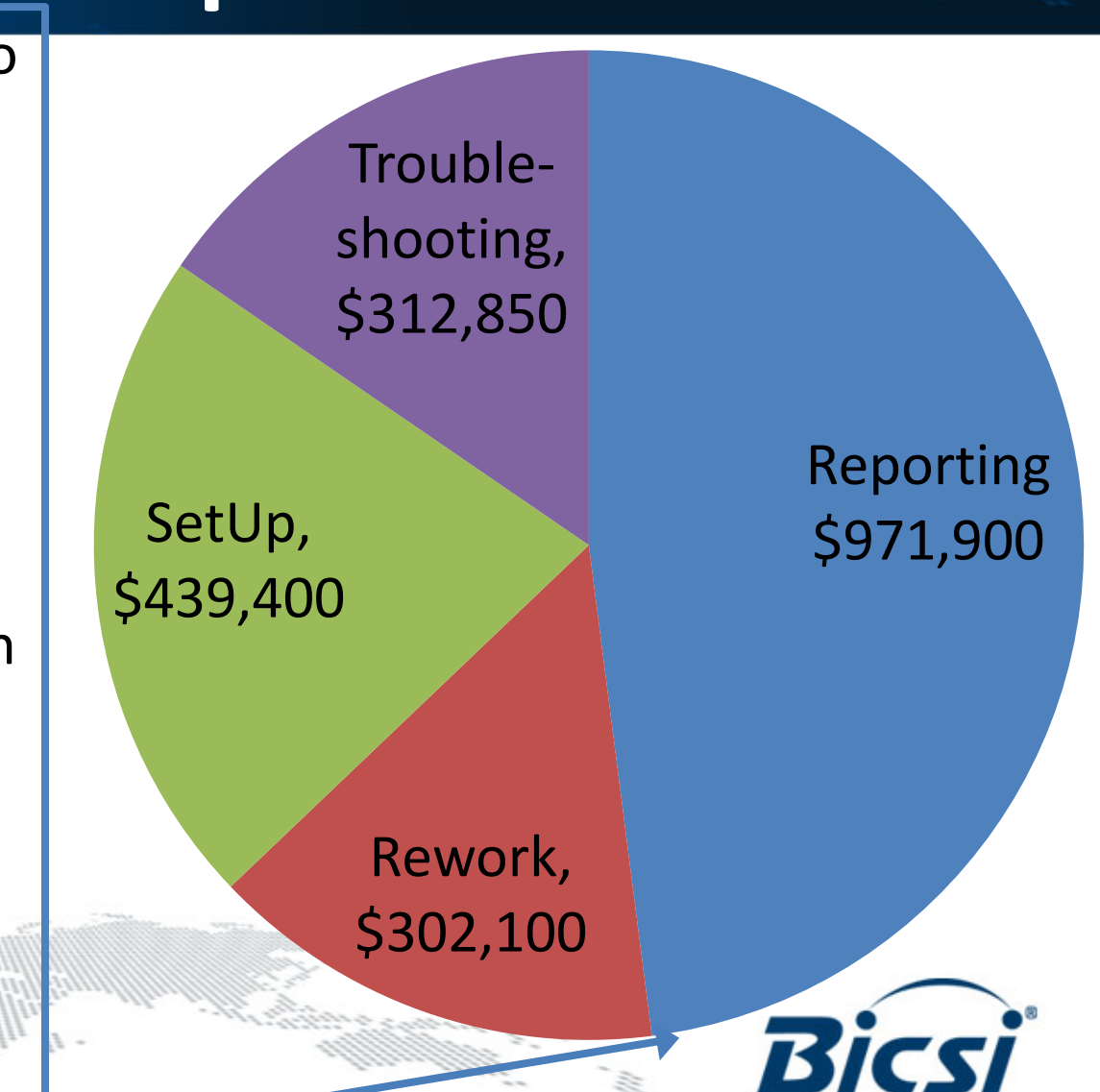

### **Why versiv**

# **Our Goal:**

# **Eliminate These Problems**

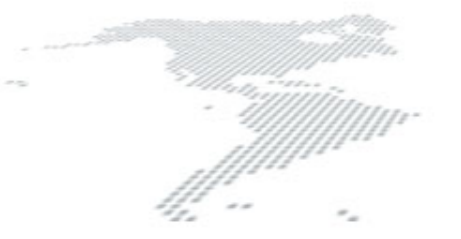

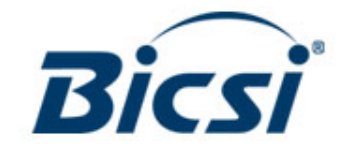

## **Why versiv**

#### **Taptive™ User Interface**

**ProjX™ Management System**

111111

**LinkWare™ Software**

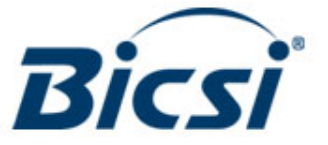

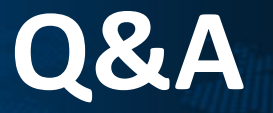

- **Thank you for your interest!**
- **Questions? Please ask.**

- Vassilis Moustakis
- Netscope Solutions S.A. [www.netscope.gr](http://www.netscope.gr/)

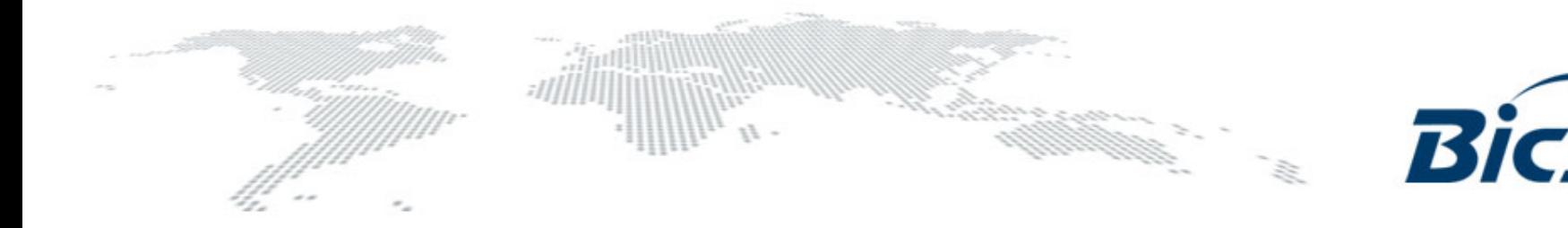